# Diplomarbeit zur Erlangung des akademischen Grades Diplom-Informatikerin (FH)

Fachhochschule für Technik und Wirtschaft Berlin Fachbereich Wirtschaftswissenschaften II Studiengang Internationale Medieninformatik

# Barrierefreie Gestaltung für Blinde im E-Lernen am Beispiel einer Flash-basierten Anwendung

Eingereicht von: Maria Krüger Matrikelnummer: s0508091

Berlin, 2. Juli 2007

Erstgutachter: Prof. Dr. Debora Weber-Wulff Zweitgutachter: Dr.-Ing. Gerd Schneider

# Danksagung

Ich danke Dr. Jürgen Lötzsch für den interessanten Einblick in seine Forschungsarbeit und Dr.-Ing. Klaus-Jürgen Jentzsch für die Einweisung in das Tiefziehverfahren. Ein großes Dankeschön geht an Ralf Roletschek, mit dem ich zusammen viele der Fotografien erstellen konnte und der mir mit AutoCAD behilflich war. Meinen Betreuern, Prof. Dr. Debora Weber-Wulff und Dr.-Ing. Gerd Schneider, danke ich nicht nur für ihren engagierten Einsatz, sondern auch für ihre Begeisterung und Ermutigungen.

Unmöglich wäre diese Arbeit ohne die Unterstützung der Johann-August-Zeune-Schule für Blinde gewesen. Mein Dank gilt dort Marianne Rath, Peter Ruffert sowie der Schulleitung, die mir die Herstellung der Schwellkopien ermöglicht haben, und Manuela Myszka, welche die Grafiken Korrektur tastete und wertvolle Hinweise gab.

Mehr als ein Dankeschön haben sich alle fleißigen Korrekturleser verdient, die Grammatik- und Rechtschreibfehler aufspürten, logische Brüche entdeckten, Verbesserungsvorschläge unterbreiteten und durch Nachfragen immer wieder die Verständlichkeit der Arbeit vorantrieben: Martin, Mathias, Uwe und Wiebke – aber allen voran Reinhard – seien hier genannt.

Ich danke allen blinden Bekannten und Freunden dafür, dass sie mir stets Rede und Antwort standen und mir einen Einblick in ihre Welt gaben. Mein besonderer Dank gilt den Personen, welche als Probanden fungierten: Jana, Johannes und Hartmut, ohne euch hätte dieses Projekt nie einen Abschluss gefunden. Ich danke euch für eure Geduld und Zeit und hoffe, dass diese Arbeit dazu beitragen kann, dass ihr eines Tages alle Anwendungen so selbstverständlich nutzen könnt wie Sehende.

#### Zusammenfassung

Diese Diplomarbeit zeigt, dass Lernanwendungen, die in Flash erstellt wurden, auf die Bedürfnisse blinder Nutzer anpassbar sind. Dies kann ohne die Erstellung einer gesonderten Flash-Anwendung und ohne Einbußen für die sehenden Nutzer geschehen. Am Beispiel einer Lerneinheit, in der u. a. das Lesen von technischen Zeichnungen geübt wird, werden die nötigen Schritte erläutert, um eine für Blinde barrierefreie Anwendung zu erreichen. Des Weiteren wird erklärt, wie unterstützende Tastgrafiken unkompliziert erstellt werden können.

#### Abstract

This thesis shows that applications which were created for learning purposes in Flash can be modified in such a manner that they are accessible to blind users. This can be achieved without an extra application and without any inconvenience for sighted users. As an example a learning unit was taken in which, amongst others, the interpretation of engineering drawings can be practiced. All adaptive measures are explained step by step. In addition, it is shown how supporting tactile graphics can be created in a comfortable way.

# Inhaltsverzeichnis

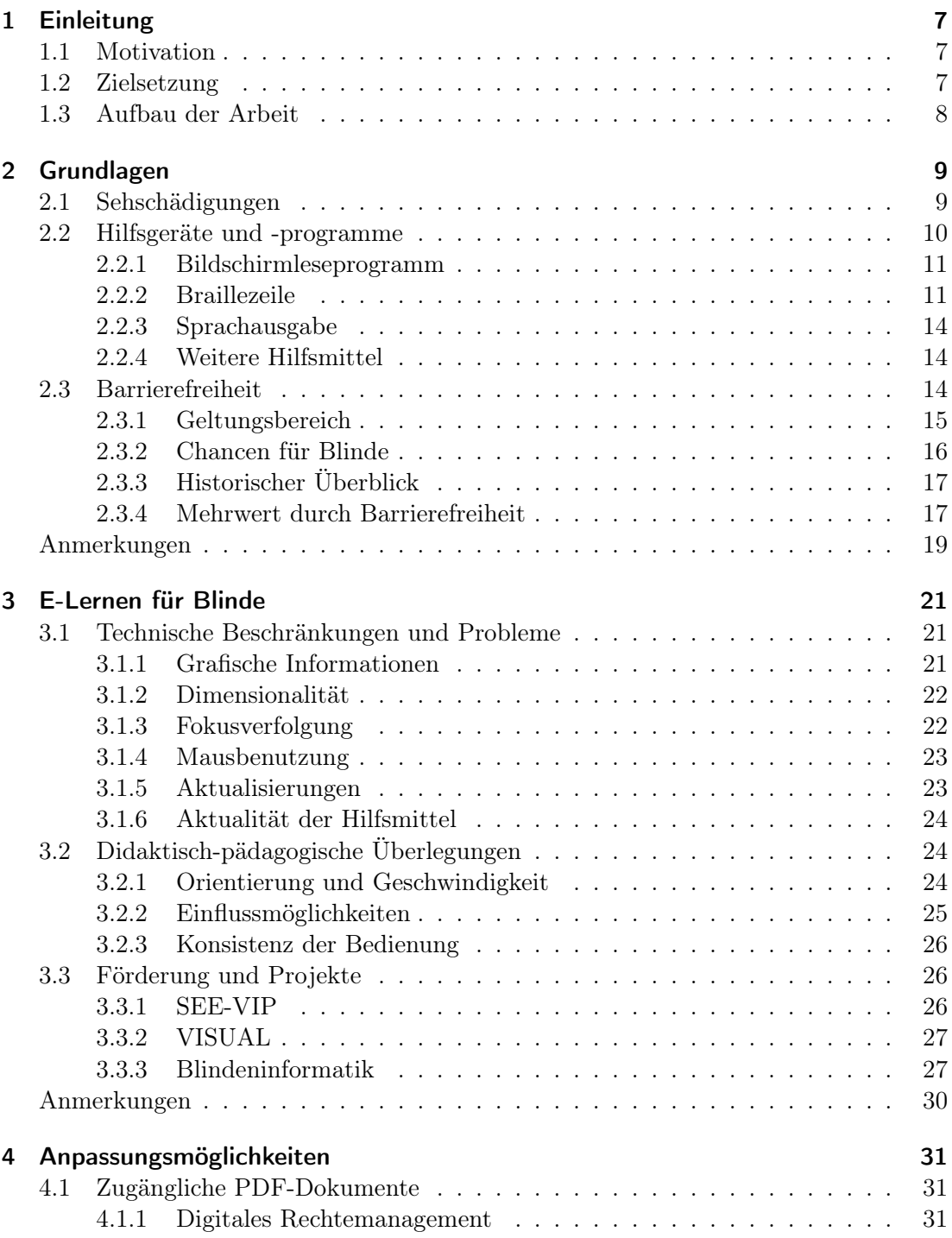

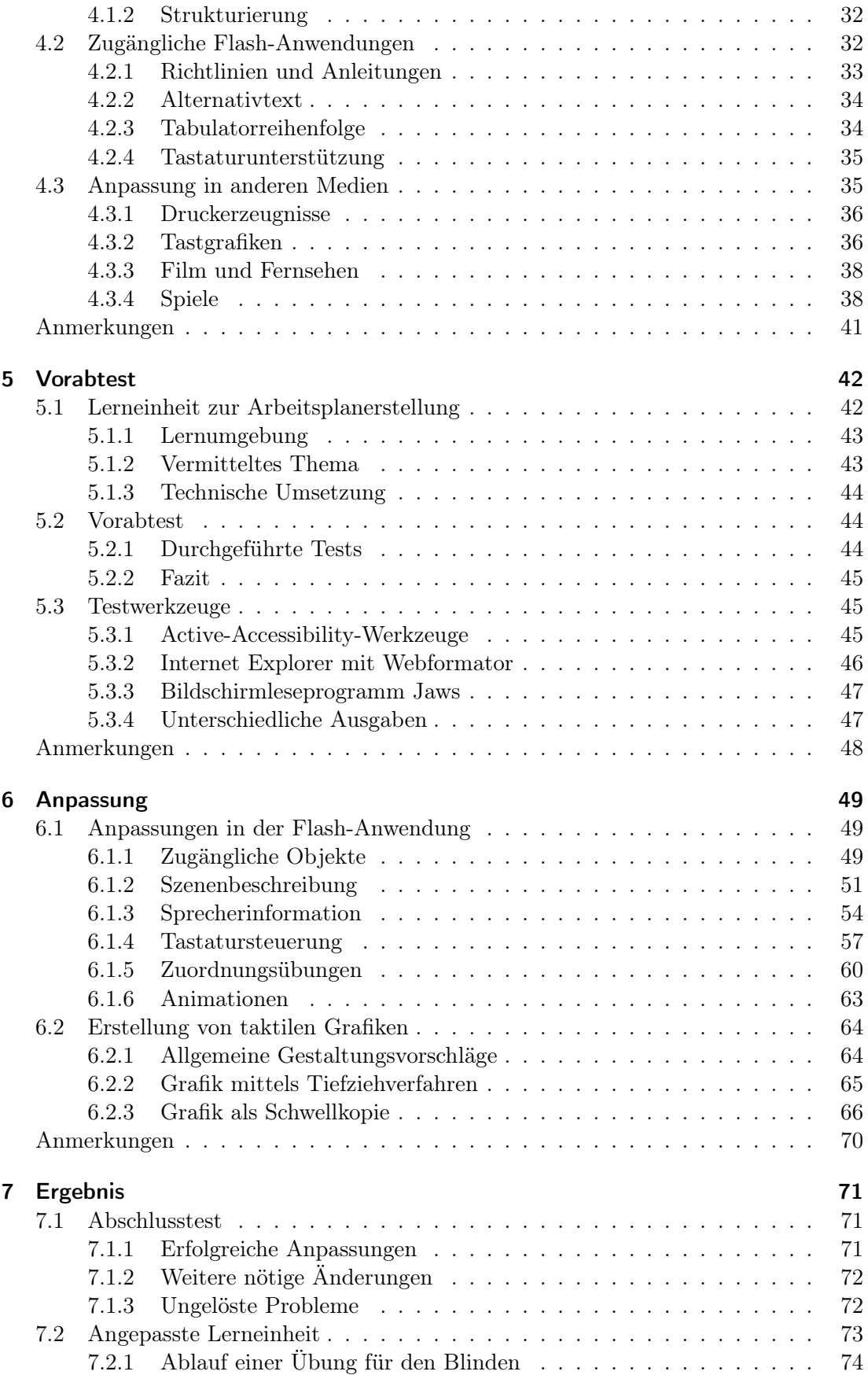

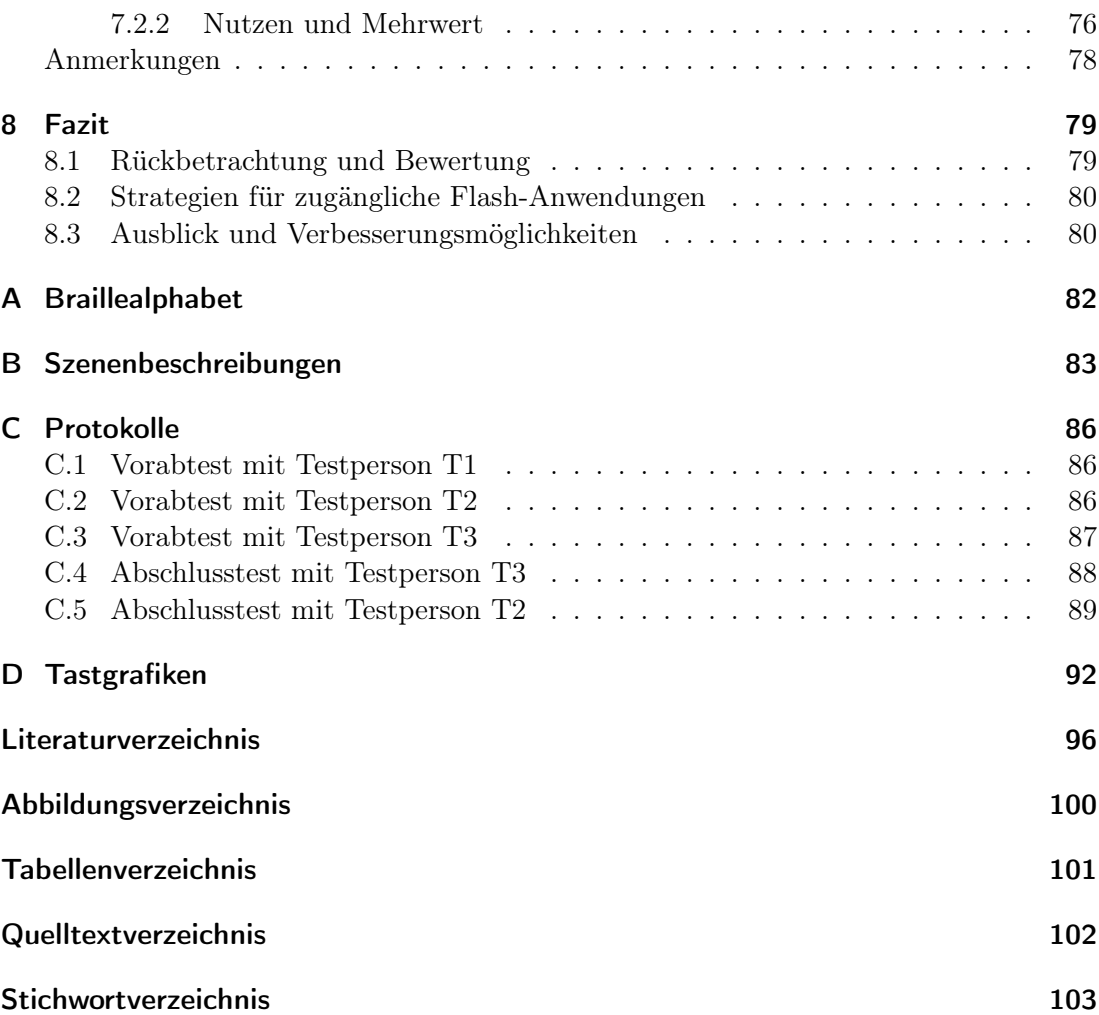

# <span id="page-6-0"></span>1 Einleitung

"Nicht der Computer hält Einzug in das Leben blinder Menschen, sondern der blinde Mensch hält Einzug in ganz neue Sphären des Arbeitslebens."

Dieser Satz in Sven Degenhardts Buch [\[Deg96,](#page-95-1) S. 18] begründete u. a. die Motivation des Verfassers, sich mit dem Thema Barrierefreiheit und Lernanwendungen für Blinde zu beschäftigen. Im Folgenden werden die wichtigen Gründe für die Themenwahl erläutert und die Ziele dieser Arbeit benannt. Anschließend werden Hinweise zur Arbeit gegeben und die Kapitelgliederung erklärt.

# <span id="page-6-1"></span>1.1 Motivation

Der Verfasser erkannte den sinnvollen Einsatz von Flash während eines Projekts, in dem eine Lerneinheit mit Hilfe dieses Autorenwerkzeugs erstellt wurde. Eine Literaturrecherche zu diesem Zeitpunkt ergab, dass keine wissenschaftliche Auseinandersetzung mit der Barrierefreiheit von Flash vorhanden war. Verschiedene Verordnungen beinhalten zwar Richtlinien für die Gestaltung von zugänglichen Angeboten im Internet, beschränken sich dabei aber auf die Webseite als Kombination von Text, Bild und Bewegtbild. Eine Lerneinheit, welche dafür konzipiert ist, ganze Arbeitsabläufe oder -umgebungen mittels Animationen darzustellen, ist mit den gängigen Richtlinien bisher nicht erfassbar.

Der Verfasser ist der Überzeugung, dass die Nutzung von Flash durchaus berechtigt ist, wenn dessen Stärken der Einbindung multimedialer Inhalte genutzt werden. Das Ziel war einen Weg zu finden, die genutzten Formen der Visualisierung für Blinde zugänglich zu machen. Ob für Sehende entwickelte Lerneinheiten in Flash grundsätzlich in abgewandelter Form für Blinde nutzbar sein können, war für den Verfasser die zu beantwortende Frage. Wäre dies der Fall, könnte den Blinden der Zugang zu mehr Lernanwendungen ermöglicht werden.

# <span id="page-6-2"></span>1.2 Zielsetzung

Das Ziel der Arbeit war es, eine für Sehende entwickelte Lerneinheit in Flash so anpassen, dass sie für Blinde nutzbar ist. Die Anpassung sollte keine zusätzliche Lerneinheit als Folge haben, sondern dieselbe Lerneinheit, ohne Einbußen für den Sehenden, nutzbar machen. Daher wollte der Verfasser zunächst die Arbeitsweisen der Blinden kennenlernen und typische Hilfsmittel und Medien mit in die Lerneinheit einbeziehen. Natürlich war ebenso von Interesse, wie viel Zeit investiert werden muss, um die Anpassungen vorzunehmen, und welchen Mehrwert diese am Ende haben. Es lag nahe, eine bereits vorhandene Lerneinheit dafür zu verwenden.

# <span id="page-7-0"></span>1.3 Aufbau der Arbeit

Die Arbeit richtet sich an die Programmierer von Flash-Anwendungen im Allgemeinen und Programmierer von Lernanwendungen in Flash im Speziellen sowie an Autoren von Lernanwendungen mit multimedialem Inhalt, welche ihre Lerninhalte barrierefrei anbieten möchten. Zum Verstehen einiger Abschnitte dieser Arbeit ist ein Grundverständnis von Flash vorausgesetzt. Quelltexte sind als Ausschnitte aufgeführt, um die umgesetzte technische Lösung nachvollziehbar zu machen. Anhand der Namen ist die Aufgabe von Variablen und Funktionen erkennbar. Die vollständigen Quelltexte und Flashdateien können der beiliegenden CD entnommen werden. Die Umsetzung der Lerneinheit und deren Anpassung in dieser Arbeit erfolgte in Macromedia Flash 8 mit Actionscript 2.

Kapitel 2 klärt zunächst, wie viele Blinde es in Deutschland gibt und stellt ihre Arbeitsweisen und Hilfsmittel am Rechner vor. Daraus leitet sich die Wichtigkeit der Barrierefreiheit ab, die anschließend diskutiert wird. Die physische Einschränkung der Blinden erfordert einen Blick auf die von Sehenden verschiedenen technischen und vor allem didaktischen Einschränkungen, die in Kapitel 3 beleuchtet werden. Das Kapitel 4 stellt die Möglichkeiten vor, wie eine Anpassung der Lernanwendung erfolgen kann, und zeigt typische blindenspezifische Medien auf, deren Vorteile es einzubinden gilt.

Anschließend werden im Kapitel 5 die Lernanwendung sowie die Ergebnisse des Vorabtests mit ihrer unmodifzierten Version und Testwerkzeuge vorgestellt. Kapitel 6 erläutert Schritt für Schritt, welche Anpassungen an der Lerneinheit vorgenommen wurden und wie zusätzliches Material entstand. Das folgende Kapitel fasst die Ergebnisse der Anpassung sowie des Abschlusstests zusammen. Kapitel 8 zieht schließlich ein Fazit der gesamten Arbeit.

Anmerkungen sind jeweils am Ende des betreffenden Kapitels aufgeführt. Der Übersichtlichkeit halber ist die Ausgabe der Testwerkzeuge mit Einrückungen, Leerzeichen und zusätzlichen Absätzen nachbearbeitet. Alle Angaben zu rechtlichen Bestimmungen und Statistiken beziehen sich, soweit nicht anders vermerkt, auf die Bundesrepublik Deutschland.

Der Verfasser verzichtet auf eine sprachliche Unterscheidung zwischen den Geschlechtern und verwendet durchweg das generische Maskulin.

# <span id="page-8-0"></span>2 Grundlagen

Dieses Kapitel ordnet zunächst die Blindheit innerhalb der Sehschädigungen ein und stellt die typischen Hilfsmittel der Blinden am Rechner vor. Anschließend werden die Bedeutung und die Auswirkung der Barrierefreiheit für blinde Nutzer diskutiert.

# <span id="page-8-1"></span>2.1 Sehschädigungen

Rund 145.000 blinde und 500.000 sehbehinderte Menschen leben in Deutschland, weltweit sind es knapp 40 bzw. 150 Millionen [\[Wal05,](#page-98-0) S. 89]. Zuverlässig sind diese Zahlen keinesfalls, da den Erhebungen keine einheitliche Klassifikation zugrunde liegt. In Deutschland erfasst das Statistische Bundesamt die Zahl der Blinden und Sehbehinderten, sobald diese einen Schwerbehindertenausweis beantragen. Blinde mit Mehrfachbehinderung werden jedoch nicht zwingend in der Kategorie der Blinden erfasst und einige beantragen keinen Ausweis, weil sie sich davon keine Vorteile versprechen. So entsteht eine erhebliche Abweichung von den tatsächlichen Zahlen.<sup>1</sup> Der Deutsche Blinden- und Sehbehindertenverband (DBSV) setzt seine Zahlen daher u. a. aus der Anzahl der Blindengeldempfänger und der Kriegsblinden zusammen.<sup>2</sup> Unter Berücksichtung einer eher geringen Dunkelziffer ergibt sich dann die viel zitierte Gesamtzahl von 145.000 Blinden.

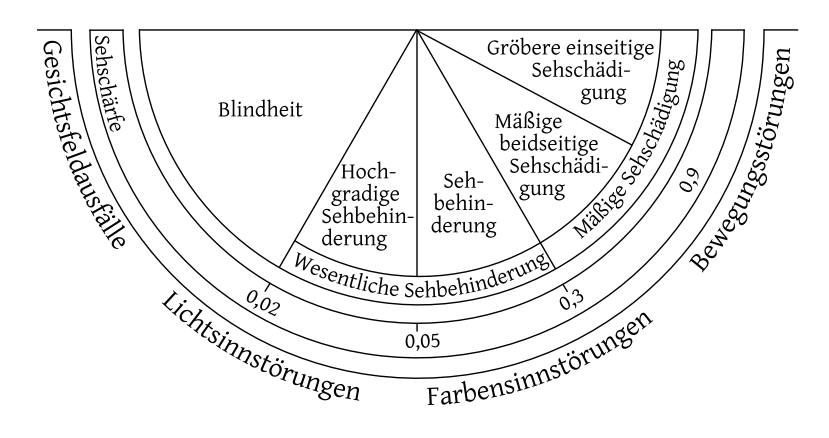

<span id="page-8-2"></span>Abbildung 2.1: Einteilung der Sehschädigungen nach Waltraud Rath<sup>3</sup>

In der Medizin, Soziologie und Politik – besonders in den Gesetzestexten – werden unterschiedliche Definitionen für Sehschädigungen verwendet. Die Weltgesundheitsorganisation (WHO) versucht daher seit 2001, die Begriffe zu systematisieren und einheitlich zu klassifizieren. In Deutschland steht Sehschädigung als Oberbegriff für eine erhebliche Beeinträchtigung des optischen Wahrnehmungsvermögens. Die Einteilung in vier Gruppen orientiert sich vorrangig an der Messung der Sehschärfe, dem Visus<sup>4</sup>, und der optimalen Brechung.

- Sehbeeinträchtigung Als Sehbeeinträchtigung gelten eine gröbere einseitige Sehbeeinträchtigung, die sogenannte "Einäugigkeit" (Visus von 1,0 auf einem Auge, 0,3 bis 0,0 auf dem anderen), und eine mäßige beidseitige Sehbeeinträchtigung (0,7 bis 0,4 auf beiden Augen).
- Sehbehinderung Eine Sehbehinderung liegt bei einem Visus von 0,300 bis 0,067 auf dem ersten<sup>5</sup> Auge und  $0.3$  bis  $0.0$  auf dem zweiten vor.
- Hochgradige Sehbehinderung Bei einer hochgradigen Sehbehinderung besitzt das erste Auge einen Visus von 0,05 bis 0,03 und das zweite Auge 0,3 oder weniger.
- Blindheit Als blind gilt, wer auf dem besseren Auge eine Sehschärfe von höchstens 0,02 oder eine Einschränkung des Gesichtsfelds auf 5 Grad und weniger besitzt.<sup>6</sup>

Die deutschen Kriterien sind mit ihren Vorgaben strenger als die von der WHO festgesetzten. Die medizinisch-sozialrechtliche Einteilung ist nicht für alle Zwecke geeignet, da die Sehschärfe und das Gesichtsfeld nicht die einzigen Kriterien sind, die das Sehverhalten beeinflussen (vgl. Abbildung [2.1\)](#page-8-2). Eine Schädigung muss nicht zwangsläufig am Auge oder in der Netzhaut vorliegen, sondern kann auch am Sehnerv oder bei der Übertragung zur Sehrinde auftreten.

Von den rund 145.000 Blinden in Deutschland sind nur 30 Prozent jünger als 60 Jahre, die für diese Arbeit relevante Zielgruppe von 18 bis 30 Jahren hat einen Anteil von nur 7 Prozent an der Gesamtzahl der Blinden.<sup>7</sup> Das liegt daran, dass die Zahl der Späterblindeten die der Geburtsblinden erheblich überwiegt. Eine Späterblindung kann durch einen Unfall oder eine Krankheit entstehen – vor allem diabetischer Retinopathie, Grünem Star und Makuladegeneration<sup>8</sup>.

# <span id="page-9-0"></span>2.2 Hilfsgeräte und -programme

Um an einem Rechner arbeiten zu können, benötigen die Blinden Hilfsprogramme und andere Ein- und Ausgabegeräte als Sehende. Standardmäßig arbeiten sie mindestens mit einem Bildschirmleseprogramm und einer Braillezeile oder einer Sprachausgabe. Diese werden in der Regel von den gesetzlichen Krankenkassen als Hilfsmittel<sup>9</sup> finanziert. Die Finanzierung ist dringend nötig, denn ein vollfunktionsfähiger Blindenarbeitsplatz mit diversen Hilfsmitteln kann 20.000 Euro und mehr kosten. Der Rechner mit Bildschirm und Lautsprechern muss als "Gebrauchsgegenstand des täglichen Lebens" jedoch stets selbst erworben werden.<sup>10</sup>

Die Hilfsmittel garantieren aber nicht automatisch, dass blinde Personen alle Anwendungen auf dem Rechner nutzen können. Vielmehr müssen die Anwendungen spezielle Schnittstellen unterstützen und in der Gestaltung bestimmten Richtlinien folgen.

Das von Blinden am meisten genutzte Betriebssystem ist Windows. Obwohl auch Linux-Derivate gängige Hilfsmittel unterstützen oder selbst anbieten $^{11}$ , dominiert Microsoft den Markt. John Mueller [\[Mue03,](#page-97-0) S. 184] führt dies auf folgenden Fakt zurück: "Windows provides one of the few operating system platforms where it's possible to add a level of accessibility support to an application without a lot of added coding". Auch sei Windows führend, so Mueller, da es Mittel anbietet, mit denen sich Behinderte selbst helfen können12. Natürlich konzentrieren sich die Entwickler und Anbieter von Hilfsmitteln auch auf Windows, weil es den größten Marktanteil für Einzelplatzrechner hält.

#### <span id="page-10-0"></span>2.2.1 Bildschirmleseprogramm

Ein Bildschirmleseprogramm, im Englischen 'screen reader' genannt, ist sowohl ein Steuerungs- als auch Brückenprogramm, welches den Blinden erst die Nutzung des Rechners ermöglicht. Ein solches Programm liest zunächst den gesamten Bildschirminhalt ein und gibt die Informationen aufbereitet über die Braillezeile oder die Sprachausgabe aus. Erfasst werden nicht nur der Textinhalt, die Bedeutung von grafischen Symbolen und die aktuelle Eingabeposition der Schreibmarke, sondern auch der Aufbau des gesamten Bildschirms. Die Interpretation der Bildschirminformation inklusive der Abbildung seiner Struktur ist die Hauptaufgabe des Bildschirmleseprogramms und kann bspw. nicht allein durch eine Sprachsynthese erreicht werden.

Ob die Ausgabe nur über die Braillezeile oder die Sprachausgabe oder über beide Medien erfolgt, hängt von dem Modell und der Einstellung des Bildschirmleseprogramms ab. Über verschiedene Modi können die Stärken des jeweiligen Ausgabemediums entsprechend der Aufgabe genutzt werden. Längere Texte lesen Blinde meist mit der Braillezeile, während kurze Textabschnitte akustisch ausgegeben werden.

In Tonn-Eichstädts Fallstudie von 2006 [\[TE06\]](#page-98-1) zeigt sich eine marktbeherrschende Verbreitung des Bildschirmleseprogramms Jaws13. Dass knapp 70 Prozent aller blinden Nutzer dieses Programm bevorzugen, liegt an der intensiven Verwendung von Jaws in der Ausbildung von Blinden. Die Nutzung eines zweiten Bildschirmleseprogramms zu erlernen, ist auf Grund der Komplexität der Programme kaum möglich. Andere verbreitete Bildschirmleseprogramme sind im deutschsprachigem Raum Virgo (12 %), Blindows (8 %), HAL und Windows-Eyes. Für Privatanwender belaufen sich die Kosten für die Neuanschaffung eines der genannten Programme auf 1.200 bis 1.700 Euro.

## <span id="page-10-1"></span>2.2.2 Braillezeile

Essenziell für die Arbeit am Rechner ist die Braillezeile. Obwohl die Mehrzahl der Blinden Text über die normale Schwarzschrift-Tastaturen<sup>14</sup> eingeben, da sie üblicherweise das 10-Finger-Schreiben beherrschen<sup>15</sup>, ist die Braillezeile notwendig, um den Text auszugeben.

Eine Braillezeile bildet über eine Vielzahl von kleinen Stiften Zeichen in Punktschrift<sup>16</sup> ab. Sie kann neben der Voll- oder Kurzschriftvariante der Brailleschrift die Zeichen in Eurobraille anzeigen. Eurobraille setzt sich im Gegensatz zur üblichen Brailleschrift aus 8 statt 6 Punkten zusammen, die in einer Matrix von 2 mal 4 Punkten angeordnet sind. Den acht Punkten entsprechend können Zeichensätze mit bis zu 8-Bit wie ASCII oder ISO 8859-1 dargestellt werden. In welcher Punktschrift die Ausgabe erfolgt, hängt von der Art des Textes und den Lesefähigkeiten des Nutzers ab.

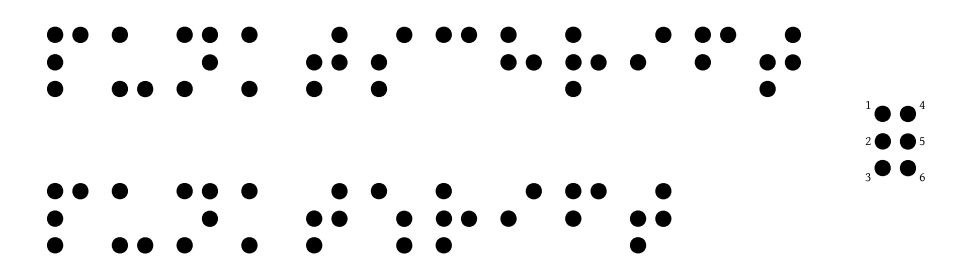

Abbildung 2.2: Wort "Punktschrift" in Basis- (oben) und Vollschrift (unten), Grundform eines Braillezeichens (rechts)

Tragbare Braillezeilen sind auf Grund ihrer technisch bedingten geringen Größe meist 40 Zeichen lang, während die festinstallierten, stationären, für 80 Zeichen Platz bieten. Nach Tonn-Eichstädt [\[TE06\]](#page-98-1) benutzt nur ein Viertel der Blinden eine 80-Zeichen-Zeile, drei Viertel die Variante mit 40 Zeichen. Das liegt zum einen daran, dass die Krankenkassen ungern die Kosten für die größeren und teureren Braillezeilen übernehmen, und zum anderen, dass die kleineren, portablen Braillezeilen sich i. d. R. als Notizgerät verwenden lassen. Die Daten können später auf den Rechner übertragen werden. Bei Kosten zwischen 6.000 und 12.000 Euro scheint eine solche Mehrfachnutzung angebracht.

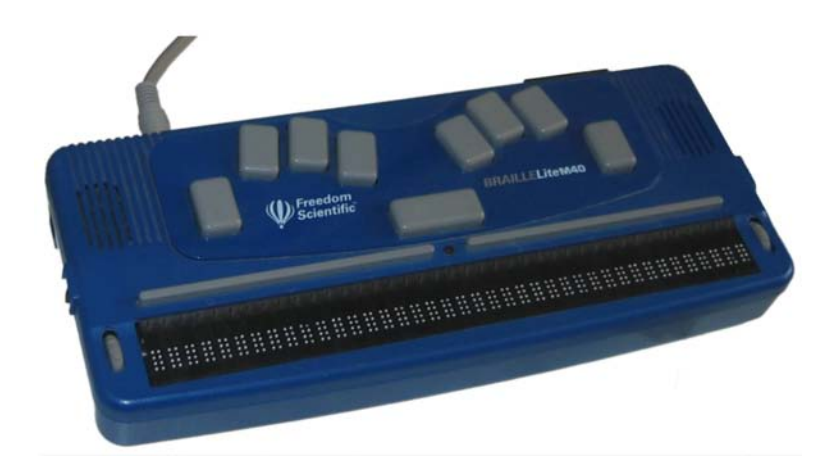

Abbildung 2.3: Braille-Notizgerät mit 40 Zeichen

Die Braillezeilen sind seit ihrer Einführung in den 1980er Jahren im Aufbau nahezu unverändert. Über jedem Punktschriftzeichen, dem Braillemodul, befinden sich zwei sogenannte Positionstasten. Sie setzen die Schreibmarke oder den Mauszeiger vor bzw.

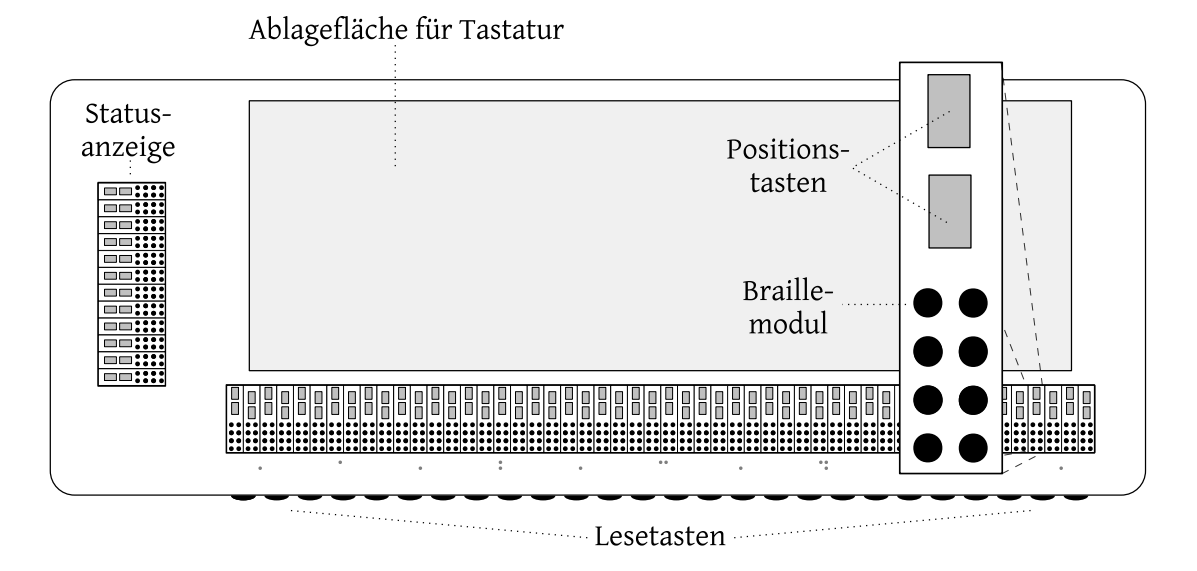

Abbildung 2.4: Aufbau einer handelsüblichen stationären Braillezeile

hinter die aktuelle Leseposition. Von den Braillemodulen inklusive der dazugehöriger Positionstasten werden einige für Statusanzeigen reserviert. Sie werden vor allem in Textverarbeitungsprogrammen für die Anzeige von Zeichenformatierungen genutzt. Weiterhin besitzen Braillezeilen verschiedene Lese- und Funktionstasten, um bspw. zum nächsten oder vorherigen Textabschnitt zu gelangen oder die Eingabe-, Tabulator- und Abbruchtaste auszulösen. Weil damit die Hand möglichst wenig bewegt werden muss, wird ein durchgehender Lesefluss garantiert.

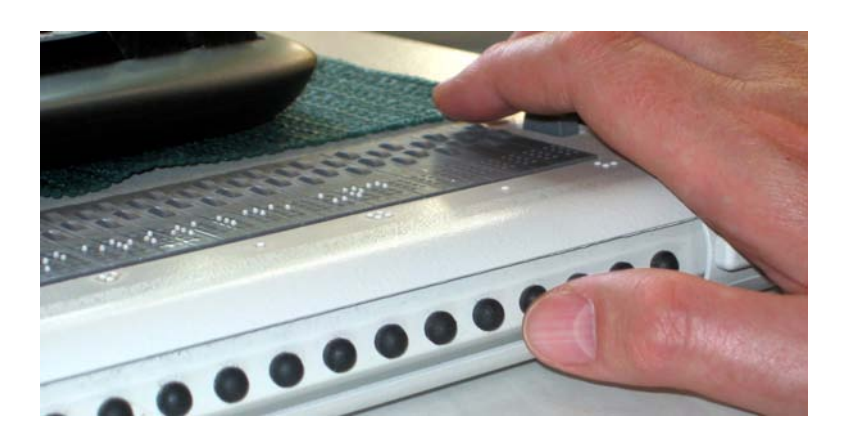

Abbildung 2.5: Lesetasten an der Front einer 80-Zeichen-Braillezeile

Besonders bei längeren Texten bevorzugen Blinde die Braillezeile gegenüber der Sprachausgabe, da sie frei navigieren können. Im Gegensatz zur Sprachausgabe können sie ihr Lesetempo variabel gestalten und sind schneller und genauer im Erfassen der Texte. Nützlich sind Braillezeilen bei nicht-alphabetischen oder nummerischen Zeichen wie Pfeilen, Währungssymbolen und Emotikons<sup>17</sup>. Auch der Wechsel zwischen Sprachen innerhalb eines Textes ist unproblematisch, ebenso die Wiedergabe von Texten in , exotischen' Sprachen wie Isländisch.

#### <span id="page-13-0"></span>2.2.3 Sprachausgabe

Die Sprachausgabe gehört seit der Nutzung der Soundkarte zu den Standardausgaben für Blinde. Besonders die Nutzer, die keine Punktschrift beherrschen, sind auf sie angewiesen – dies sind nahezu alle Späterblindeten und damit rund 85 Prozent aller Blinden [\[Löt06b,](#page-97-1) S. 5].

Die Sprachausgabe wird über ein Programm oder externe Geräte, meist Steckkarten, reguliert. Eine synthetische Sprache wird über Elektronikbausteine vollständig im Rechner erzeugt, während die natürlichsprachliche auf von Menschen gesprochenen Fragmenten basiert. Aktuelle Sprachausgaben setzen i. d. R. auf die synthetische Erzeugung von Sprache, da für die natürlichsprachliche große Datenmengen vorgehalten werden müssen und sie weniger flexibel ist.

Eine Sprachausgabe wird von Blinden i. d. R. nicht als alleinstehendes Programm genutzt. Entweder wird sie über das Bildschirmleseprogramm angesteuert oder sie ist in diesem bereits enthalten. Die Verständlichkeit der Sprache ist nach Ulrich Kalina [\[Kal96b,](#page-97-2) S. 145] dabei ein wichtiges, aber kein entscheidendes Kriterium, da sich die blinden Nutzer erstaunlich gut an die Eigenart der Sprachausgabe gewöhnen. Unverzichtbar ist dagegen, dass der Redefluss unterbrochen und an derselben Stelle wieder gestartet werden kann. Die Geschwindigkeit der Sprachausgabe stellt die Mehrzahl der Blinden individuell ein – eine Sprechgeschwindigkeit von 300 Wörtern pro Minute ist keine Seltenheit, sodass die synthetische Stimme für ungeübte Ohren wie ein ununterbrochener Fluss an Kauderwelsch klingt<sup>18</sup>.

## <span id="page-13-1"></span>2.2.4 Weitere Hilfsmittel

Das Programm Webformator<sup>19</sup> nutzen rund 30 Prozent der von Tonn-Eichstädt [\[TE06\]](#page-98-1) befragten Blinden. Es arbeitet als zusätzliche Schnittstelle zwischen einem Bildschirmleseprogramm und dem Internet Explorer (siehe auch Abschnitt [5.3.2 auf Seite 46\)](#page-45-0).

Für viele Blinde unverzichtbar ist ein Gerät zur optischen Datenerfassung (Scanner) in Verbindung mit einem Programm zur Texterkennung, um Schwarzschrift-Dokumente zu digitalisieren.

Seltener finden sich im Privatgebrauch Brailledrucker, da sie zwischen 2.000 und 7.000 Euro kosten und von den Krankenkassen meist nicht als notwendige Hilfsmittel anerkannt werden. Moderne Brailledrucker können neben Punktschrifttexten auch taktile Grafiken im Punktraster drucken.

## <span id="page-13-2"></span>2.3 Barrierefreiheit

"Barrierefreiheit" ist spätestens seit Festsetzung der Verordnung zur Barrierefreien Informationstechnik<sup>20</sup> ein beliebtes Schlagwort, um Kunden anzuwerben. Die Bedeutung von Barrierefreiheit scheint nicht selbsterklärend zu sein, denn nur allzu oft wird die erfolgreiche Evaluation durch automatische Testwerkzeuge wie Cynthia  $Says^{21}$  als Barrierefreiheit angepriesen.

## <span id="page-14-0"></span>2.3.1 Geltungsbereich

Nach Eric Hellbusch [\[Hel05a,](#page-96-0) S. 6 f.] umfasst Barrierefreiheit weit mehr als der englische Begriff 'accessibility', der die Zugänglichkeit eher als technisches Problem auffasst.<sup>22</sup> Phia Damsma [\[DNJ05\]](#page-96-1) führt dazu aus: "Careful design and assistive technologies can make websites fully accessible to people with visual impairments. However, accessibility does not equate with usability or usefulness for the target audience." Zur Barrierefreiheit gehört also ebenso die Gebrauchstauglichgkeit. Sie ist schließlich "eine nutzerorientierte Gestaltung von elektronischen Informationen" [\[Hel05a,](#page-96-0) S. 6]. Das Behindertengleichstellungsgesetz (BGG) definiert im § 4 [\[bgg06\]](#page-95-2) die juristische Bedeutung der Barrierefreiheit:

Barrierefrei sind [...] Systeme der Informationsverarbeitung, akustische und visuelle Informationsquellen und Kommunikationseinrichtungen [...], wenn sie für behinderte Menschen in der allgemein üblichen Weise, ohne besondere Erschwernis und grundsätzlich ohne fremde Hilfe zugänglich und nutzbar sind.

Wie Hellbusch richtig resümiert, sind einige der Barrieren individueller Natur und 'weich'. Eine hundertprozentige Barrierefreiheit kann es nicht geben, da sie stark von der Zielgruppe abhängig ist. Zugleich stellt sich die Frage nach der Angemessenheit einer allumfassenden Barrierefreiheit. Das Prinzip des "Universal Design" bzw. "Design for All"<sup>23</sup> ist ein lobenswerter Ansatz, aber nicht ökonomisch [\[WeboJb\]](#page-98-2):

[I]t is impossible to design a single version of web content that is equally understandable across the full spectrum of disabilities, or even within the spectrum of cognitive disabilities. The concept of a truly universal format sounds like a wonderful idea, but it is unattainable.

Sicherlich ist die "Barrierefreiheit wie jede Form der Benutzerführung vor allem eine Frage des Konzeptes und nicht allein der Technik" [\[HK03\]](#page-96-2). Tatsächlich stehen viele Nutzer auch heute noch vor technischen Problemen in der Zusammenarbeit von Anwendungen und Hilfsmitteln. Doch die häufigsten Barrieren, denen blinde Nutzer im Internet begegnen, sind keine technischen Probleme, sondern Resultate der rein technischen Sichtweise. Zu diesen Barrieren zählen nicht aussagekräftige Grafik- und Linkbezeichnungen, grafische Zugangstests, ungünstig definierte Kurztasten und fehlende 'Navigation überspringen'-Links. Chieko Asakawa [\[Asa05\]](#page-95-3) bemerkt dazu treffend: "We analyzed such problems and found that some sites only try to comply with regulations and guidelines, but without understanding the needs underlying Web accessibility."

Auch wenn sich innerhalb dieser Arbeit mit einer Flash-Anwendung beschäftigt wird, die über einen Browser aufgerufen wird, darf nicht vergessen werden, dass Barrierefreiheit für alle Bereiche der Arbeit am Rechner gilt.

## <span id="page-15-0"></span>2.3.2 Chancen für Blinde

Die Nutzung des Rechners und des Internets steigert, nach Sven Degenhardt [\[Deg96\]](#page-95-1), die Lebensqualität von blinden Menschen enorm, weil sie ihnen eine Teilnahme am gesellschaftlichem Leben ermöglicht und ihre Unabhängigkeit erhöht.

Tonn-Eichstädts Studie (siehe Abbildung [2.6\)](#page-15-1) zeigt, dass sich die Blinden weitaus aktiver im Internet bewegen als der Durchschnitt der Bevölkerung. Erstaunlich ist, dass nahezu genauso viele Prozent der blinden Nutzer am Rechner spielen wie Sehende.

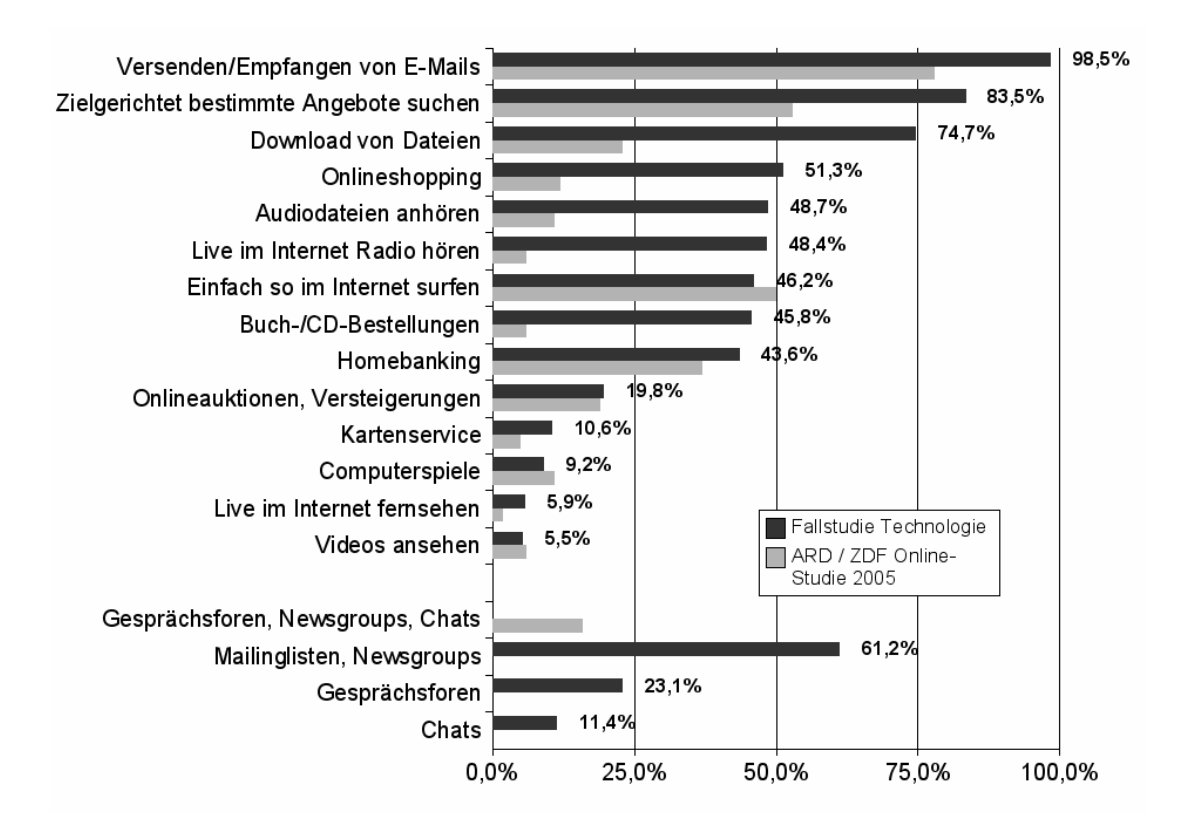

<span id="page-15-1"></span>Abbildung 2.6: Internetnutzung der Blinden (Fallstudie Technologie) im Vergleich zur Bevölkerung allgemein [\[TE06\]](#page-98-1)

Besonders hilfreich hat sich der Rechner bei der Abwicklung von Schriftverkehr und Bankgeschäften erwiesen, denn in der digitalen Kommunikation wird keine Übersetzung zwischen Punkt- und Schwarzschrifttexten benötigt. Die Information ist – im Sollzustand – unabhängig von ihrer Präsentationsform, und jede Person sollte über ein für sie geeignetes Ausgabegerät auf die Inhalte zugreifen können.

Was zuvor nur mittels kostspieliger Spezialmedien zugänglich war, steht in weiten Teilen den Blinden und Sehenden also gleichermaßen digital zur Verfügung. Thomas Kah-lisch [\[Kah98\]](#page-96-3) spricht von "informationeller Mobilität" für die Blinden, die es ihnen ermöglicht, die sonst üblichen Defizite bei der Informationsaufnahme zu einem großen Teil zu kompensieren.

Um diese Mobilität zu garantieren, müssen sowohl die Informationen als auch die darauf zugreifenden Anwendungen barrierefrei gestaltet sein. Die Verantwortung liegt daher auf beiden Seiten, bei den Anbietern von Informationen und bei den Herstellern von Anwendungen und Hilfsmitteln.

# <span id="page-16-0"></span>2.3.3 Historischer Überblick

Nach dem Zweiten Weltkrieg waren Kriegsblinde in der elektronischen Datenverarbeitung tätig. Zufällig wurde bemerkt, dass bei starkem Anschlag die Zeichen der Papierstreifendrucker für Blinde ertastbar waren. Aus dieser Beobachtung heraus entstanden die ersten Brailledrucker. In den 1980ern konnten Braillezeilen wie eine Tastatur an die Rechner angeschlossen werden und ermöglichten den Blinden die Ausübung von Berufen wie Sachbearbeitern und Programmierern. [\[War95\]](#page-98-3)

Die zunehmende Einführung von Rechentechnik in der Arbeitswelt verdrängte die blinden Arbeitnehmer nicht. Sie waren in vielen Büros die ersten, die über einen Rechner und das entsprechende Wissen verfügten [\[War95\]](#page-98-3). Sie konnten sich so qualifizieren und neue Berufe ergreifen. Die Benutzeroberflächen waren zunächst textorientiert und daher durch eine Brailleausgabe abbildbar, erst später stellten die grafischen Oberflächen die Blinden zunehmend vor Probleme.

Im Mai 1999 veröffentlichte das World Wide Web Consortium (W3C) die erste Version der Web Content Accessibility Guidelines (WCAG) – eine Empfehlung für die Gestaltung von Internetauftritten. Diese Richtlinien flossen in die Gesetzgebung der Vereinigten Staaten, Großbritanniens und Australiens ein. Die Behörden dieser Staaten müssen ihre Angebote seitdem barrierefrei anbieten. In Deutschland folgte im Jahr 2002 die Barrierefreie Informationstechnik-Verordnung (BITV). Die Bundesrepublik setzte damit die Vorgaben der Europäischen Union um, die Version 1 der WCAG im nationalen Recht zu verankern.<sup>24</sup>

### <span id="page-16-1"></span>2.3.4 Mehrwert durch Barrierefreiheit

"Designing products that work for people with disabilities creates products that work better for everybody", ist Gavin Andresens Überzeugung [\[And02\]](#page-95-4). Dies gilt nicht nur für Produkte des alltäglichen Lebens, sondern auch für Anwendungen auf dem Rechner.

Nach der Erfahrung des Verfassers wird der Aufwand oft gescheut, der für Tests und die Erstellung von alternativen Inhalten und Interaktionsmöglichkeiten nötig ist – "Das ist doch eindeutig." oder "Sieht man doch!" sind die üblichen Ausflüchte, mit denen die Verantwortung an den Nutzer durchgereicht wird. Dem Ziel einer gebrauchstauglichen Benutzerführung ist dies nicht zuträglich, insbesondere nicht, wenn das Produkt barrierefrei sein soll.

Der höhere Aufwand, der sich zunächst ergeben kann, wird durch die Verbesserung der Nutzbarkeit ausgeglichen und ermöglicht einigen Menschen überhaupt erst die Nutzung der Anwendung. Natürlich profitieren bestimmte Nutzergruppen mit einer Behinderung mehr als andere Nutzergruppen, räumt Hellbusch [\[Hel05a,](#page-96-0) S. 5] ein. Selbst wenn sich die Zielgruppe derart einschränken lässt, dass Behinderungen ausgeschlossen werden können, muss dennoch eines bedacht werden: Vor Erkrankungen oder Unfällen ist keiner gefeit. Jeder kann sich dadurch kurzfristig in einer Lage wiederfinden, in der sich Behinderte lebenslang befinden.

Glaubt man Franz-K. Krug [\[Kru01,](#page-97-3) S. 23] profitieren gerade von verbesserten visuellen Informationen "nicht nur sehgeschädigte Personen, sondern nahezu 20 Prozent der Gesamtbevölkerung". Dazu gehören auch ältere Menschen sowie kleine Kinder und nicht zuletzt die Familienangehörigen und Bezugspersonen des Behinderten. Außerdem prägt sich ein nicht-sehbehinderter Menschen eine Information besser ein, wenn er sie auf unterschiedlichen Wegen – visuell, akustisch, taktil – wahrnimmt.

# <span id="page-18-0"></span>Anmerkungen

- 1. Das Statistische Bundesamt hat 79.506 blinde und 266.234 sehbehinderte Personen für das Jahr 2005 erfasst [\[sta07\]](#page-98-4).
- 2. Die Information erhielt der Verfasser aus der privaten Korrespondenz über E-Mail mit Jacqueline Glüse vom Deutschen Blinden- und Sehbehindertenverband e. V.
- 3. Einteilung der Sehschädigungen nach Waltraud Rath, entnommen aus [\[Kru01,](#page-97-3) S. 15] und vom Verfasser vektorisiert.
- 4. Die dimensionslose Maßeinheit Visus ist definiert als Quotient von Test- und Normalentfernung. Die Normalentfernung entspricht der Entfernung, in der zwei Punkte bei einem Visus von 1,0 noch einzeln erkannt werden.
- 5. Das erste Auge ist das Auge mit der besseren Sehschärfe.
- 6. Auch andere Störungen des Sehvermögens können als Blindheit gelten. Näheres dazu regelt die Nr. 23 der Anhaltspunkte für die ärztliche Gutachtertätigkeit im sozialen Entschädigungsrecht und nach dem Schwerbehindertenrecht (AHP).
- 7. "Woche des Sehens": <http://www.woche-des-sehens.de/presse/zahlen-und-fakten/>
- 8. Informationen zu krankheitsbedingter Blindheit und Sehbehinderungssimulator: [http://](http://www.absv.de/sbs/sbs_intro.html) [www.absv.de/sbs/sbs\\_intro.html](http://www.absv.de/sbs/sbs_intro.html)
- 9. Im Sozialgesetzbuch SGB V [\[sgb06\]](#page-98-5) sind Hilfsmittel im § 33 definiert als "Gegenstände, die im Einzelfall erforderlich sind, um den Erfolg einer Krankenbehandlung zu sichern, einer drohenden Behinderung vorzubeugen oder eine Behinderung auszugleichen". Im Folgenden nutzt der Verfasser das Wort, um sowohl Programme als auch Geräte zur Ein- und Ausgabe zusammenzufassen, die dem Blinden die Arbeit am Rechner ermöglichen.
- 10. Mehr zu den rechtlichen Bestimmungen, die Blinde betreffen, bietet die Broschüre "Blinde im geltenden Recht" [\[Hen06\]](#page-96-4).
- 11. Näheres hierzu bei INCOBS unter "Screenreader und Linux": [http://www.incobs.de/](http://www.incobs.de/produktinfos/screenreader/linux.php) [produktinfos/screenreader/linux.php](http://www.incobs.de/produktinfos/screenreader/linux.php)
- 12. Englisches Original: "In this respect, Windows does lead the world in providing the means for those with special needs to help themselves." [\[Mue03,](#page-97-0) S. 184]
- 13. Bildschirmleseprogramm Jaws (Job Access With Speech) von Freedom Scientific für das Windows-Betriebssystem: <http://www.freedomsci.de/prod01.htm>
- 14. Als Schwarzschrift wird die Schrift für Sehende bezeichnet, um sie von der Punktschrift für Blinde abzugrenzen.
- 15. Späterblindete, ältere Menschen lernen selten Punktschrift und Tastschreiben. Früherblindete oder Geburtsblinde lernen dies und den Umgang mit dem Rechner in der Schule.
- 16. Eine Punktschrift setzt sich aus konvex ertastbaren Punkten zusammen. Die Blinden lernen in der Grundschule in der Regel Basis- und Normalbraille und in höheren Klassenstufen (bis zur Sekundarstufe I) die Voll- und Kurzschriftvariante sowie Eurobraille.
- 17. Ein Emotikon (Wortschöpfung aus Emotion und Ikon) ist eine Folge normaler Satzzeichen, die bei Betrachtung mit entsprechend geneigtem Kopf entfernt einem Gesicht ähneln. Sie

werden genutzt, um in digitalen Texten Stimmungen und Gefühle auszudrücken. Bekannte Beispiele: :-) :-( ;-) :-O

- 18. Englisches Original: "[...] —making the synthetic voice sound as a non-stop wave of gibberish to the untrained ear." [\[DNJ05,](#page-96-1) S. 2]
- 19. Zusatzprogramm Webformator von Audiodata: <http://www.webformator.de/>
- 20. Die Verordnung zur Barrierefreien Informationstechnik ist eine 2002 erfolgte Ergänzung des Behindertengleichstellungsgesetzes [\[bgg06\]](#page-95-2). Titel: "Verordnung zur Schaffung barrierefreier Informationstechnik nach dem Behindertengleichstellungsgesetz", Kurztitel: "Barrierefreie Informationstechnik-Verordnung"
- 21. Evaluierungswerkzeug Cynthia Says: <http://www.contentquality.com/>
- 22. Der Verfasser benutzt die Begriffe Barrierefreiheit und Zugänglichkeit synonym als technisch und didaktisch nutzerorientierte Gestaltung.
- 23. "Universal Design" und "Design for All" beschreiben das Konzept, möglichst vielen Menschen die Zugänglichkeit zu ermöglichen, ohne spezielle und damit trennende Lösungen anbieten zu müssen.
- 24. Weiteres zu den rechtlichen Bestimmungen in Deutschland sowie DIN und ISO finden sich im Kapitel "Grundlagen für barrierefreie Informationstechnik" von Jan Eric Hellbusch [\[Hel05a\]](#page-96-0).

# <span id="page-20-0"></span>3 E-Lernen für Blinde

Elektronische Bildungsangebote für Blinde finden sich bisher nur vereinzelt<sup>25</sup>, weil Rechner und Internet oft als ausschließlich visuelles Medium genutzt werden. Doch gerade dem Aspekt der Aus- und Fortbildung muss große Beachtung geschenkt werden. Blinde Arbeitnehmer werden immer weiter aus den klassischen gehobeneren Blindenberufen wie Sachbearbeiter, Schreiber und Telefonist gedrängt. Ihre Chance kann nur darin bestehen, möglichst gut in einem Gebiet zu sein, sich auf Nischen zu spezialisieren oder neu entstandene Berufe wie den des Programmierers zu ergreifen.

Aber gerade für Nischen oder neue Arbeitsgebiete liegt kein blindengerechtes Material vor. Eine möglichst einfache Anpassung von Lernmaterial an die Bedürfnisse von Blinden muss daher das Ziel sein. Welche technischen Einschränkungen es zu beachten gilt und welchen Einfluss die Didaktik für Blinde auf die Gestaltung des Lernmaterials hat, wird in diesem Kapitel erläutert. Abschließend werden Beispiele aus Projektarbeiten und Forschung vorgestellt.

# <span id="page-20-1"></span>3.1 Technische Beschränkungen und Probleme

Der folgende Abschnitt zeigt, wie grafische Informationen technisch so aufbereitet werden können, dass sie für Blinde nutzbar sind. Es werden weiterhin die Einschränkungen aus der Eindimensionalität der Ausgabe der Hilfsmittel sowie ihrer Aktualisierungen aufgezeigt und die Probleme der Fokusverfolgung und Mausbenutzung diskutiert.

## <span id="page-20-2"></span>3.1.1 Grafische Informationen

Bis zur Einführung grafischer Benutzeroberflächen waren die Bildschirmausgaben nahezu identisch mit der Ausgabe auf Braillezeile. Grafische Oberflächen wurden dafür gestaltet, die Gebrauchstauglichkeit und Funktionsvielfalt für Sehende zu erhöhen. Für blinde Nutzer bewirkten sie aber das Gegenteil, indem sie ihnen die Orientierung erschwerten (siehe Abschnitt [3.2.1 auf Seite 24\)](#page-23-2).

Grafische Informationen müssen übersetzt werden, da Blinde nicht direkt auf sie zugreifen können. Ulrich Kalina nennt zwei generelle Lösungsansätze für dieses Problem: Bild-zu-Bild oder Bild-zu-Text [\[Kal96a,](#page-96-5) S. 42–50]. Bei einem Bild-zu-Bild-Verfahren werden die Grafiken in taktile oder akustische Bilder umgewandelt. Geraden und Kurven lassen sich bspw. gut in Tönen wiedergeben, Symbole und einfache Zeichnungen als Tastgrafiken. Die Bild-zu-Text-Lösung vertraut dagegen auf eine textuelle Beschreibung der Information.

Welcher Vorgang auch gewählt wird, bei der Umwandlung entsteht ein Informationsverlust, da die Informationen nicht nur angepasst, sondern i. d. R. auch reduziert werden. Außerdem muss bedacht werden, so Valeria Mirabella [\[MKC04\]](#page-97-4), dass selbst inhaltlich äquivalente Formen nicht garantieren, dass erwünschte Eigenschaften der Benutzeroberfläche wie Effektivität und Nutzen beibehalten werden $^{26}$ .

Außerdem können immer nur Ausschnitte des Bildschirminhalts dargestellt werden. Je höher aber die Auflösung des Bildschirms ist, desto weniger Gewicht hat der abgebildete Ausschnitt. Während die Auflösung und damit der Informationsgehalt einer Bildschirmseite weiter ansteigt, kann die Auflösung einer Braillezeile oder einer Tastgrafik aber nicht weiter erhöht werden. Die Fähigkeiten des menschlichen Tastsinns bildet hier die Grenze.

### <span id="page-21-0"></span>3.1.2 Dimensionalität

Mit den für Privatanwender üblichen Hilfsmitteln lässt sich nur eine eindimensionale Abbildung des Bildschirminhalts erreichen. Die semantischen Informationen, die sich aus der Position von Bildschirmelementen zueinander ergeben, gehen in der Ausgabe für Blinde verloren. Informationen müssen daher linearisierbar sein [\[Hel05a,](#page-96-0) S. 7].

Stehen taktile Anzeigen zur Ausgabe zur Verfügung, können begrenzt zweidimensionale Informationen übermittelt werden, nicht jedoch dreidimensionale. Bei einer 3D-Abbildung entstehen perspektivische Probleme, die zu Ungenauigkeiten, Verzerrungen oder Missverständnissen bis hin zu Fehlern führen können [\[Sch05\]](#page-98-6).

## <span id="page-21-1"></span>3.1.3 Fokusverfolgung

In vielen Anwendungen, besonders bei der Textverarbeitung, ist es notwendig, dass die Braillezeile – oder ein anderes Ausgabegerät – stets den Abschnitt um die Schreibmarke darstellt. Dazu muss das Bildschirmleseprogramm in der Lage sein, die Schreibmarke automatisch zu verfolgen. Zeilenbasierte, nicht-grafische Systeme haben häufig nur eine Marke, die sich über die Tastatur steuern lässt. Spätestens mit Einführung der grafischen Benutzeroberflächen kam der Mauszeiger hinzu. Beide lassen sich i. d. R. unabhängig voneinander steuern. Durch den Klick mit der Maus kann wie mit den Pfeiltasten die Position der Schreibmarke verändert werden, umgekehrt kann die Tastatur aber nicht die Position des Mauszeigers verändern.

Möchte der blinde Nutzer nun einen Absatz vor der Schreibmarke lesen und danach an derselben Stelle weiterschreiben, müsste er zunächst die Schreibmarke zu diesem Absatz und abschließend wieder auf die Ausgangsstelle bringen. Um diese, im Grunde unnötige, Positionsänderung der Schreibmarke zu umgehen, kann über das Bildschirmleseprogramm der eigene virtuelle Fokus von der Schreibmarke abgekoppelt werden.

Findet der Nutzer einen Fehler in dem Absatz, der durch den virtuellen Fokus markiert ist, kann er über die Positionstasten auf der Braillezeile die Schreibmarke an die Stelle dieses Fokus setzen.

Dieses Verfahren funktioniert jedoch nur, wenn das Programm die Standard-Fokussierungen (Mauszeiger, Schreibmarke, Fenster) verwendet. Diese werden über das Betriebssystem verwaltet und können über eine Schnittstelle mit den Hilfsmitteln kommunizieren.

### <span id="page-22-0"></span>3.1.4 Mausbenutzung

Eine Auswahl von Bildschirmelementen über die Maus ist für Blinde zwar grundsätzlich möglich, aber sehr mühselig und wenig praktikabel. Einige Bildschirmleseprogramme wie Jaws simulieren dazu die Mausbewegung. Der Mauszeiger wird dann in festgelegter Schrittweite vertikal oder horizontal per Tastatur gesteuert. Für die rechte und linke Maustaste sind ebenfalls Tasten vorgesehen. Allerdings lässt sich die Maus nicht völlig frei bewegen, sondern nur innerhalb der lesbaren Inhalte, die das Bildschirmleseprogramm erfasst hat.

Interaktionen, die eine Hand-Augen-Koordinaten oder die gleichzeitige Kontrolle von verschiedenen visuellen Elementen [A+[06\]](#page-95-5) erfordern, lassen sich damit nicht umsetzen. Einige mausabhängige Aktionen wie das Ziehen und Ablegen ('drag-and-drop') benötigen alternative Steuerungskonzepte, da sie sich nicht über die Tastatur durchführen lassen. Dazu zählt auch das Anzeigen von Kurzinfos ('tool tips'), die lesbar werden, wenn der Mauszeiger eine gewisse Zeit lang über einem Element positioniert ist.

#### <span id="page-22-1"></span>3.1.5 Aktualisierungen

Änderungen zur Laufzeit sind über die Hilfsprogramme schwierig zu erfassen. Werden auf Webseiten Inhalte dynamisch geladen, bspw. durch Skripte, erkennen die Programme nicht in jedem Fall, dass sich der Inhalt geändert hat. Die grafische Ausgabe zeigt dies für einen Sehenden an, der blinde Nutzer wird bei einer unvorhergesehenen Aktualisierung – wie bei einer nachladenden Navigation – davon aber keine Notiz nehmen können.

In den Einstellungen der Bildschirmleseprogramme gibt es daher Einstellungen zur automatischen Neuerfassung des Bildschirminhalts (meist im 60-Sekunden-Takt) aber auch zur Unterdrückung der Neuerfassung. Eine Anwendung mit hoher Aktualisierungsfrequenz kann nämlich das Arbeiten unmöglich machen, da nach jeder Änderung das Bildschirmleseprogramm den gesamten Bildschirminhalt neu interpretieren muss.

In Jaws kann der Nutzer selbstständig den Bildschirminhalt neu erfassen lassen. Der blinde Nutzer sollte also darauf hingewiesen werden, ob Änderungen in der Anwendung in bestimmten Abständen oder nach festgelegten Aktionen erfolgen.

## <span id="page-23-0"></span>3.1.6 Aktualität der Hilfsmittel

Auf Grund der hohen Kosten der Bildschirmleseprogramme sind bei den Nutzern nicht stets die aktuellen Versionen installiert. Tonn-Eichstädts Fallstudie von 2006 [\[TE06\]](#page-98-1) zeigt, dass 60 Prozent der Blinden Leseprogramme der vorherigen Generationen benutzen. Bei der Gestaltung von barrierefreien Inhalten müssen also unbedingt die älteren Versionen berücksichtigt werden.

# <span id="page-23-1"></span>3.2 Didaktisch-pädagogische Überlegungen

Die Blindenpädagogik beschäftigt sich seit dem 19. Jahrhundert mit den besonderen Anforderungen des Lernens bei blinden Menschen. Da den Blinden ein Reiz weniger zur Verfügung steht, müssen sie die taktilen und auditiven Möglichkeiten als Ausgleich nutzen. Entgegen der landläufigen Meinung kann ein Blinder aber nicht besser tasten oder hören als ein Sehender, sondern hat gelernt, mit den Reizen besser umzugehen.<sup>27</sup>

Nach Kahlisch [\[Kah98,](#page-96-3) Abschnitt 3.1.1.3] benötigen die Blinden außerdem "Interesse, Neugierverhalten und Motivation", denn dies sind "wichtige Voraussetzungen, sich mit der Umwelt aktiv auseinanderzusetzen. Sie bilden eine Grundvoraussetzung, um behinderungsbedingte Leistungsminderungen zu kompensieren."

Im Folgenden wird erläutert, was bei der didaktischen Gestaltung für blinde Nutzer berücksichtigt werden muss.

## <span id="page-23-2"></span>3.2.1 Orientierung und Geschwindigkeit

Einem Blinden ist es nicht möglich, sich zunächst ohne Kenntnis von Details einen Überblick über ein Objekt zu verschaffen und davon ausgehend auf Einzelheiten zuzugreifen [\[Kah98,](#page-96-3) Kapitel 3.1.2]. Sein Handlungsansatz ist umgekehrt: Er schließt nicht vom Ganzen aufs Einzelne, sondern erfasst das Ganze als Summe seiner Teile. Mit den heutigen Hilfsmitteln kann ein Blinder kein vollständiges Abbild des Bildschirminhalts erfahren, sondern muss den Bildschirm i. d. R. zeitaufwändig zeilenweise erkunden. Dabei muss er sich die Einzelinformationen merken, um sie später zu einem Gesamtbild zusammensetzen zu können.

Diese Strategie muss im Alltag ständig angewandt werden, sodass blinde Menschen über eine außergewöhnliche Merkleistung verfügen. Diese Fähigkeit wird auch aus einem pragmatischen Grund trainiert: Wenn bspw. alle Telefonnummern im Gedächtnis gespeichert sind, müssen sie nicht mühselig nachgeschlagen werden.

Das Erfassen von Informationen aus einem Text dauert darüber hinaus länger als aus einer Grafik oder einer Fotografie. Selbst mit einer Tastgrafik können Blinde nicht an die Aufnahmegeschwindigkeit von Sehenden heranreichen, auch weil zusätzlich eine orientierende Tastphase benötigt wird [\[Hel01,](#page-96-6) S. 18]. Während die Aufnahmeleistung des

Auges bei  $10^7$  bit/s liegt, können über den Tastsinn nur  $5 \times 10^5$  bit/s aufgenommen werden [\[JK01,](#page-96-7) S. 9, zitiert Francke von 1975]. Um dieselbe Aufgabe wie ein Sehender zu erfüllen, muss ein Blinder also mehr Zeit investieren.

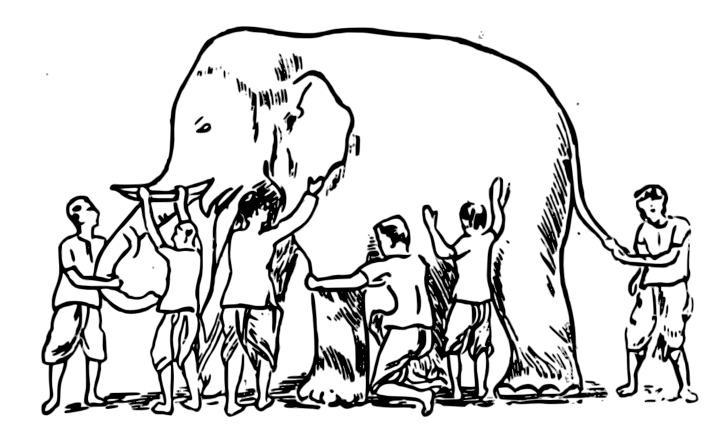

Abbildung 3.1: In der Parabel ist der Elefant die Summe seiner Teile.<sup>28</sup>

Blinde benötigen zum Erfassen der Einzelinformationen eine klare Führung, um sich nicht in unwichtigen Details zu verlieren und den Geschwindigkeitsnachteil auszugleichen. Dies kann von der üblichen Didaktik für Sehende abweichen, Lehr- und Handlungsstränge möglichst flexibel und verzweigend zu gestalten. Als roter Faden sollte daher ein einfach erkennbarer, linearer Weg vorhanden sein. Die Reihenfolge, in der die Informationen präsentiert werden, ist dabei essenziell. Das explorative Lernen sollte neben dem linearen dennoch angeboten werden, damit sehr geübte und mit ihren Hilfsmitteln vertraute Blinde ebenfalls Alternativwege beschreiten können.

### <span id="page-24-0"></span>3.2.2 Einflussmöglichkeiten

Die 'affordance'29, die sich einem Sehenden auf einem visuell gestalteten Bildschirm bietet, ist für den blinden Nutzer gar nicht oder anders vorhanden. Er ist abhängig von der adaptierten Ausgabe seiner Hilfsmittel. Die direkte Manipulation – direkt im Sinne des Zusammenspiels zwischen Eingabegerät und Anwendung – bleibt ihm meist verwehrt, da die Hilfsprogramme die Standardeingabegeräte nur simulieren.

Zwischen Inhalt und Nutzer schiebt sich für blinde Anwender also eine zusätzliche Ebene. Léonie Watson [\[WatoJ\]](#page-98-7) beschreibt ihre Erfahrungen damit im Zusammenhang mit Flash:

We'd originally thought, 'Well, you have a person and a technology.' What we actually discovered was that you have a sighted person perhaps who just interacts with their browser where the flash is being displayed. Then you have a blind person who interacts with their screen reader technology. The screen reader technology then interacts with the browser and the flash.

Das Resultat der zusätzlichen Ebene ist, dass der blinde Nutzer im Vergleich zum se-

henden einen geringeren direkten Einfluss auf den Inhalt hat und der Zugriff darauf komplizierter ist. Noch wichtiger als bei Sehenden ist es daher, dem blinden Nutzer soviel Kontrolle wie möglich über den Inhalt anzubieten. Dazu kommt, dass 80 Prozent der blinden Nutzer ihr Bildschirmleseprogramm nicht in der Standardkonfiguration belassen, sondern es ihren Bedürfnissen anpassen [\[TE06\]](#page-98-1). Je nach Einstellung bilden die Programme den tatsächlichen Bildschirminhalt unterschiedlich ab.

## <span id="page-25-0"></span>3.2.3 Konsistenz der Bedienung

Blinde sind sehr genau auf die Programme und ihre Hilfsmittel geschult und müssen mit jeder neuen Version die Neuerungen erlernen. Für sie ist daher eine Kontinuität besonders wichtig. Eine geringfügige Änderung in der Steuerung kann das Arbeiten am Rechner unmöglich machen. Ein von den Konventionen stark abweichendes Verhalten eines Programms oder einer Anwendung stellt den Blinden vor eine unnötige Herausforderung.

# <span id="page-25-1"></span>3.3 Förderung und Projekte

Die Europäische Union unterstützt die Einbeziehung von Blinden und Sehbehinderten in das elektronische Lernen mit Projektförderungen in Millionenhöhe. Welche Ergebnisse aus der Förderung entstehen, wird im Folgenden anhand von zwei Projekten gezeigt. Als drittes wird eine Forschungsstelle speziell zum dem Thema Blinde und E-Lernen vorgestellt.

## <span id="page-25-2"></span>3.3.1 SEE-VIP

Das EU-Förderprojekt SEE-VIP (Selected eLearning Education for Visually Impaired People)<sup>30</sup> läuft seit Oktober 2005 bis zum September 2007 als "Blended-Learning-Projekt für Menschen mit Sehbehinderung". Das Ziel ist die Erstellung einer barrierefreien Lernumgebung durch Anpassung einer bestehenden, kommerziellen Lösung. Entwickelt werden ein Kurs zum Informationsmanagement und einer zur Einstufung der Englischkompetenz.

Die Auffassung des Projekts zur Barrierefreiheit spiegelt sich im folgenden Satz wider: "Allen eingebundenen Mediendaten können Alternativ-Beschreibungen hinzugefügt werden, damit die Inhalte barrierefrei nutzbar sind." [\[PL06\]](#page-98-8) SEE-VIP beschränkt in seiner Projektauffassung das elektronische Lernen somit auf eine Verknüpfungen von Texten und Alternativtexten.

Text allein ist aber nicht immer ein angemessener Ersatz für ein Medium. Ein Video nur über eine textuelle Beschreibung zu erschließen, gilt nach Meinung des Verfassers nicht als Barrierefreiheit. Die barrierefreie Gestaltung sollte in dem Medium selbst erfolgen und soweit wie möglich alle Funktionen und Inhalte vermitteln.

#### <span id="page-26-0"></span>3.3.2 VISUAL

VISUAL (Voice for Information Society Universal Access and Learning)<sup>31</sup> war ein mit 2,5 Millionen Euro von der Europäischen Union gefördertes Projekt. Von 2001 bis 2003 wurde für Sehgeschädigte ein barrierefreies Autorenwerkzeug und eine Lernplattform entwickelt, mit denen mittels Sprache interagiert werden kann.

Die Projektseite wird zwar in drei verschiedenen Sprachen angeboten, die Spracheingabe und -ausgabe ist aber nur in Englisch verfügbar. Dazu muss entweder das Speech Application Programming Interface (SAPI) von Microsoft<sup>32</sup> oder das von einem Projektpartner entwickelte ConPalabras installiert sein. Außerdem werden die Java-Laufzeitumgebung und für ältere Betriebssysteme die Visual-C++-Laufzeitumgebung benötigt. Die Inhalte der Lernplattform sind in VoiceXML-Dokumenten gespeichert.

Die Projektseite und das Portal sind veraltet und werden offensichtlich nicht mehr gepflegt, eine Registrierung ist dennoch möglich. Auf Englisch stehen als Ergebnis des Projekts insgesamt drei Lernkurse zur Bedienung des entwickelten Autorenwerkzeugs sowie eine Einführung in XHTML und CSS zur Verfügung.

## <span id="page-26-1"></span>3.3.3 Blindeninformatik

Die Forschungsstelle "Blindeninformatik"<sup>33</sup> beschäftigt sich seit 1992 mit interaktiven Tastabbildungen und 3D-Modellen. Ihr Ziel ist es, blinden und sehbehinderten Menschen den Zugang sowohl zu Text als auch zu Bildern und Grafiken zu ermöglichen, um Lernprogramme<sup>34</sup> effektiv zu gestalten.

In der Ausbildung von Blinden werden Tastabbildungen und Modelle vielfach eingesetzt. Blinde Masseure und Physiotherapeuten werden bspw. mittels Tastgrafiken mit anatomischen Darstellungen sowie Muskel- und Knochenmodellen geschult. Diese sollen aber nicht mehr alleinstehend genutzt werden. "A blind person should be supported by the computer when exploring a tactile graphic", schreibt Jürgen Lötzsch [\[Löt06b\]](#page-97-1). Die Forschungsstelle entwickelte dem folgend zwei- und dreidimensionale interaktive Modelle, die hier kurz beschrieben werden.<sup>35</sup>

#### Interaktive Tastabbildungen

Die interaktiven Tastabbildungen setzen eine elektronische Tastfläche voraus, auf die eine tiefgezogene Folie oder Schwellkopie (mehr dazu auf Seite [36\)](#page-35-1) gelegt wird. Als Tastflächen können bspw. Standard-Grafiktabletts oder Tastschirme ('touchscreen') dienen. Die einzige Voraussetzung ist, dass sie mit dem Bildschirm synchronisiert werden können. Alternativ kann auch ein 'tablet PC' eingesetzt werden. Andere Lösungen in diesem Bereich setzen nicht auf Tastflächen, sondern auf eine feste Anzahl an Tastsensoren unter der Oberfläche.

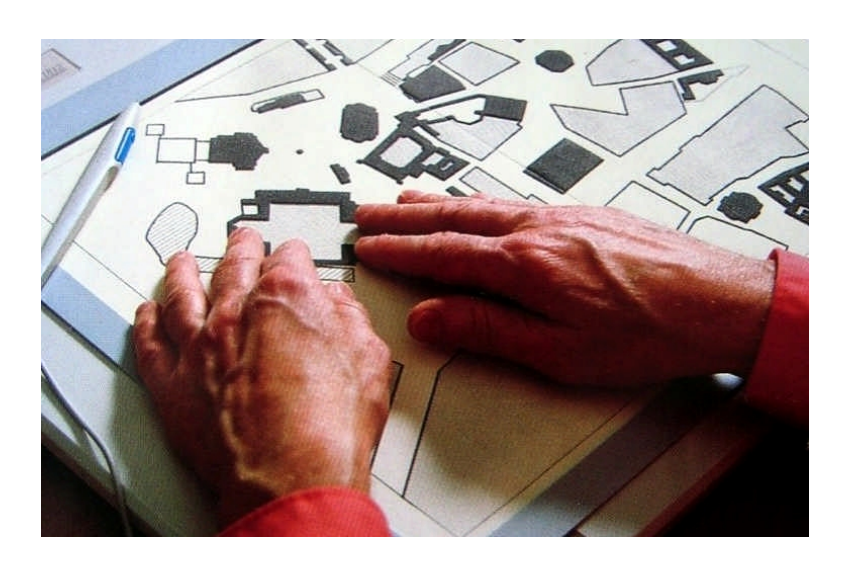

Abbildung 3.2: Ertasten der interaktiven Abbildung [\[Löt06b\]](#page-97-1)

Identifiziert wurden die Abbildungen zunächst über einen Strichcode, seit 2006 werden dafür Transponder genutzt.

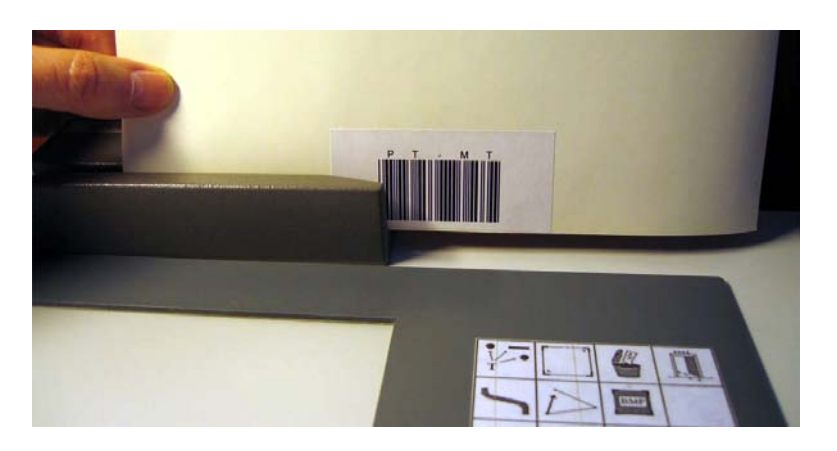

Abbildung 3.3: Barcode-Leser am AVT Explorer [\[Löt06b\]](#page-97-1)

Die Forschungsstelle entwickelte dieses Prinzip als Audio-Visual-Tactile (AVT) Explorer weiter – ein A3-Grafiktablett mit Zusatzausstattungen. Im Zusammenhang mit den Lernkursen ist er für Blinde, Sehbehinderte und Sehende geeignet. Der AVT Explorer ist jedoch nicht kommerziell erhältlich, sondern nur in den Partnereinrichtungen der Forschungsstelle installiert.

#### Interaktive 3D-Modelle

Zweidimensionale Tastabbildungen können dreidimensionale Sachverhalte oft nur unzureichend wiedergeben oder sind sehr schwer für Blinde erfassbar. Bereits 1995 schuf die Forschungsstelle daher erste interaktive 3D-Experimentalmodelle. Drei Jahre später

wurde durch das Einfärben von Knochenmodellen, die in der Ausbildung von Sehbehinderten auch ohne Rechner genutzt werden, die Grundlage für die oberflächensensitiven interaktiven 3D-Modelle geschaffen.

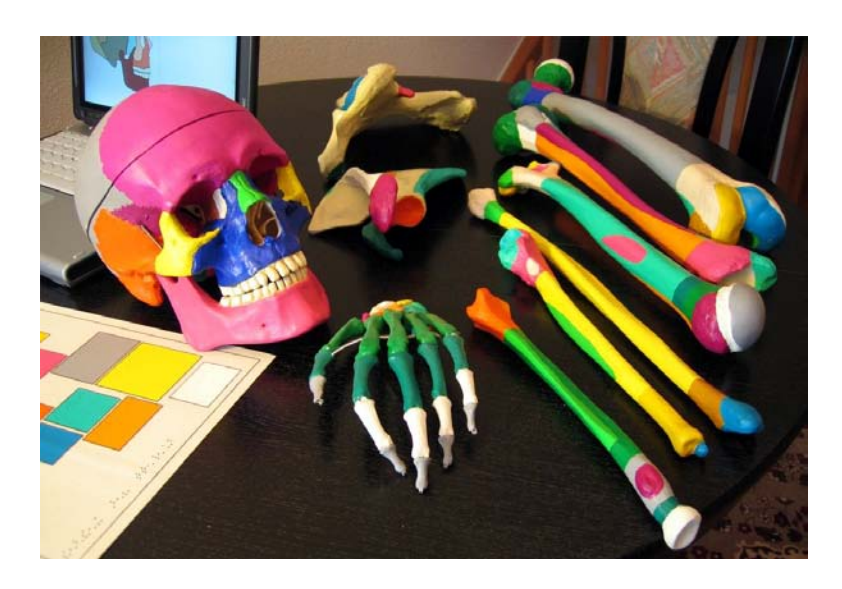

Abbildung 3.4: Farbkodierte 3D-Modelle [\[Löt06b\]](#page-97-1)

Über die unterschiedlichen Farben werden die Flächen und Teilobjekte identifiziert und damit eine Querverbindung zur Erklärung in der Lernanwendung hergestellt.

Identifiziert werden die Farben mit einem Gerät, das für den Gebrauch im Alltag gedacht ist – ein Farberkennungsstift, mit dem hauptsächlich die Farbe von Kleidung bestimmt wird. Er benennt die Farbe eines Gegenstands und gibt eine akustische Rückmeldung zur Mustererkennung. Gemeinsam mit dem Hersteller eines solchen Stiftes wurde dieser umfunktioniert und für den Betrieb an einer seriellen Schnittstelle präpariert.

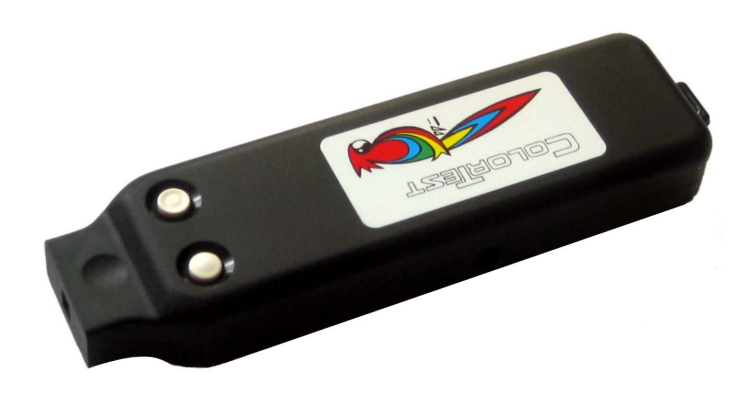

Abbildung 3.5: Farberkennungsstift ColorTest der Firma CareTec

Die technischen Grenzen zeigten sich in der Größe und Handlichkeit des Farberkennungsstifts. Für die benötigten Zeigeaufgaben wären deutlich kleinere und handlichere Stifte nötig gewesen. Eine endgültige Lösung steht damit noch aus.

# <span id="page-29-0"></span>Anmerkungen

- 25. Unter <http://www.bfw-vheim.de/elearn2.htm> bietet das Berufsförderungswerk Würzburg Kurse für Blinde auf der eigens entwickelten Lernplattform. Kurse zum Erlernen von Büroprogrammen, HTML, PHP und MySQL werden unter [http://www.lernpilot.de/](http://www.lernpilot.de/wbt/index.php?seite=13) [wbt/index.php?seite=13](http://www.lernpilot.de/wbt/index.php?seite=13) angeboten.
- 26. Englisches Original: "Nonetheless, the sole provision of equivalent forms does not guarantee the retention of desirable user interface aspects such as effectiveness and efficiency." [\[MKC04\]](#page-97-4)
- 27. Damsma [\[DNJ05\]](#page-96-1) darüber, ob blinde Kinder besser hören können:

Visual impaired children can't hear better in the sense that they can actually detect a sound over a longer distance. However, [...] the lack of vision does trigger a better development of the hearing which can be called sharper in the sense that there is a better understanding of the meaning of sounds and a greater capacity to get an 'overview' of the many different sounds around us.

- 28. Bild entnommen von <http://www.jainworld.com/literature/story25i1.gif> (Jain-World) und vom Verfasser vektorisiert.
- 29. James Jerome Gibson verwendete den Begriff 'affordance', um einen wahrnehmbaren Angebotscharakter von Objekten zu beschreiben. Donald Norman übertrug den Begriff auf die Mensch-Maschine-Interaktion als Fähigkeit eines Objekts, selbsterklärend zu sein, sodass der Nutzer die Aktionsmöglichkeiten des Objekts leicht erkennen kann.
- 30. Projektseite von SEE-VIP: <http://www.seevip.net/>
- 31. Projektförderungsnummer von VISUAL: IST-2001-32495, Webpräsenz: offiziell angegeben als <http://www.visualproject.org/> aber nur unter [http://194.140.94.131/visual/](http://194.140.94.131/visual/german/home.asp) [german/home.asp](http://194.140.94.131/visual/german/home.asp) erreichbar
- 32. Das Speech Application Programming Interface (SAPI) ist eine Schnittstelle, um Bibliotheken zur Sprachsynthese und -erkennung unter dem Windows-Betriebssystem anzubinden.
- 33. Gesellschaft zur Förderung angewandter Informatik Sachsen e. V., Forschungsstelle "Blindeninformatik": <http://www.gfai-sachsen.de/bl00.htm>
- 34. Der "Grundkurs Physikalische Therapie" ist in der Version von 2005 unter [http://www.](http://www.gfai-sachsen.de/GPT2005/index.htm) [gfai-sachsen.de/GPT2005/index.htm](http://www.gfai-sachsen.de/GPT2005/index.htm) frei verfügbar. Er besteht aus 16 Kapiteln auf 175 Seiten und beinhaltet 194 Grafiken sowie 10 dreidimensionale Modelle.
- 35. Die Beschreibung der interaktiven Tastabbildungen und 3D-Modelle basiert auf der Anlage G des Projektberichts von Jürgen Lötzsch [\[Löt06a\]](#page-97-5) und auf der privaten Korrespondenz mit Herrn Lötzsch.

# <span id="page-30-0"></span>4 Anpassungsmöglichkeiten

In diesem Kapitel werden Möglichkeiten und Probleme der Zugänglichkeit verschiedener Medien behandelt. Da in der Lerneinheit PDF-Dateien generiert werden, wird neben der Barrierefreiheit von Flash auch kurz die Zugänglichkeit von PDF-Dokumenten untersucht.

Hilfreich für diese Arbeit war der Blick auf bereits bestehende Medien, die speziell für Blinde hergestellt oder angepasst wurden. Einige dieser Medien existieren im Vergleich zu Flash und PDF bereits sehr lange und spiegeln die Erfahrungen der barrierefreien Gestaltung wider. Es gilt, die Vorteile aller Medien zu nutzen und sie ggf. an die Lerneinheit zu adaptieren.

# <span id="page-30-1"></span>4.1 Zugängliche PDF-Dokumente

Da PDF-Dokumente im Internet sehr häufig und für die unterschiedlichsten Zwecke genutzt werden, ist die Zugänglichkeit des Portable Document Format ein wichtiges Thema. Das AIIM PDF/Universal Accessibility Committee<sup>36</sup> beschäftigt sich daher mit der Barrierefreiheit von PDF-Dateien.

Wie PDF-Dokumente geschützt werden können und dennoch zugänglich bleiben, zeigt der folgende Abschnitt. Anschließend wird erläutert, wie strukturierte PDF-Dokumente erstellt werden.

### <span id="page-30-2"></span>4.1.1 Digitales Rechtemanagement

Regulär erhältliche E-Bücher im PDF-Format sind wegen des digitalen Rechtemanagements oft für Bildschirmleseprogramme unzugänglich, da sie den Zugriff auf den Text verwehren, damit dieser nicht kopiert werden kann.

Adobe versuchte das Problem zu umgehen, indem sie ihr PDF-Leseprogramm mit einer eigenen Sprachausgabefunktion ausstatteten. Sie steuert die bereits installierten SAPI-Sprachausgaben an und erlaubt die Veränderung von Tonhöhe und Geschwindigkeit der Stimme. Gelesen werden kann aber nur jeweils die sichtbare Seite oder das gesamte Dokument, aber nicht ab einer beliebigen Stelle. Die wichtige Steuerung des Leseflusses (siehe Abschnitt [2.2.3 auf Seite 14\)](#page-13-0) ist damit nur teilweise möglich. Außerdem ist die Sprachausgabe Eloquence des weit verbreiteten Jaws nicht über das SAPI ansteuerbar und daher im Leseprogramm nicht nutzbar [\[Nad05\]](#page-97-6).

Um das Kopieren von Text aus PDF-Dokumenten zu unterbinden und trotzdem den Bildschirmleseprogrammen den Zugriff zu gewähren, ist die Version 5.0 oder höher sowohl des Adobe-Erstell- als auch Leseprogramms nötig. In Verbindung mit einer 128- Bit-Verschlüsselung wird das Kopieren von Inhalten für den Nutzer unterbunden, das "Kopieren von Inhalt für Barrierefreiheit" separat erlaubt.

## <span id="page-31-0"></span>4.1.2 Strukturierung

"The quality of the PDF, depends on the quality of the structure of the source document", resümiert Klaus Miesenberger [\[MR06,](#page-97-7) S. 34] und verweist damit auf das Grundproblem von PDF-Dokumenten. Ursprünglich geschaffen, um auf allen Plattformen die gleiche grafische Ausgabe zu liefern, war das Ziel eine originalgetreue Visualisierung und Anordnung von Elementen – die Auszeichnung der Inhalte war nicht vorgesehen.

Seit Adobe Acrobat 5.0 können nun strukturierte PDF-Dateien, sogenannte 'tagged PDF', erstellt werden. Equivalent zu HTML und XML können Elemente ausgezeichnet werden. Für Version 5.0 war noch das kostenlose Zusatzmodul Make Accessible nötig, um nachträgliche Auszeichnungen in ein PDF-Dokument zu bringen. Für höhere Versionen des Erstellprogramms sind keine Zusatzprogramme mehr nötig.

Das nachträgliche Hinzufügen von Auszeichnungen kann die Dateigröße von PDF-Dokumenten nahezu verdoppeln. Adobe selbst empfiehlt [\[ado05\]](#page-95-6) daher, die Auszeichnungen aus anderen Anwendungen wie Textverarbeitungs- und Setzprogrammen zu übernehmen. Wie aus diesen Programmen barrierefreie PDF-Dokumente erstellt werden können, erklären ausführlich die Anleitungen von Tina Kohler [\[Koh06\]](#page-97-8), Jan Eric Hellbusch [\[Hel05b\]](#page-96-8) und Roland Heuwinkel [\[Heu03\]](#page-96-9).

# <span id="page-31-1"></span>4.2 Zugängliche Flash-Anwendungen

Im Zusammenhang mit zugänglichen Flash-Anwendungen taucht die Frage nach der Berechtigung auf, Flash überhaupt zur Wissensvermittlung einzusetzen. Die Stärken von Flash zeigen sich bei der Erstellung interaktiver, multimedialer Anwendungen, deren Umsetzung in HTML und mit anderen Techniken aufwändiger wäre [\[HK03\]](#page-96-2). Außerdem kann Inhalt aus Flashdateien im Hintergrund geladen und auf die bereits geladenen Teile vor Ende der Übertragung zugegriffen werden (Streaming), sodass auch bei einer langsamen Internetverbindung nach kurzer Ladezeit erste Inhalte ausgelesen werden können.

Der Artikel "Flash: 99% Bad" von Jakob Nielsen [\[Nie00\]](#page-97-9) bescheinigte Flash noch im Jahr 2000 eine katastrophale Gebrauchstauglichkeit. Macromedia reagierte und verpflichtete Nielsens Agentur im Juni 2002, Richtlinien für die Erstellung von nutzerfreundlichen Flash-Anwendungen auszuarbeiten. Da Gebrauchstauglichkeit und Zugänglichkeit Hand in Hand gehen, war dies ebenfalls von großem Vorteil für Nutzer von Hilfsmitteln. Doch Nach Hellbusch [\[Hel05a,](#page-96-0) S. 244] arbeiten die Entwickler von Flash daher mit Behindertenverbänden und den Herstellern von Bildschirmleseprogrammen zusammen. Ergebnisse der Zusammenarbeit zeigten sich in der Veröffentlichung von Flash MX im Mai 2002. Seitdem werden – wenn mindestens der Flash Player 6.0 installiert ist – Inhalte aus statischen oder dynamischen Textfeldern automatisch an Hilfsprogramme weitergeleitet, welche die MSAA-Schnittstelle implementieren.<sup>37</sup> Mittels der sogenannten Eingabehilfen kann außerdem den meisten Elementen ein Alternativtext zugeordnet werden.

## <span id="page-32-0"></span>4.2.1 Richtlinien und Anleitungen

Kurz nach der Veröffentlichung von Flash MX – und noch bis 2003 – erschienen einige Fachartikel zu den neuen Möglichkeiten. Zur Demonstration wurden zugängliche Flash-Anwendungen erstellt. Doch das Interesse ebbte wieder ab. Dadurch wurde Flash wieder weniger Beachtung geschenkt und es in diversen Büchern, Broschüren und Richtlinien größtenteils als nicht barrierefrei eingestuft. Dies ist verwunderlich, denn bereits im Jahr 2003 untersuchten Sofia Celic und Andrew Arch [\[CA03\]](#page-95-7) die Kompatibilität von Flash zu den WCAG. Ihr Fazit: Es konnten zwar nicht alle Prüfpunkte erfüllt werden, aber bereits Flash MX stellte eine ganze Reihe Möglichkeiten zur Verfügung, um Flashfilme deutlich zugänglicher zu gestalten.

Dennoch werden die Ratgeber nicht müde darauf hinzuweisen, auf Flash zu verzichten oder einen Ersatz – i. d. R. eine einfache HTML-Seite – bereit zu stellen. Das mag sinnvoll gewesen sein, schreibt Michael Davies [\[Dav06\]](#page-95-8), als Flash noch in der Version 5.0 vorlag, und Flash und Zugänglichkeit ein Widerspruch in sich waren<sup>38</sup>. Die verschiedenen Richtlinien zur Barrierefreiheit wurden zum Großteil ausschließlich für HTML-Seiten geschrieben, die sich nicht eins zu eins auf multimediale Inhalte anwenden lassen. Barrierefreiheit darüber zu definieren, was durch einen Textbrowser gelesen werden kann und ohne Zusatzmodule läuft, ist wenig hilfreich und unzeitgemäß.

Neue Richtlinien, wie die Version 2 der WCAG, sind allgemeiner gehalten und erfassen dadurch neuere und zukünftige Technologien. Allerdings ist gerade die Version 2 der WCAG noch nicht verabschiedet und liegt erst als Arbeitsentwurf vor. Ihre Prinzipien der Wahrnehmbarkeit, Bedienbarkeit, Verständlichkeit und Robustheit sind dann ebenso auf Flashinhalte anwendbar.

Setzt sich der Gestalter über nicht anwendbare Bestimmungen der aktuellen Richtlinien hinweg und nutzt die Eingabehilfen, kann er zugängliche Flash-Anwendungen erstellen. Dies zeigen beispielsweise die Webseite von J.K. Rowling<sup>39</sup> und das Spiel Blind Date<sup>40</sup> des Royal National Institute of the Blind (RNIB).

Um Flash zugänglich zu machen, empfiehlt Jakob Nielsen [\[Nie02\]](#page-98-9): "Flash designs are easier for users with disabilities to use when designers combine visual and textual presentations, minimize incessant movement, decrease spacing between related objects, and

simplify features." Empfehlenswerte Anleitungen zur Erstellung barrierefreier Flash-Anwendungen finden sich in den Artikeln "Creating Accessible Macromedia Flash Con-tent" von WebAIM [\[WeboJa\]](#page-98-10) und "Best Practices for Accessible Flash Design" von Bob Regan [\[Reg05\]](#page-98-11).

## <span id="page-33-0"></span>4.2.2 Alternativtext

Barrierefreiheit heißt auch: Jedes Element, dass zur Verständlichkeit des Inhalts beiträgt, muss zugänglich sein. Standardmäßig sind bereits reiner Text, Text von Schaltflächen und grundlegende Formularelemente über die Bildschirmleseprogramme erfassbar. Alles darüber Hinausgehende muss explizit zugänglich gestaltet werden. Sowohl einzelnen Elementen als auch Gruppen von Elementen – also auch dem Flashfilm als Ganzes – können Alternativtexte zugewiesen werden. Selbst reiner Text kann einen Alternativtext verlangen, bspw. dann, wenn Überschriften kenntlich gemacht werden sollen. Flash unterstützt bisher nämlich keine Auszeichnungen.

Elemente, die standardmäßig den Zugang erlauben oder verbieten, können in Movieclipoder Schaltflächensymbole umgewandelt werden, um ihr Verhalten zu ändern. Über die Eingabehilfen oder Actionscript-Befehle können Texte für den Namen und die Beschreibung eines Objekts hinterlegt werden. Sie entsprechen in etwa dem alt- und longdesc-Attribut aus der (X)HTML-Spezifikation und sind für den Nutzer nicht sichtbar. Beide Angaben geben die Bildschirmleseprogramme vor dem eigentlichen Text oder Objekt aus. Dies funktioniert jedoch nur, wenn das Objekt den Fokus über die Tabulatortaste erhalten hat.

```
exampleObject._accProps = new Object();
exampleObject._accProps.name = "Name des Objekts";
exampleObject._accProps.description = "Beschreibung des Objekts";
```
Quelltext 4.1: Zuweisung von Alternativtext über Actionscript

Im Englischen werden die Alternativtexte als ,text equivalent' bezeichnet. Es kann aber selten von einem vollwertigen Äquivalent gesprochen werden – nur Alternativtexte anzubieten, ersetzt i. d. R. nicht die Funktion eines Flashobjekts.

### <span id="page-33-1"></span>4.2.3 Tabulatorreihenfolge

Damit ein Bildschirmleseprogramm die Inhalte sowie die dazugehörigen Alternativtexte in der korrekten Reihenfolge ausgibt, muss jedem Objekt, welches als zugänglich ausgewählt wurde, eine Reihenfolgenposition zugewiesen werden. Dies kann über die Eingabehilfen oder Actionscript erfolgen. Wird den Objekten keine Position zugewiesen, vergibt Flash eine Reihenfolge, die nach der horizontalen und vertikalen Position der Bildschirmelemente errechnet wird. Jedoch entspricht diese automatische Reihenfolge selten der logischen.

```
exampleObject.tabEnabled = true;
exampleObject.tabIndex = 10;
exampleObject.tabChildren = false;
```
Quelltext 4.2: Zuweisung der Reihenfolgenposition über Actionscript

Ist auch nur einem zugänglichen Element keine Reihenfolgenposition zugewiesen worden, wird unter Umständen die gesamte Reihenfolge ignoriert. Dies kann ebenfalls passieren, wenn nicht jeder Symbolinstanz ein Instanzname zugewiesen wird. Außerdem müssen alle statischen Textfelder in dynamische umgewandelt werden, da statischen keine Position zugewiesen werden kann.

## <span id="page-34-0"></span>4.2.4 Tastaturunterstützung

Zwar können auch Blinde mit der Maus arbeiten (vgl. Abschnitt [3.1.4\)](#page-22-0), doch sollte in jedem Fall eine Bedienung der Anwendung vollständig über die Tastatur erfolgen können. Seit der Einführung von Actionscript in Flash 5 kann ausgelesen werden, welche Taste vom Nutzer gedrückt wurde. Damit ist die Programmierung einer Tastatursteuerung möglich.

```
exampleObject = new Object();exampleObject.onKeyDown = function():Void {
    if (Key.isDown(Key.ENTER))
       trace("rechte Pfeiltaste gedrückt");
    else if (Key.getCode() == 27 )
       trace("Abbruchtaste gedrückt");
    else if (Key.getAcsii() == 122)
       trace("Z-Taste gedrückt");
}
Key.addListener(exampleObject);
```
Quelltext 4.3: Verschiedene Wege, Tastatureingaben über Actionscript auszulesen

# <span id="page-34-1"></span>4.3 Anpassung in anderen Medien

Um den Blinden Zugang zu Informationen zu ermöglichen, waren in der prädigitalen Zeit kostspielige und zeitintensive Anpassungen oder Neuschaffungen nötig. Texte wurden bspw. von Menschen auf Kassette gesprochen oder als Punktdrucke realisiert. Mittlerweile wird der Großteil der Texte digital vertrieben. Das Spielen am Rechner ist für Blinde nun ebenso möglich wie das Hören eines Films. Im Folgenden werden die benannten Medien für Blinde vorgestellt, um ihre Vorteile bei der Anpassung der Lerneinheit zu nutzen.

#### <span id="page-35-0"></span>4.3.1 Druckerzeugnisse

Umfangreiche Texte in Punktschrift werden über einen langsamen und teuren Stanzdruck hergestellt. Es wird ein dickes Papier (140–160  $g/m^2$ ) benötigt und die Zeichen nehmen mehr Platz ein als die der Schwarzschrift. Eine DIN-A4-Seite in Schwarzschrift umfasst in der Punktschrift-Version etwa drei Seiten, da ein Braillezeichen rund 4 mal 6 mm groß sein muss, um ertastbar zu bleiben. Die drei Bände von J.R.R. Tolkiens Der Herr der Ringe sind daher in der 15-bändigen Brailleausgabe nur mit einem Handwagen zu bewegen und kosten 306,75 Euro. $41$ 

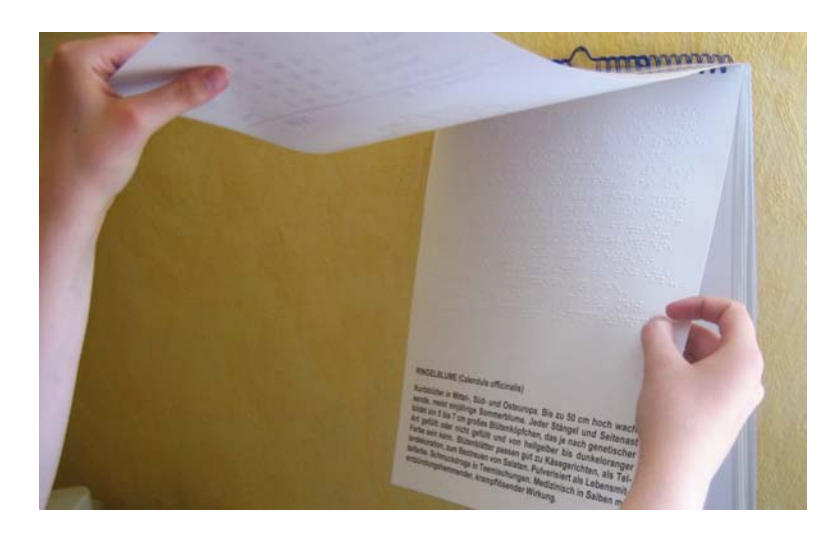

Abbildung 4.1: Verhältnis von Punkt- zu Schwarzschrift auf einem Kalender

Der Versand von Punktschriftdrucken ist mit der Deutschen Post als Blindensendung portofrei. Trotzdem werden auf Grund der hohen Kosten in der Herstellung und dem geringen Umsatz nur ein bis fünf Prozent aller Bücher und Zeitschriften als Brailledrucke vertrieben. Die Mediengemeinschaft für blinde und sehbehinderte Menschen<sup>42</sup> – ein Zusammenschluss aus Blindenbüchereien und Selbsthilfeverbänden – kann so etwa 450 bis 500 neue Titel pro Jahr<sup>43</sup> zur kostenfreien Ausleihe anbieten.

Einige Verlage sind mittlerweile dazu übergegangen, ihre Publikationen auf Anfrage den Blinden digital zur Verfügung zu stellen. Der Heise Verlag bietet beispielsweise seine Zeitschrift c't für Sehbehinderte und Blinde kostenlos im ASCII-Format an. Digitale Publikationen wie E-Bücher sind aber nicht immer die beste Lösung und i. d. R. sind zusätzlich tastbare Grafiken nötig.

## <span id="page-35-1"></span>4.3.2 Tastgrafiken

Taktile Grafiken werden bevorzugt für Landkarten, Wegweiser, Stadt- und Linienpläne sowie für die Abbildungen in Kinderbüchern<sup>44</sup> eingesetzt. In der Schule, im Studium und im Beruf werden z. B. Funktionsgraphen, Strukturdiagramme chemischer Formeln,
Skizzen von physikalischen Experimenten und Vorgängen sowie Schaltpläne elektronischer Schaltungen über Tastgrafiken dargestellt [\[Hel01,](#page-96-0) S. 2].

Sie sollen Zusammenhänge ertastbar machen und den Blinden eine bessere Orientierung ermöglichen. Dietmar Helios [\[Hel01,](#page-96-0) S. 15] empfiehlt: "Umgesetzte Grafiken sollten nur die wichtigen Informationen enthalten." Überflüssige Einzelheiten können und müssen unbeachtet bleiben.<sup>45</sup> Aber zwischen Wichtigem und Unwichtigem zu entscheiden, ist ein didaktisches und kein technisches Problem. Solange der dargestellte Sachverhalt bei der Adaption nicht verändert wird, können Details einer Tastgrafik vergröbert, vergrößert, verkleinert, vereinfacht oder weggelassen werden [\[Hel01,](#page-96-0) S. 17].

Ein mögliches Herstellungsverfahren für taktile Grafiken ist das Tiefziehen. Dazu wird erwärmte Klarsichtfolie auf eine Vorlage, die sogenannte Matrize, gelegt und in Form gebracht, welche die Folie nach dem Abkühlen beibehält. Unter dem entstandenen durchsichtigen Relief können Farben aufgetragen oder ein Bild hinterlegt werden, damit neben den Blinden auch die Sehbehinderten und Sehenden die Informationen leichter wahrnehmen können.

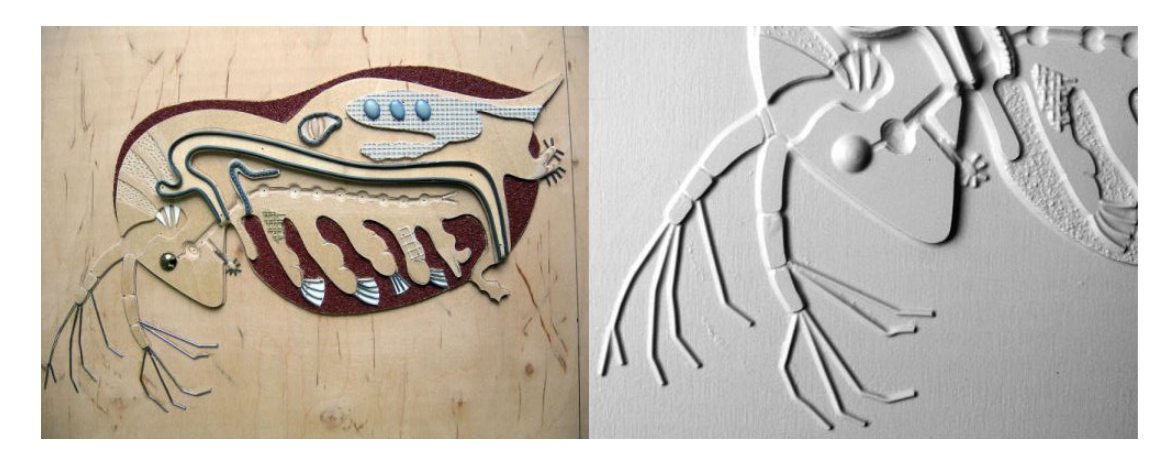

Abbildung 4.2: Vorlage für einen Tiefziehdruck und Ergebnis (Wasserfloh)<sup>46</sup>

Die Herstellung der Matrize erfolgt vorwiegend in Handarbeit, indem verschiedene Elemente unterschiedlicher Materialien auf einer Grundplatte angebracht werden. Wird diese Vorlage beschädigt oder abgenutzt, muss sie aufwändig manuell repariert oder neu erstellt werden. Matrizen können aber auch rechnergestützt mit einer Fräsmaschine produziert werden. Dieses Verfahren verkürzt die Herstellungszeit und hat den Vorteil, dass Matrizen jederzeit einfach zu reproduzieren sind.

Neben dem Tiefziehen wird vor allem das Verfahren der Schwellkopie genutzt. Es ist die schnellste und preiswerteste Methode, um einfache Reliefgrafiken herzustellen. Eine Schwarzweiß-Vorlage wird dazu auf ein wärmeempfindliches Spezialpapier kopiert, das an schwarzen Stellen bei Wärmezufuhr aufquillt.

Schwellkopien sind für viele Blinde tastangenehmer [\[Sch05\]](#page-98-0), jedoch weniger robust als die Tiefziehfolien. Sie werden daher meist nur einmal verwendet. Mit Schwellkopien können außerdem keine unterschiedlichen Höhen wiedergeben oder Objekte auf engem Raum dargestellt werden.

Die Herstellung über Tiefziehen oder als Schwellkopie ist bis heute die einzig ökonomische Lösung, Blinden den taktilen Zugang zu Grafiken zu gewähren. In der Vergangenheit wurden immer wieder Versuche mit taktilen Schirmen unternommen, die sich über einen Rechner steuern lassen. Sie scheiterten nicht an der Qualität, sondern am Preis. Auch heute sind elektronisch-taktile Medien für Privatanwender unerschwinglich, sodass Loetzsch [\[Löt06b,](#page-97-0) S. 9] schlussfolgern muss: "According to the state of the art, the electronic content is accessible by a blind person only by means of additional non-electronic media."

### 4.3.3 Film und Fernsehen

Über eine akustische Bildbeschreibung kann aus einem Film ein blindengerechter Hörfilm werden. Diese Audiodeskription kann nur in den Dialogpausen eingesprochen werden. Sie muss mit wenigen Worten den Kern der Handlung, die Gestik und Mimik der Schauspieler sowie die Szenerie und Umgebung beschreiben. Der Hörer muss einerseits der Handlung folgen können, ohne dass wichtige Details verloren gehen, andererseits darf die Beschreibung nicht zu viel verraten und soll trotzdem die Atmosphäre des Films einfangen.

Die öffentlich-rechtlichen Fernsehsender und Arte strahlen regelmäßig Spielfilme im Zweikanalton-Verfahren aus. Bei der analogen Ausstrahlung werden die beiden Stereokanäle getrennt für den originalen Filmton und die Hörfilmfassung genutzt. Für den Empfang der Sendungen wird dann ein Stereofernseher oder -videorekorder benötigt. Erfolgen Ausstrahlung und Empfang digital, können gemäß des MPEG-2-Standards Mehrkanal-Inhalte ausgestrahlt werden, sodass auch die Hörfassung als Stereo oder höher gesendet werden kann.

Die DVD hat sich als ideales Medium für Hörfilme erwiesen, da sie mehrere Tonspuren beinhalten kann. So brauchen keine teuren Spezialversionen für Blinde vertrieben werden, wie es früher mit Hilfe von Kompaktkassetten üblich war. Im Theater oder im Kino werden nur selten Vorführungen für Blinde gezeigt, die Audiodeskription wird dazu manchmal über Kopfhörer an die Besucher gesendet.

#### 4.3.4 Spiele

"Have you ever played a game with a configuration option to turn off the graphics? I'm not talking about an option to turn down the level of detail or switch off textures, but to turn off the graphics completely?", fragt Gavin Andresen [\[And02\]](#page-95-0). Erst seit kurzer Zeit beschäftigen sich die Spielentwickler mit der Herstellung zugänglicher Spiele.<sup>47</sup>

Bekannte Spiele für Blinde sind das Rennspiel  $\text{Drive}^{48}$  und der First-Person-Shooter Shades of Doom49. Sie verzichten gänzlich auf die in Videospielen übliche optische Ausgabe und funktionieren statt dessen auditiv, erzeugen aber dennoch ein atmosphärisches Umfeld.

Auch nicht-grafische Spiele, wie textbasierte Rollen- und Abenteuerspiele, sind i. d. R. für Blinde zugänglich. Andere Möglichkeiten ergeben sich über Aus- und Eingabegeräte mit haptischer Rückmeldung. Es gibt außerdem spezielle Braillespiele, die von Blinden für Blinde programmiert werden und die Braillezeilen als Ausgabe nutzen. Sie sind aber kaum wirtschaftlich erfolgreich. Der Markt für Audiospiele ist bedeutend größer, da sich die Spiele ebenso für Sehende eignen. Andresen [\[And02\]](#page-95-0) überlegt:

Perhaps the next blockbuster gaming platform will be audio-based games running on portable MP3 players. After all, MP3 players have all the requirements of a good gaming platform: lots of memory, a fast CPU, high-quality stereo sound, and several buttons for user input. The lack of a high-resolution color display shouldn't impede a creative game designer.

Da die Entwicklung von erfolgreichen und guten Spielen ein hohes Budget erfordert, muss das Ziel sein, Spiele zu erstellen, die sowohl Blinde als auch Sehende ansprechen. "Insellösungen" für eine kleine Gruppe von Nutzern sind meist auf einem technisch und inhaltlich niedrigerem Niveau. Außerdem erlauben sie nicht das gemeinsame Spielen von Blinden und Sehenden. Einige grafische Spiele eignen sich ganz ohne Anpassung auch für beide Gruppen: In Ratespielen wie Wer wird Millionär? und You don't know Jack werden die Fragen und Antwortmöglichkeiten vorgelesen.

Die Game Developers Conference<sup>50</sup> thematisierte 2007 die Zugänglichkeit von Spielen und trug einen "Accessibility Idol"-Wettbewerb aus, in dem bekannte Spielentwickler gegeneinander antraten, das beste zugängliche Spiel zu erstellen. Ausgerichtet wurde der Wettbewerb von der Interessengruppe Game Accessibility, die sich 2003 innerhalb der International Game Developers Association (IGDA) bildete.

## Because no one can save the Universe...

## fress the following shortcut to start: Ctrl + Shift + Enter + lage Up + F3 + F12 + Right Arrow

### (Or press F1 to jump to a specific Level)

Abbildung 4.3: Ausschnitt (invertiert und in Graustufen) aus dem Startbildschirm des Spiels Game Over!

Anhand des Flash-Spiels Game Over!<sup>51</sup> hat Dimitris Grammenos [\[Gra07\]](#page-96-1) 20 Richtlinien zur Gestaltung zugänglicher Spiele aufgestellt. "The world's first (and hopefully only) universally inaccessible game" ist ein Negativ-Beispiel, von dem Spielentwickler lernen sollen. Jedes der Level spricht eine Grundregel zur Gestaltung an und ignoriert sie gewissenhaft. Selbst der Startbildschirm ist unzugänglich gestaltet, indem gleichzeitig sieben Tasten gedrückt werden müssen.

Die Richtlinien<sup>52</sup> decken sich teilweise mit denen der WCAG, umfassen aber auch spielspezifische Vorgaben. So soll stets ein Übungsmodus zur Verfügung gestellt werden und der Schwierigkeitsgrad anpassbar sein. Außerdem muss der Nutzer in der Lage sein, die Spiel- und Sprechgeschwindigkeit sowie die Lautstärke für Musik, Sprache und Toneffekte separat einzustellen. Nach Andresen [\[And02\]](#page-95-0) müssen diese Richtlinien dahingehend ergänzt werden, dass Gesprochenes unter- und abbrechbar sein muss – etwas, was viele Spiele nicht berücksichtigen<sup>53</sup>.

Grammenos ist der Überzeugung: "[...] most of the times the only thing required in order to turn a totally inaccessible game to a fairly accessible one, is nothing more than design knowledge – no extra developments, no extra time, no extra money". Zugängliche Spiele zu entwickeln, sei eine Frage der persönlichen Verantwortung und keine marketingstrategische Entscheidung.

## Anmerkungen

- 36. AIIM PDF/Universal Accessibility Committee: [http://www.aiim.org/standards.asp?](http://www.aiim.org/standards.asp?ID=27861) [ID=27861](http://www.aiim.org/standards.asp?ID=27861)
- 37. Das sind nach Information von Adobe [\[ado07\]](#page-95-1) derzeit Window-Eyes, Jaws, Home Page Reader und ZoomText.
- 38. Englisches Original: "Now this was true four years ago–in the days of Flash 5, when accessible Flash was an oxymoron." [\[Dav06\]](#page-95-2)
- 39. <http://www.jkrowling.com/accessible/en/>
- 40. Die Fallstudie "Creating an Accessible Flash Game for the RNIB" mit Video-Kommentaren ist unter <http://www.skillsforaccess.org.uk/casestudies.php?id=158> verfügbar.
- 41. Die Bücher sind über die Deutsche Zentralbücherei für Blinde zu Leipzig erhältlich.
- 42. Mediengemeinschaft für blinde und sehbehinderte Menschen e. V. (MediBuS): [http://](http://www.medibus.info/) [www.medibus.info/](http://www.medibus.info/)
- 43. Die Information erhielt der Verfasser aus der privaten Korrespondenz über E-Mail mit Jacqueline Glüse vom DBSV.
- 44. Tactile Book Advancement Group (TBAG): <http://www.nctd.org.uk/TBAG/index.asp>
- 45. Dies gilt nicht nur für tastbare Inhalte: Auf Webseiten sollten z. B. keine alt-Texte für reine Schmuckgrafiken hinterlegt werden, selbst wenn es die Richtlinien der WCAG in der Version 1 vorschreiben.
- 46. Vorlage und Ergebnis eines Tiefziehdrucks erstellt aus den zwei Fotografien [http://www.](http://www.blista.de/bd/tm/images/wasserfloh_mat2_gross2.jpg) [blista.de/bd/tm/images/wasserfloh\\_mat2\\_gross2.jpg](http://www.blista.de/bd/tm/images/wasserfloh_mat2_gross2.jpg) und [http://www.blista.de/](http://www.blista.de/bd/tm/images/wasserfloh_teil_gross.jpg) [bd/tm/images/wasserfloh\\_teil\\_gross.jpg](http://www.blista.de/bd/tm/images/wasserfloh_teil_gross.jpg) der Deutschen Blindenstudienanstalt e. V.
- 47. Einen Überblick über das Spielen als Blinder gibt der Artikel "Gaming with a visual disability" unter <http://www.game-accessibility.com/index.php?pagefile=visual>.
- 48. Spiel Drive: <http://www.audiogames.net/drive/>, Projektbericht zum Spiel: [http://](http://www.audiogames.net/drive/research/) [www.audiogames.net/drive/research/](http://www.audiogames.net/drive/research/)
- 49. Spiel Shades of Doom: <http://www.gmagames.com/sod.html> Ohne Registrierung kann der erste Level gespielt werden.
- 50. Game Developers Conference: <http://www.gdconf.com/>
- 51. Game Over! und sein zugängliches Pendant Terrestrial Invaders können kostenlos als ausführbare Flashdateien von der Forschungsseite von Universally Accessible Games ([http://](http://www.ua-games.gr/) [www.ua-games.gr/](http://www.ua-games.gr/)) heruntergeladen werden.
- 52. Alle Richtlinien nach Leveln sortiert: [http://www.ua-games.gr/game-over/game\\_levels](http://www.ua-games.gr/game-over/game_levels.html). [html](http://www.ua-games.gr/game-over/game_levels.html)
- 53. Englisches Original: "One simple rule we followed that many other games do not was to make narrations interruptible. This was especially important for our audio menus; it's no fun to listen to six options play back when you know you want the seventh." [\[And02\]](#page-95-0)

## 5 Vorabtest

In diesem Kapitel werden die verwendete Lerneinheit vorgestellt und die Ergebnisse des Vorabtests mit der unmodifzierten Version der Lerneinheit präsentiert. Danach werden die verwendeten Testwerkzeuge aufgeführt und ihre Nutzung erläutert.

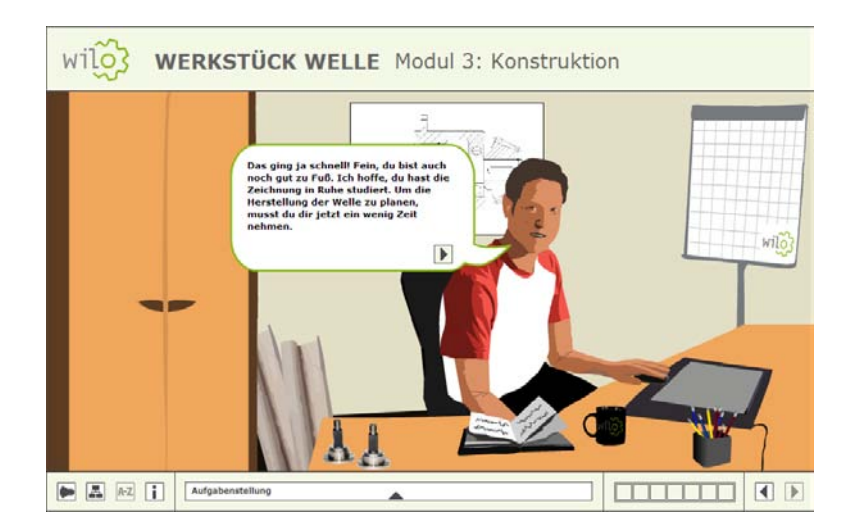

## 5.1 Lerneinheit zur Arbeitsplanerstellung

Abbildung 5.1: Bildschirmfoto der Lerneinheit (Szene: Konstrukteur)

Im Rahmen des interdisziplinären Projekts "wilo" – Kurzbezeichnung für "Wirtschaftsingenieure lernen online" – entstand im Sommersemester 2006 an der Fachhochschule für Technik und Wirtschaft Berlin eine Lerneinheit in Flash. Studenten der Medieninformatik und des Wirtschaftsingenierswesen entwickelten diese vorlesungsbegleitende Lerneinheit für das Themengebiet Arbeitsplanung, mit deren Hilfe die Erstellung eines Arbeitsplans am Beispiel einer Antriebswelle gelernt und geübt werden kann. In erster Linie sollte das recht trockene Themengebiet aufbereitet und kurzweilig präsentiert werden, so dass die Studenten den Sinn der Arbeit begreifen und Spaß daran haben.<sup>54</sup>

#### 5.1.1 Lernumgebung

In der Lerneinheit wird eine reale Arbeitssituation nachgebildet. Der Student muss für einen Firmenkunden selbstständig einen Arbeitsplan für die Herstellung einer Antriebswelle erstellen. Dazu muss er bei seinen virtuellen Kollegen verschiedene Entscheidungen treffen, wie bspw. das richtige Ausgangsmaterial auswählen. Die Mitarbeiter des Unternehmens sind in ihren eigenen – typisch eingerichteten – Räumen anzutreffen. Der Nutzer bewegt sich szenenbasiert durch die Lerneinheit, ist aber selbst als Figur nicht zu sehen.

Die zu lösenden Aufgaben sind entweder Entscheidungsfragen oder Zuordnungsübungen. Löst der Spieler eine Aufgabe nicht korrekt, so werden ihm nach und nach Hilfen gegeben. Nach drei nicht erfolgreichen Versuchen bekommt er jedoch eine Musterlösung vorgegeben und kann im Spielgeschehen fortschreiten. Am Ende der Lerneinheit erhält er sein Handlungsprodukt: ein Zertifikat der Firma und seinen eigens erstellten Arbeitsplan, die dynamisch als PDF-Dokument generiert werden. Da der Nutzer zu Beginn seinen Namen angeben muss, sind die dynamischen Dokumente ebenso wie die Dialoge zwischen den Charakteren personalisiert.

#### 5.1.2 Vermitteltes Thema

Die Lerneinheit setzt einiges fachspezifisches Wissen voraus, das in einer begleitenden, aber alleinstehenden Theorieeinheit wiederholt und gefestigt werden kann. Das vorausgesetzte Grundwissen umfasst u. a. Kenntnisse im Aufbau einer Antriebswelle und im Lesen von technischen Zeichnungen.

Im Folgenden werden die, in dieser Arbeit genutzten, Fachbegriffe erläutert.

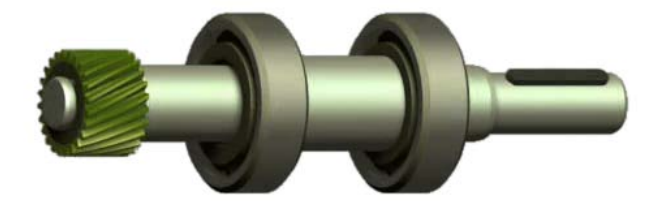

Abbildung 5.2: 3D-Antriebswelle aus der Theorieeinheit

- Antriebswelle Die Antriebswelle dient der Kraftübertragung bspw. in einem Schneckengetriebe.
- Arbeitsplan Der Arbeits- oder Fertigungsplan listet alle Arbeitsvorgänge und Betriebsmittel auf, anhand derer aus einem Rohmaterial ein Produkt gefertigt wird.

Betriebsmittel – Ein Betriebsmittel ist eine Anlage, ein Gerät, eine Maschine oder ein sonstiges Produktionsmittel, das für die Durchführung einer Arbeitsaufgabe eingesetzt wird.

#### 5.1.3 Technische Umsetzung

Die Lerneinheit wurde in Macromedia Flash 8 mit Actionscript 2 umgesetzt. Die dynamische PDF-Generierung erfolgt über PHP, daher muss die Anwendung auf einem Server liegen, der PHP-Anweisungen interpretieren kann. Die Inhalte der Lerneinheit sind in XML-Dateien ausgelagert, die zur Laufzeit eingelesen und verarbeitet werden. Ein Hauptfilm lädt je nach Fortschritt andere Flashinhalte als untergeordneten Film.

## 5.2 Vorabtest

Ziel des Vorabtests war zu klären, ob und bis zu welchem Grad die Lerneinheit ohne Anpassung für Blinde zugänglich ist. Von besonderem Interesse war dabei, welche Ausgabe die Bildschirmleseprogramme liefern. Ausgehend von dem Test sollten Schwachstellen der Lerneinheit herausgearbeitet und Verbesserungsvorschläge der blinden Testpersonen berücksichtigt werden. Des Weiteren wollte der Verfasser die Arbeitsumgebung der Blinden kennenlernen.

Folgend sind die Erkenntnisse der Vorabtests zusammengefasst. Eine vollständige Auflistung findet sich im Anhang [C](#page-85-0) ab Seite [86.](#page-85-0)

#### 5.2.1 Durchgeführte Tests

Der erste Test fand mit der späterblindeten Testperson T1 statt. Sie konnte auf die Lerneinheit nicht zugreifen. In der Ausgabe erschien lediglich der Dateiname der HTML-Seite. Da die Testperson das Bildschirmleseprogramm Jaws in der Version 7.10 benutzte, hätte der Inhalt jedoch zugänglich sein müssen. Wie sich später herausstellte, war der Modus zur Flashunterstützung in Jaws abgeschaltet und für den Test nicht aktiviert worden.

Ein zweiter Test durch den Verfasser zeigte, dass die Lerneinheit mit dem aktuellen Webformator unter dem Internet Explorer 7 einsehbar ist. Somit ist die Flash-Anwendung zugänglich für Nutzer von Virgo oder Blindows, die direkt auf den Webformator aufsetzen, und für alle Blinden, die sich das Programm zusätzlich installieren.

Der dritte Test mit der geburtsblinden Testperson T2 bewies schließlich, dass die Lerneinheit zugänglich gestaltet werden kann. Zu Beginn war die Testperson der Überzeugung, dass für sie Flashfilme nicht lesbar wären. In den Einstellungen von Jaws in der Version 6.20.72 fand sie jedoch die Option "Flash auf Webseiten ignorieren". Nach der Änderung dieser Einstellung konnte die Testperson mit einiger Hilfe die Einheit absolvieren und erhielt am Ende das Zertifikat.

Der vierte Test fand mit der späterblindeten Testperson T3 statt. Diese hatte drei Jaws-Versionen installiert (5.1, 6.20 und 7.10), aber nie eine Schulung erhalten. Obwohl die Einstellungen in Jaws zu Flash richtig vorgenommen waren, konnte die Testperson die Lerneinheit mit der aktuellen Version nicht benutzen, sondern war nur in der Lage, die Eingabefelder des ersten Bildschirms über die Tabulatortaste anzuwählen. Die Testperson probierte später eigenständig die ältere Version 6.20 aus, mit der sie die Einheit dann lesen konnte.

#### 5.2.2 Fazit

Nur zwei von vier Vorabtests waren erfolgreich, da der Rest an den Einstellungen des Bildschirmleseprogramms oder diesem Programm selbst scheiterte. Es zeigte sich, dass die Voraussetzung für die Nutzung von Flash-Anwendungen ein überaus sicherer Umgang mit dem eingesetzten Hilfsmittel ist. Es konnte bewiesen werden, dass Flashinhalte sogar ohne weitere Anpassung durch einen Blinden nutzbar sind. Der Grad der Zugänglichkeit und die Sinnhaftigkeit der aufbereiteten Inhalte hängt dabei stark von der Zugänglichkeit der einzelnen Objekte ab.

Durch die Vorabtests konnte der Verfasser eine Liste von nötigen konkreten Änderungen erstellen und generelle Hinweise zur Handhabung von Flash durch Blinde herausarbeiten.

## <span id="page-44-0"></span>5.3 Testwerkzeuge

Ob eine Flash-Anwendung tatsächlich zugänglich ist, lässt sich nur durch einen blinden Nutzer mit seinem auf ihn angepassten Hilfsmittel feststellen. Ist der Anwendungsentwickler jedoch nicht selbst blind, ist die Handhabung der Hilfsmittel kompliziert – wenn diese überhaupt zur Verfügung stehen. Für Zwischentest bietet sich daher an, Prüfwerkzeuge zu benutzen oder einfach zu bedienende Hilfsmittel zu verwenden. Der abschließende Test muss dann von einem Blinden durchgeführt werden.

#### 5.3.1 Active-Accessibility-Werkzeuge

Programme, die unter einem Windows-Betriebssytem laufen, können die Funktionen der Microsoft Active Accessibility (MSAA) nutzen. Hilfsprogramme erhalten darüber Informationen über die Elemente der Benutzeroberfläche. Programme, welche die MSAA-Schittstelle implementieren, können außerdem Informationen an die Hilfsprogramme übergeben. Das Betriebssystem Windows XP umfasst bereits MSAA. Für ältere Systeme wie Windows 95 und 98 kann sie nachinstalliert werden.

Eine rein technische Überprüfung der Zugänglichkeit ist mit den Werkzeugen des Active Accessibility 2.0 SDK<sup>55</sup> möglich. Mit dem Event Tester, dem Object Inspector und dem Accessible Explorer lassen sich die Informationen, die über die MSAA-Schnittstelle gesendet werden, überwachen.

Dieses Vorgehen eignet sich, wenn keine typischen Hilfsmittel wie Bildschirmleseprogramme zur Verfügung stehen und der Test von einer sehenden Person durchgeführt wird. Die Werkzeuge sind nur einige Kilobyte groß, kostenlos verfügbar und leicht zu bedienen.

- Event Tester Der Event Tester eignet sich, um die Änderungen zur Laufzeit bspw. nach der Bestätigung einer Schaltfläche – zu überwachen. Um die Ausgabe von Flash zu sehen, sollten sowohl die Informationen zu den Fenstern als auch der Schreibmarke (.caret<sup>\*</sup>) angezeigt werden.
- Object Inspector Der Object Inspector verfolgt den Mauszeiger, die Schreibmarke oder einen anderen Fokus. Nur Objekte, die direkt auswählbar sind, lassen sich damit untersuchen.
- Accessible Explorer In dem Accessible Explorer wird die vollständige grafische Objekthierachie eines Fensters angezeigt. Die Erstellung der Struktur nimmt einige Sekunden in Anspruch und erfolgt nicht zur Laufzeit.

#### 5.3.2 Internet Explorer mit Webformator

Der Webformator ist eine Ergänzung für den Internet Explorer. Er bereitet den Inhalt einer Webseite textuell auf und zeigt das Ergebnis in einem separaten Fenster an. Bereits seit Version 1.3 aus dem Jahr 2002 kann der Webformator in Verbindung mit dem Internet Explorer Texte aus Flashfilmen auslesen. Der alternative Beschreibungstext von Objekten wird jedoch nicht ausgegeben.

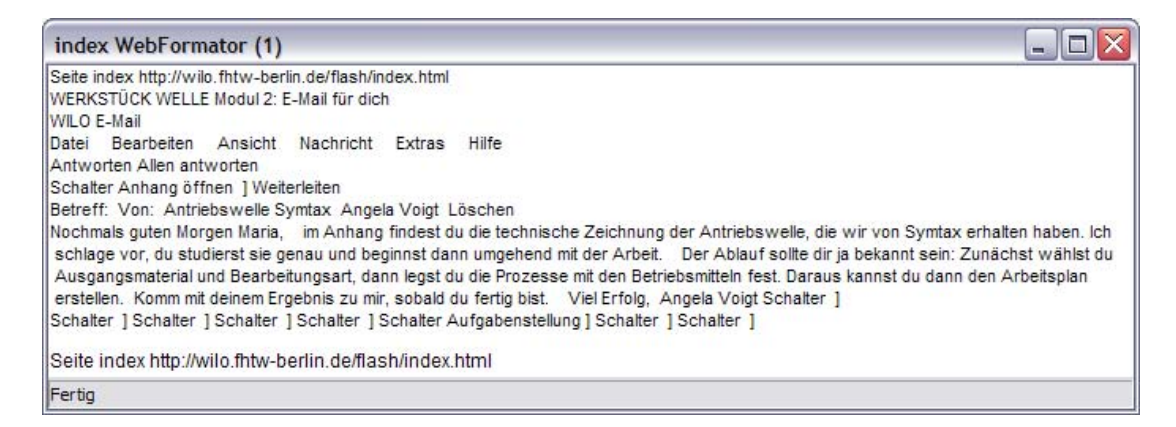

Abbildung 5.3: Bildschirmfoto der unmodifizierten Lerneinheit, Ausgabe des Webformators

#### 5.3.3 Bildschirmleseprogramm Jaws

Von Jaws steht eine Testversion zur Verfügung, mit der nach Start des Betriebssystems 40 Minuten gearbeiten werden kann. Auf Grund der hohen Einarbeitungszeit entschied sich der Verfasser aber gegen selbstständige Tests mit dem Programm und kontaktierte stattdessen bei Bedarf eine Testperson.

#### 5.3.4 Unterschiedliche Ausgaben

Der Verfasser bemerkte sehr früh, dass die Ausgabe der Testwerkzeuge sehr verschiedenen sein kann. Als Beispiel soll hier die Beschreibung einer Szene dienen, die als Alternativtext zu einem Flashfilm hinterlegt wird (vgl. Abschnitt [6.1.2 auf Seite 51\)](#page-50-0).

```
...
OBJ_NAMECHANGE Name="Szenenbeschreibung" Description=none [mnfd]
OBJ_DESCRIPTIONCHANGE Name="Szenenbeschreibung" Description="Deine Chefin
sitzt in einem modern eingerichteten Büro auf einem großen Stuhl mit
lederner Rückenlehne hinter ihrem Rechner. An der Wand hängen ihr
Ingenieursdiplom und eine TÜV-Zertifizierung
...
```
Quelltext 5.1: Aufruf einer Szene, Ausgabe des Event Testers

Dieselbe Information wird im Webformator als Grafikname interpretiert. Auch der Object Inspector und Accessible Explorer ordnen die Information einer Grafik zu, zeigen aber neben den Namen auch die Beschreibung der Grafik an.

```
Seite ... http://wilo.fhtw-berlin.de/flash/index.html
Grafik Szenenbeschreibung ]
Modul 1: Auftrag
Guten Morgen, Maria. Symtax hat gerade angerufen und einen Auftrag für uns!
Heute kannst du dich beweisen. Ich möchte, dass du diese Aufgabe übernimmst.
  Schalter weiter ]
Schalter vor ] Schalter zurück ]
```
Quelltext 5.2: Aufruf einer Szene, Ausgabe des Webformators

Hier zeigt sich, dass Tests mit mehreren Werkzeugen nötig sind und auf einen Test mit dem eigentlichen Ausgabegerät, dem Bildschirmleseprogramm, nicht verzichtet werden darf, denn die Interpretation der Zugänglichkeitsinformationen wird unterschiedlich vorgenommen. Ein unterschiedliches Verhalten zeigte sich beispielsweise auch bei der Anzeige von Alternativtexten für Textfelder (siehe [6.1.3 auf Seite 56\)](#page-55-0).

# Anmerkungen

- 54. Projektseite zur Lerneinheit: <http://wilo.fhtw-berlin.de>
- 55. Active Accessibility 2.0 SDK Tools: [http://www.microsoft.com/downloads/details.](http://www.microsoft.com/downloads/details.aspx?familyid=3755582a-a707-460a-bf21-1373316e13f0\&displaylang=en) [aspx?familyid=3755582a-a707-460a-bf21-1373316e13f0\&displaylang=en](http://www.microsoft.com/downloads/details.aspx?familyid=3755582a-a707-460a-bf21-1373316e13f0\&displaylang=en)

## 6 Anpassung

Um aus der für Sehende geschaffenen Lerneinheit eine für Blinde zugängliche zu gestalten, waren zwei Schritte notwendig: Zum einen musste die Flash-Anwendung technisch und inhaltlich barrierefrei werden, zum anderen mussten für einige der Übungen taktile Grafiken erstellt werden. Beide Schritte sind in diesem Kapitel detailliert exemplarisch beschrieben.

## 6.1 Anpassungen in der Flash-Anwendung

Der Verfasser entschied sich dafür, die Lerneinheit zur Arbeitsplanerstellung so zugänglich zu gestalten, dass blinde Personen sie mit Hilfe ihres Bildschirmleseprogramms nutzen können. Die so angepasste Lerneinheit ist damit schneller erfassbar und weniger bevormundend. Eine Umsetzung als sprechende Lerneinheit im Sinne einer "self-voicing application' erwies sich außerdem als ungleich aufwändiger.

Zunächst wurde der Quelltext optimiert und, soweit möglich, objektorientiert und modular umgesetzt – eine wichtige Voraussetzung für die Zugänglichkeit. Im Folgenden werden die kritischen Stellen aufgezeigt, an denen eine Anpassung erfolgte, um die Lerneinheit zugänglich zu gestalten, und die Umsetzung erläutert. Ein Fazit am Ende jedes Unterabschnitts fasst die wichtigsten Erkenntnisse zusammen.

### 6.1.1 Zugängliche Objekte

Zunächst gilt es zu entscheiden, welche grafischen Objekte zugänglich sein sollen und welche nicht, denn nicht jedes grafische Element ist Träger einer sinnvollen, gewünschten Information. Sind die Objekte identifiziert, muss ein aussagekräftiger Alternativtext zugewiesen werden.

#### Inhaltliche Umsetzung

Unerwünscht zugängliche Objekte lassen sich am besten mit dem Accessible Explorer oder Webformator aufspüren. Abbildung [6.1](#page-49-0) zeigt, dass nicht alle Objekte zum Verständnis beitragen, sondern es im Gegenteil erschweren. Alle Texte und Movieclips werden von Flash automatisch zugänglich gemacht, sodass in diesem Fall sogar die – nur rein schmückenden – Notizzettel auf der Pinnwand in der Ausgabe erschienen.

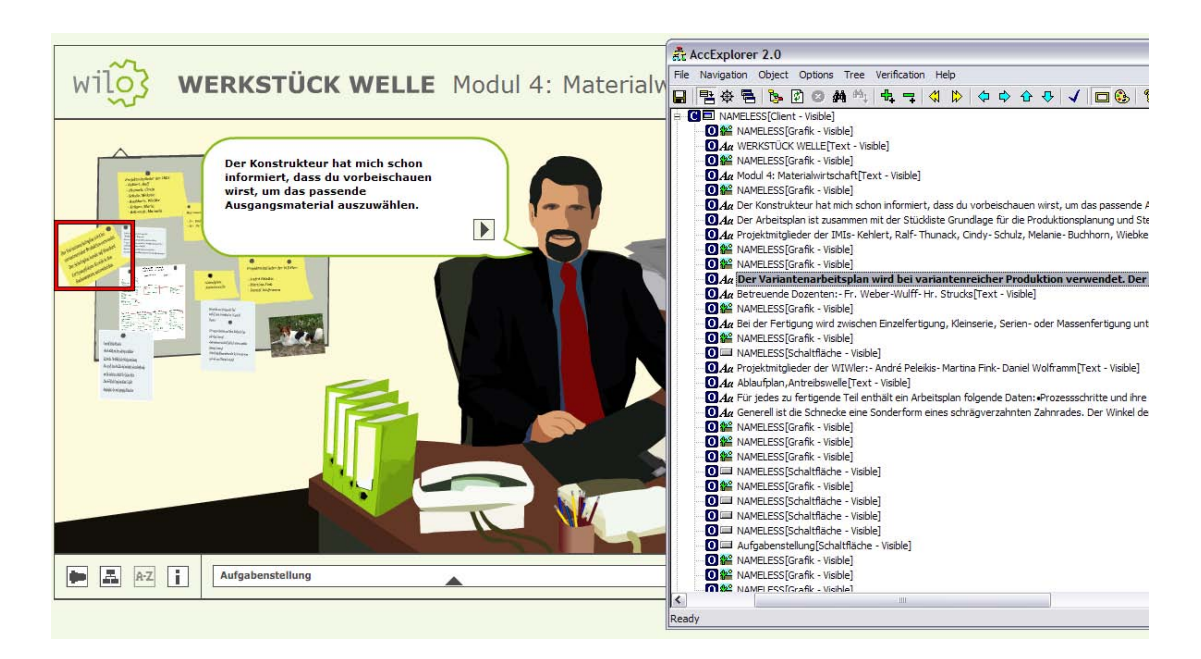

<span id="page-49-0"></span>Abbildung 6.1: Unnötig zugängliche Objekte in der Szene beim Sachbearbeiter

Anhand der zwei Beispiele aus Abbildung [6.2](#page-49-1) wird deutlich, das der Alternativtext zu einem Objekt kurz gehalten werden kann und trotzdem funktional ist.

Die Fortschrittsanzeige besteht als Grafik aus einer Reihe von Kasten. Hat der Nutzer eine Aufgabe absolviert, wird einer der Kasten eingefärbt. Als Alternativbeschreibung dieser grafischen Darstellung wurde der Satz "Du hast ... von 7 Aufgaben erledigt." und als Name "Fortschritt" gewählt.

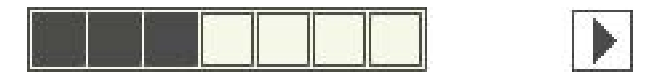

<span id="page-49-1"></span>Abbildung 6.2: Fortschrittsanzeige und Schaltfläche

Die Schaltfläche löst je nach Zusammenhang aus, dass eine Antwort geprüft, ein Dialog fortgeführt oder zur nächsten Szene gewechselt wird. Dementsprechend lauten der Name und die Beschreibung für das grafische Objekt "prüfen" – "überprüft deine Lösung", "weiter" – "weiter zur nächsten Szene" oder "vor" – "der Dialog wird fortgeführt".

#### Technische Umsetzung

Keinesfalls sollte sich bei Alternativtexten auf die automatische Bezeichnung von Flash verlassen werden. Im Gegenteil, der Verfasser empfiehlt, diese Option zu deaktivieren und die Beschriftung manuell vorzunehmen. Die automatischen Ergebnisse sind besonders bei Formularfeldern ungeeignet, bei denen sich unter Umständen die Alternativbeschreibungen verschieben.

Ist die Option "Objekt mit Eingabehilfen versehen" aktiviert, sind aber die Felder für Name und Beschreibung leer, dann ist keine Zugänglichkeit für das Objekt definiert. Wird die Bestätigung entfernt, ist das Objekt über silent = true von der Ausgabe ausgeschlossen und die Zugänglichkeit als accProps-Objekt definiert. Übersichtlicher ist daher die Verwendung von Actionscript wie unter Abschnitt [4.1](#page-33-0) beschrieben, um die Zugänglichkeit festzulegen.

Ist der Quelltext modular gehalten und in Methoden gegliedert, kann die alternative Ausgabe i. d. R. sehr einfach über die Alternativbeschreibung eines Objekts ermöglicht werden.

```
function loadProgress():Void {
    ...
   for (var k = 1; k \leq progressNumber; k++)
       this.progress_mc["full_" + k + "_mc"]._visible = true;
   if (this.progress_mc._accProps == undefined)
       this.progress_mc._accProps = new Object();
   this.progress_mc._accProps.name = "Fortschritt";
   this.progress_mc._accProps.description = "Du hast " + progressNumber + "
    von 7 Aufgaben erledigt.";
   Accessibility.updateProperties();
}
```
Quelltext 6.1: Anzeige des Fortschritts über Actionscript

#### Fazit

Nur Objekte mit sinnvollem Inhalt sollten zugänglich sein, daher müssen alle unerwünschten explizit von der Ausgabe durch Hilfsmittel ausgeschlossen werden.

- Die Eingabehilfen sollten möglichst nicht verwendet werden, sondern die Zugänglichkeit über Actionscript festgelegt werden, um diese in einer externen Datei übersichtlich zu halten.
- Für eine Flashdatei sollte die automatische Bezeichnung ausgestellt werden.

#### <span id="page-50-0"></span>6.1.2 Szenenbeschreibung

Ähnlich wie eine Audiodeskription in Hörfilmen soll die Szenenbeschreibung den Nutzer auf das Umfeld einstimmen. Die Informationen tragen nicht zum Lösen der Aufgaben bei, sondern erzeugen eine lockere Lernatmosphäre. Um den Ablauf der Lerneinheit für den Sehenden nicht zu verändern, soll die Szenenbeschreibung nur über die Hilfsmittel erfassbar sein.

#### Inhaltliche Umsetzung

Zunächst ist zu klären, welche dargestellten visuellen Objekte in die Szenenbeschreibung einfließen sollen. Beschrieben werden muss das, was die Intention der Szene deutlich macht. Als Faustregel empfiehlt der Verfasser, dass die Länge der Beschreibung nicht den danach folgenden Inhalt übersteigt. Darüber hinaus gibt es keine Vorgaben. Das weitere Vorgehen ist allein dem Einfühlungsvermögen des Autors überlassen. Allerdings ist es genauso wenig sinnvoll, nur die absolut notwendigen oder aber alle Informationen unterzubringen. Wie unterschiedlich die Beschreibungen dadurch werden, wird anhand von zwei Beispielen deutlich. Alle Szenenbeschreibungen können im Anhang [B auf Sei](#page-82-0)[te 83](#page-82-0) eingesehen werden.

Deine Chefin sitzt in einem modern eingerichteten Büro auf einem großen Stuhl mit lederner Rückenlehne hinter ihrem Rechner. An der Wand hängen ihr Ingenieursdiplom und eine TÜV-Zertifizierung für den Betrieb. Links auf dem Tisch steht eine Pflanze – eine echte, keine aus Plastik – und rechts davon die halbgefüllte Kaffeetasse mit dem Firmenlogo, daneben ein aufgeschlagenes Notizbuch. Deine Chefin rollt auf dem Stuhl hinter dem Bildschirm hervor. Du bemerkst, dass sie eine modische Brille und einen dunkelblauen Blazer trägt.

Hier wurden fast alle visuellen Elemente übernommen, um den Eindruck zu erwecken, der Spieler würde sich gründlich im Büro der Chefin umschauen, bevor diese ihn anspricht. Die Szenenbeschreibung für den Sachbearbeiter dagegen ist kürzer und unterhaltend.

Im Büro der Materialwirtschaft fällt dir als Erstes die große Pinnwand auf. Neben vielen Memos hängt dort tatsächlich ein Foto vom Hund des Sachbearbeiters! Mit akkuratem Seitenscheitel, schwarzem Sakko und roter Krawatte sitzt er an seinem Schreibtisch inmitten von Akten. Er schaut dich erwartungsvoll an.

Nach Meinung des Verfassers gelingt es über die textuelle Beschreibung besser, die Intention einer Szene zu vermitteln als über die grafische Ausgabe. Das ist darin begründet, dass eine gute visuelle Umsetzung ungleich mehr Zeit und Können erfordert als eine textuelle Beschreibung: Der Zeitaufwand für eine Szenenbeschreibung lag in dieser Arbeit bei rund 20 Minuten, die Erstellung der Grafiken dauerte Tage.

Außerdem sind die Ansprüche an eine grafische Ausgabe sehr hoch. Bleiben bspw. die Charaktere zu abstrakt oder leblos in der Umsetzung oder entsprechen nicht den Vorstellungen des Nutzers, lehnt er diese ab. Bei einer textuellen Beschreibung muss der Nutzer selbst aktiv werden und sein eigenes "Bild" erstellen. Diese entspricht genau seinen Vorlieben, wenn die Beschreibung nicht zu allgemein, aber auch nicht zu beschränkend ist. Eine Szenenbeschreibung hat außerdem den Vorteil, dass sie bei richtiger Wortwahl nicht oder langsamer veraltet als die grafische Umsetzung.

zu allgemein – Deine Chefin sitzt in einem Büro ... /... ein Foto vom Haustier des Sachbearbeiters!

- zu beschränkend Deine Chefin sitzt in einem Büro mit einem großen dunkel-rot lackiertem Tisch. Ausgestattet mit einem Flachbildschirm ... /... ein Foto vom Zwergspaniel-Mischling des Sachbearbeiters!
- Mittelweg Deine Chefin sitzt in einem modern eingerichteten Büro ... / ... ein Foto vom Hund des Sachbearbeiters!

Von Vorteil ist, dass der Beschreibungstext linear ist, da genau die Informationen in der Reihenfolge vermittelt werden können, wie es die Intention der Autoren der Lerneinheit war. Die Freiheit, die der sehende Nutzer beim Blick auf die grafische Ausgabe hat, muss durch zusätzliche visuelle oder andere Reize eingeschränkt werden, wenn eine bestimmte Information wahrgenommen werden soll. Für den Blinden ist der Ablauf durch die Szenenbeschreibung linear: Er verpasst keine essentiellen Informationen, bekommt aber auch nur die optionalen Informationen, welche der Verfasser als unterstützend erachtet hat.

Als Alternative zu dieser Lösung hätte jedem einzelnen grafischen Element ein Alternativtext zugeordnet werden können. Der blinde Nutzer könnte dann nahezu alle Informationen erhalten wie der sehende. Aber auch hier stellt sich zum einen die Frage der Anzeigereihenfolge der Objekte und zum anderen der Verhältnismäßigkeit zum eigentlichen Inhalt. Beim Vorabtest mit der Testperson T2 (vgl. Anhang [C.2 auf Seite 86\)](#page-85-1) zeigte sich, dass ein Überangebot an Informationen nicht vom Vorteil ist, denn Text kann im Gegensatz zu visuellen Objekten nicht leicht übersprungen oder ignoriert werden.

#### Technische Umsetzung

Der Versuch, die Beschreibung in unsichtbaren Textfeldern zu hinterlegen, scheiterte. Die \_visible-Eigenschaft, mit der ein Element ausgeblendet werden kann, setzt auch silent auf true, mit der Elemente von der Zugänglichkeit explizit ausgeschlossen werden.

Die Beschreibung wurde daher der gesamten Szene, also dem Flashfilm zugeordnet. Interpretiert wird dies als Grafik mit einer entsprechenden Beschreibung, die sich unter den Kindobjekten des Flashfilms einreiht. Der Szenenbeschreibung kann und muss daher ebenso eine Reihenfolgenposition zugewiesen werden. Für die untersuchte Lerneinheit wird diese auf eine Zahl vor dem eigentlichen Inhalt der Szene gesetzt.

```
function displayAudioDescription():Void {
   if (this._accProps == undefined)
       this._accProps = new Object();
   this._accProps.name = "Szenenbeschreibung";
   this._accProps.description = + module.audiodescription;
   this.tabIndex = 9;
   Accessibility.updateProperties();
}
function hideAudioDescription():Void {
   delete this._accProps.name;
```

```
delete this._accProps.description;
    delete this.tabIndex;
    Accessibility.updateProperties();
|}
```
Quelltext 6.2: Steuerung der Szenenbeschreibung über Actionscript

Die Szenenbeschreibung wird beim ersten Aufruf einer Szene oder eines Szenenabschnitts angezeigt. Sobald der Nutzer mit der Anwendung interagiert und Inhalte verändert werden, wird die Szenenbeschreibung ausgeblendet. In einer Szene mit einem Gespräch wird der Blinde also zunächst die Szenenbeschreibung und dann den ersten Dialogbeitrag lesen, steuert er den zweiten Beitrag an, entfällt die Beschreibung. Ebenso wird mit der Überschrift zu einer Szene verfahren.

Die zusätzliche Szenenbeschreibung wird in der XML-Datei zur Szene abgespeichert.

```
<module>
   <audiodescription scripture="Deine Chefin sitzt in einem modern
    eingerichteten Büro auf einem großen Stuhl mit lederner Rückenlehne
    hinter ihrem Rechner. ..." />
   <dialogues>
       ...
   </dialogues>
</module>
```
Quelltext 6.3: XML-Datei mit dem Text der Szenenbeschreibung

#### Fazit

Wenn der Hauptzweck der Grafik nicht die Visualisierung selbst ist, kann die Szenenbeschreibung die grafische Ausgabe nicht nur gut ersetzen, sondern sogar besser geeignet sein. Um damit einen Mehrwert für Sehende zu erreichen, könnte eine Szenenbeschreibung optional über VoiceXML ausgegeben werden.

– Für das Schreiben einer Szenenbeschreibung existieren keine Regeln. Der Verfasser empfiehlt als Faustregel, die Länge der Beschreibung nicht den danach folgenden Inhalt übersteigen zu lassen.

#### 6.1.3 Sprecherinformation

Wie bereits im Abschnitt [4.2.2 auf Seite 34](#page-33-1) beschrieben, verlangt auch Text einen Alternativtext, wenn dieser ausgezeichnet werden soll.

In der Lerneinheit müssen außerdem für die Dialogtexte ergänzende Angaben gemacht werden. Ob eine Person redet oder denkt und welche Person dies ist, war nur durch die Position der Sprech- oder Gedankenblase gekennzeichnet und daher eine rein visuelle Information. Je besser die Szenenbeschreibung die Umgebung bereits vorstellt, umso leichter ist die Zuordnung des Textes zu einer Person. Je mehr Sprecher an einem Dialog beteiligt sind, desto komplizierter wird die Zuordnung.

#### Inhaltliche Umsetzung

Relevante Stellen in den Dialogen, an denen eine Sprecherinformation sinnvoll ist, wurden nach den folgenden Kriterien gesucht: Ob die Szenenbeschreibung bereits Hinweise auf den Sprecher gibt, ob der Wechsel zwischen den Sprechern nicht eindeutig ist und ob dem Dialog ergänzende Informationen fehlen, um die Intention der Autoren wiederzugeben.

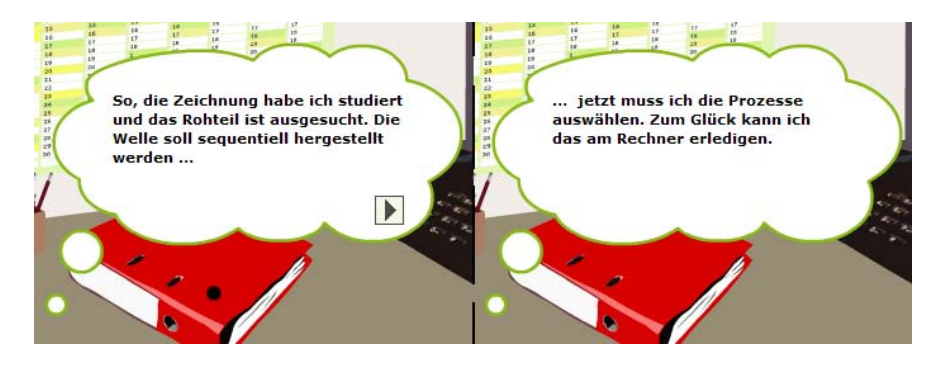

Abbildung 6.3: Grafischer Dialog

Nachdem diese Stellen identifiziert wurden, konnte eine Sprecherinformation erstellt werden. Hier empfiehlt es sich, kurze und aussagekräftige Sätze zu verwenden. Die rein grafische Information der Sprech- oder Gedankenblase kann gut abgebildet werden, bspw. als denkt er sich.

So, die Zeichnung habe ich studiert und das Rohteil ist ausgesucht. Die Welle soll sequentiell hergestellt werden ... ... jetzt muss ich die Prozesse auswählen. Zum Glück kann ich das am Rechner erledigen. denkst du erleichtert.

Quelltext 6.4: Textueller Dialog

Die Art der Aussage kann durch die Beschreibung spezifiziert werden und ermöglicht die Vermittlung von Stimmungen wie überzeugt entgegnest du. Ohne die Dialoge aufwändig einzusprechen, lassen sich so die Emotionen und Feinheiten der Aussagen vermitteln.

#### Technische Umsetzung

Ein Hinweis auf den Sprecher wird nicht benötigt, wenn die Person über die Sprachausgabe identifiziert werden kann, also bspw. anhand der von realen Personen eingesprochenen Dialoge oder der verschiedenen auditiven Auszeichnung des Textes. Cascading Style Sheets (CSS) in der Version 2.0<sup>56</sup> und 3.0<sup>57</sup> bieten Möglichkeiten, die Sprachausgabe zu beeinflussen. So können die Stimmart und -höhe und das Geschlecht des Sprechers bestimmt werden, nicht jedoch die Emotionalität. In Flash lassen sich CSS-Vorlagen in Textfeldern nutzen, aber die weit verbreiteten Leseprogramme unterstützen diese CSS-Spezifikationen bisher nicht.

Die Hinweise zu den Sprechern werden daher textuell gegeben. Vor dem Dialogtext wird der Sprecher genannt, indem die Information seinem Textfeld zugeordnet wird. Diese Information ist aber nur am Anfang eines Dialoges wichtig sowie beim Wechsel zwischen den Gesprächsteilnehmern. Bei einem längeren Monolog würde sie den Leseoder Hörfluss stören.

```
if (lastSpeaker != activeSpeaker && module.dialogues[dialogueNumber-1].
description != undefined) {
   dialogue.setSpeakerAccess(true);
   dialogue.setAccessText(module.dialogues[dialogueNumber-1].description)
} else {
   dialogue.setSpeakerAccess(false);
}
lastSpeaker = activeSpeaker;
// aus dem DialogueDisplayer, von dessen Typ dialogue ist:
clip[speakersTF_array[speakerNumber]]._accProps = new Object();
if (showAccessText)
   clip[speakersTF_array[speakerNumber]]._accProps.description = accessText;
else
   clip[speakersTF_array[speakerNumber]]._accProps.silent = true;
```
<span id="page-55-0"></span>Quelltext 6.5: Actionscript zur Anzeige ergänzender Dialoginformationen

Zunächst sollte die zusätzliche Information zusammen mit dem Sprechertext den alleinigen Sprechertext ersetzen. Der Inhalt eines Textfelds wird in Flash aber automatisch zum Namen des Objekts, egal ob und wann die name-Eigenschaft verändert wurde. Dies gilt nicht für die description-Eigenschaft des Textfelds. Zwar wird die Beschreibung in dem Testwerkzeug Accessible Explorer und allen anderen Active-Accessibility-Werkzeugen nicht berücksichtigt, wie der Abschlusstest jedoch zeigte, wird die zusätzliche Beschreibung in Jaws ausgegeben.

Die zusätzliche Information zum Sprecher wird, wie der Dialog selbst, in einer XML-Datei gespeichert.

<dialogue speaker="1" scripture="Guten Morgen, \*. Symtax hat gerade angerufen und einen Auftrag für uns! Heute kannst du dich beweisen. Ich möchte, dass du diese Aufgabe übernimmst." description="begrüßt dich deine Chefin." />

<dialogue speaker="2" scripture="Um was geht es denn? Was soll ich machen?" description="antwortest du."/> ... <dialogue speaker="2" scripture="Alles klar! Ich mache mich sofort an die Arbeit." description="entgegnest du überzeugt." />

Quelltext 6.6: XML-Datei mit ergänzenden Dialoginformationen

Die zunächst vom Verfasser angedachte Ausgabe in der Form Du antwortest: Um was geht es denn? ... lässt sich also nur über ein zusätzlich zugängliches Objekt realisieren. Dafür hätte die Grafik der Sprechblase verwendet werden können, die für jeden Dialogteilnehmer vorhanden ist. Allerdings wird der Typ des Objekts, in diesem Fall eine Grafik, vom Bildschirmleseprogramm ebenfalls ausgegeben und stört somit den Lesefluss.

#### Fazit

Wie auch die Szenenbeschreibung bildet ein textueller Dialog zusammen mit der Sprecherinformation die Intention der Autoren der Lerneinheit besser ab als ein grafischer Dialog. Um den Sprechertext ergänzen zu können, ist entweder ein zusätzliches Objekt nötig, an das die Beschreibung übergeben wird, oder die ergänzende Information wird als Alternativbeschreibung des Textes hinterlegt.

– Für Textfelder lassen sich keine Alternativnamen über \_accProps.name festlegen.

#### 6.1.4 Tastatursteuerung

Nachdem für alle zugänglichen Objekte die Reihenfolgenposition festgelegt war, konnte die Lerneinheit bereits mit der Tabulatortaste gesteuert und die Aktion einer Schaltfläche durch die Eingabetaste ausgelöst werden. Diese Tastatursteuerung zu ermöglichen, nimmt für jedes zugängliche Objekt etwa 5 Minuten in Anspruch. Darin enthalten sind das Auffinden des Objekts auf der Bühne und das Eintragen in den Eingabehilfen. Bei Objekten, die nicht über die Tabulatortaste ansteuerbar sein sollen, muss die Eingabehilfe deaktiviert werden.

#### Inhaltliche Umsetzung

Das Ziel war, die gesamte Lerneinheit nicht nur über die Tastatur steuerbar zu gestalten – das war durch die Verwendung der Reihenfolgenposition bereits erreicht –, sondern auch eine effektivere Navigation zu ermöglichen. Dafür wurden zunächst die nötigen Klicks auf Schaltflächen untersucht, gruppiert und anschließend passende Tasten zugewiesen.

| Taste(n)                    | Aktion                                         |
|-----------------------------|------------------------------------------------|
| Allgemein                   |                                                |
|                             | Dialog wird fortgesetzt                        |
| $\text{Strg} + \rightarrow$ | geht zur nächsten Szene                        |
| $\text{Strg} + \leftarrow$  | geht zur vorherigen Szene                      |
| a.                          | sonstige aktive Schaltflächen werden bestätigt |
| Zuordnungsübungen           |                                                |
| C                           | Eingaben werden geprüft                        |
| r                           | letzter Schritt wird rückgängig gemacht        |
| z                           | alle Eingaben werden zurückgesetzt             |
| Auswahlübungen              |                                                |
|                             | erste Antwort wählen                           |
| $\overline{2}$              | zweite Antwort wählen                          |
| .                           |                                                |
| 9                           | neunte Antwort wählen                          |

<span id="page-57-0"></span>Tabelle 6.1: Übersicht der Steuerungsmöglichkeiten per Tastatur

Die Pfeiltasten nach rechts und links wurden für das Vor- bzw. Zurückgehen in einem Dialog belegt und die Tastenkombination Strg + rechte Pfeiltaste und Strg + linke Pfeiltaste für den Wechsel zur nächsten bzw. vorherigen Szene.

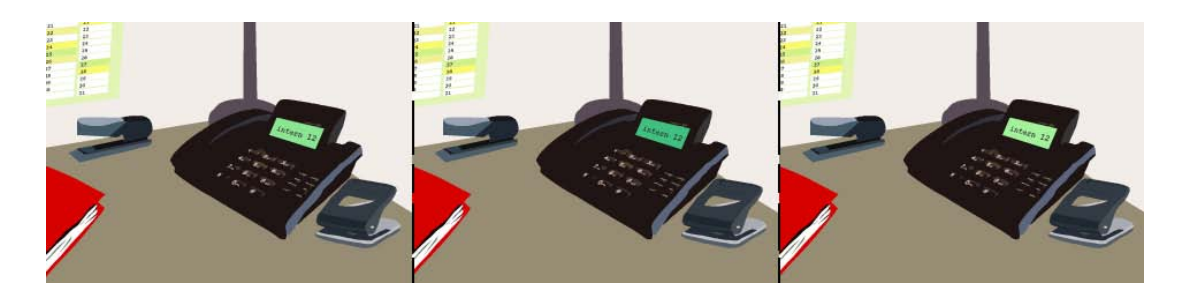

Abbildung 6.4: Das Telefon hebt sich grafisch nur durch ein Blinken ab.

Mit der a-Taste lassen sich stets andere, aktive Schaltflächen bestätigen, ohne dass diese den Fokus haben. In einer Szene, in der das Telefon klingelt, kann so schnell weitergegangen werden, ohne das Telefon auf dem Bildschirm suchen zu müssen. Der blinde Nutzer würde sofort erkennen, was er zu bestätigen hat, da nur das Telefon zugänglich ist und er nicht von anderen Objekten abgelenkt wird. Der Sehende kann durch die a-Taste, wenn er nicht in der Grafik suchen möchte, seinen Weg abkürzen.

Bei einer Auswahlübung kann die Antwort über eine Zahlentaste zwischen 1 und 9 angesteuert werden.

#### Technische Umsetzung

Zunächst ist es günstig, Zahlenbereiche festzulegen, die den Reihenfolgenpositionen zugeordnet werden. In dieser Lerneinheit sind die Zahlen bis 5 und ab 100 für die Objekte des Hauptfilms reserviert. Der geladene Film – und damit die Szenenbeschreibung – erhält die Position 9, das erste zugängliche Objekt der Szene die Position 10 und sowohl örtlich als auch zeitlich direkt angrenzende Objekte eine um jeweils 1 erhöhte Position. Objekten, die sich entfernter befinden, wird jeweils eine um 5 bis 10 erhöhte Position zugewiesen. Der entstehende Spielraum der Reihenfolgenposition kann dann für Objekte genutzt werden, die noch hinzukommen, ohne alle Positionen verändern zu müssen.

Die Zuordnung von tabIndex zur Laufzeit wird allerdings nicht berücksichtigt. Alle Reihenfolgenpositionen müssen daher bereits beim Aufruf des Flashfilms festgelegt sein.

Neben der Navigation mit der Tabulatortaste können die in Tabelle [6.1](#page-57-0) gelisteten Direkttasten genutzt werden. Den Schaltflächen wird über \_accProps.shortcut die Information zugeordnet, mit welcher Taste sie ausgelöst werden können. Für jede Gruppe der Tasten wird ein KeyListener erstellt und bei Bedarf in den Szenen eingebunden. Die folgenden zwei Listener sind für jede Szene ohne Anpassung nutzbar.

```
indexKeyListener = new Object();
indexKeyListener.onKeyDown = function() {
    if (for_mc.enabled && Key.isDown(Key.RIGHT) && Key.isDown(Key.CONTROL))
       createMC(forthTarget);
    else if (back_mc.enabled && Key.isDown(Key.LEFT) && Key.isDown(Key.
    CONTROL))
       createMC(backTarget);
};
Key.addListener(indexKeyListener);
```
Quelltext 6.7: Szenenwechsel mit Hilfe einer Tastaturkombination in Actionscript

Bei einer Auswahlübung wird den Antwortmöglichkeiten eine Kurztaste von 1 bis 9 zugewiesen und bei Verwendung dieser Taste das Drücken der Schaltfläche simuliert.

```
for (var i:Number = 0; i < dialogue.answersBTN_array.length; i++) {
   if (Key.getCode() == (i+49) & this [dialogue.answersBTN_array[i]].
     _visible)
       answerButtonPressed(i);
}
```
Quelltext 6.8: Auswahl einer Antwort mit Hilfe einer Taste in Actionscript

Die a-Taste muss für jede Szene separat belegt werden. Dies geschieht über die Festlegung einer getActiveKey-Methode.

#### Fazit

Die Umsetzung einer Tastatursteuerung hat auch für Sehende einen Mehrwert, da sie schneller und komfortabler navigieren können. Da die Zuweisung einer Reihenfolgenposition nicht zur Laufzeit erfolgen kann, ist der Umgang mit dynamischen Inhalten schwierig.

#### 6.1.5 Zuordnungsübungen

Die Lerneinheit besitzt vier Zuordnungsübungen, davon werden zwei über Ziehen und Ablegen von grafischen Elementen gelöst und die anderen über das Eintragen der Antworten in Textfeldern. Zu drei dieser vier Übungen wurden unterstützend Tastgrafiken erstellt, was in Abschnitt [6.2 auf Seite 64](#page-63-0) erläutert wird.

Die Anpassung wird im Folgenden am Beispiel der Prozesszuordnung beschrieben. Unterstützend zu dieser Übung, vor allem um den Zusammenhang zwischen Zieh- und Zielobjekt zu verdeutlichen, wurde eine taktile Grafik (Abbildung [D.3\)](#page-94-0) erstellt. Das Beschriebene ist analog für alle anderen Zuordnungsübungen umgesetzt worden und wird daher nicht extra aufgeführt.

#### Inhaltliche Umsetzung

Die Reihenfolge, in welcher der Sehende die Objekte der Übung wahrnimmt (siehe Abbildung [6.5 auf der nächsten Seite\)](#page-60-0), weicht erheblich von der Reihenfolge für den Blinden ab. Dies ist notwendig, da Sprünge in der textuellen Darstellung schwieriger sind und länger dauern als in der grafischen Darstellung.

Die Reihenfolge, wie sie sich dem Blinden präsentiert, ist im Folgenden dargestellt. Zu beachten ist, dass sich die Reihenfolge der Objektgruppen umgekehrt hat.

Fenster Szenenbeschreibung ]

Schalter Vergüten ] Schalter Feinbearbeitung ] Schalter Vordrehen ] Schalter Fräsen ] Schalter Schleifen ] Schalter Sägen ] Schalter Plandrehen ] Schalter Wärmebehandlung ] Schalter Fertigdrehen ] Schalter Vorbearbeitung ] Schalter Welle fertigen ]

```
Schalter Gesamtprozess ]
Schalter Prozessgruppe 1 ] Schalter Prozessgruppe 2 ] Schalter Prozessgruppe
 3 ]
Schalter Prozess 1 (Gruppe 1) ] Schalter Prozess 2 (Gruppe 1) ] Schalter
Prozess 3 (Gruppe 1) ] Schalter Prozess 4 (Gruppe 1) ] Schalter Prozess 5 (
 Gruppe 1) ] Schalter Prozess 6 (Gruppe 2) ] Schalter Prozess (7 Gruppe 3) ]
Schalter zurücksetzen ] Schalter rückgängig ]
```
Habe ich alle Prozesse zugeordnet? Dann mal prüfen, ob es richtig ist. Schalter prüfen ]

Quelltext 6.9: Zuordnungsübung (Prozesse) für den Blinden, Ausgabe des Webformators

Die Umkehrung ist sinnvoll, da sie die Reihenfolge des Arbeitsablaufs widerspiegelt und das Springen im Text reduziert. Wichtig ist eine eindeutige Bezeichnung der Zielund Ziehobjekte, d. h. eine Beschreibung ihrer Funktion und Position. Für die Prozesse wurde außerdem bewusst eine unsortierte Anzeige gewählt, um die Übung nicht zu einfach zu gestalten.

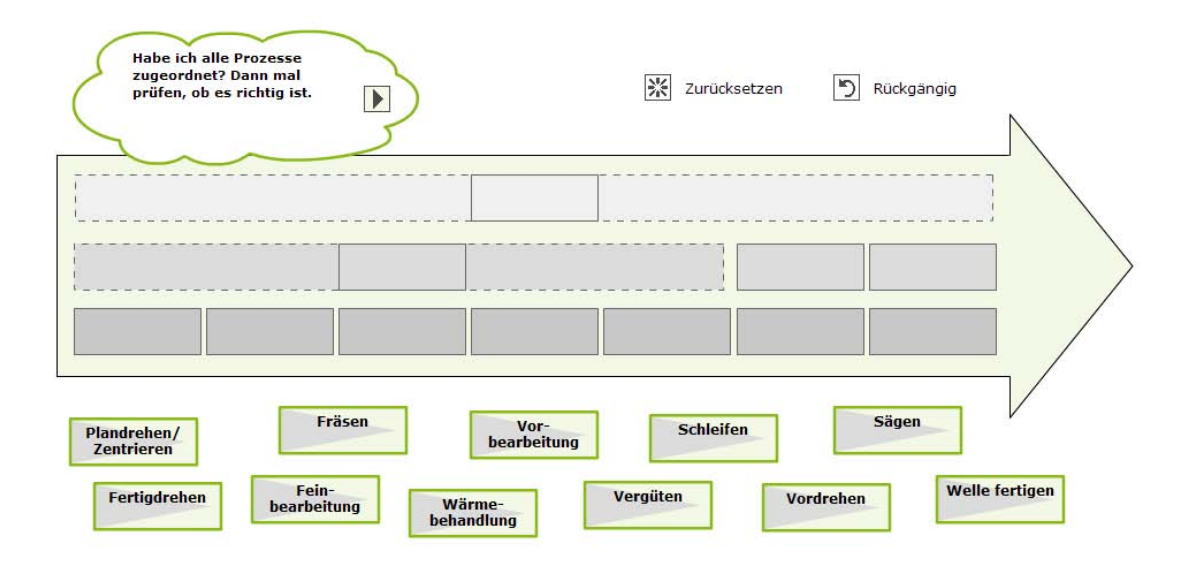

<span id="page-60-0"></span>Abbildung 6.5: Zuordnungsübung (Prozesse) für den Sehenden

Wie bereits erwähnt, kann keine Reihenfolgenposition zur Laufzeit vergeben oder verändert werden. Die Reihenfolge, in welcher der Blinde die Objekte ansteuert, bleibt also gleich. Das ist unvorteilhaft, sobald Prozesse auf dem Pfeil zugeordnet worden sind. Wünschenswert wäre eine Veränderung der Reihenfolge in der Form: Prozesshierarchie, Prozess. Da dies technisch nicht möglich ist, wird sowohl der Prozesshierarchie als auch dem Prozess die Information zugewiesen, welche Zuordnung erfolgte. Dies erleichtert auch die Orientierung. Ebenfalls vermerkt wird an beiden Stellen die Richtigkeit der Zuordnung, sobald bereits zweimal eine Lösung probiert wurde.

```
Name="Welle fertigen" Description="Du hast diesen Prozess zu Gesamtprozess
zugeordnet. (richtig)"
Name="Fräsen" Description="Du hast diesen Prozess zu Prozessgruppe 1
zugeordnet. (falsch)"
...
Name="Gesamtprozess" Description="Du hast hier Welle fertigen zugeordnet. (
richtig)"
```

```
Name="Prozessgruppe 1" Description="Du hast hier Fräsen zugeordnet. (falsch)"
```
Quelltext 6.10: Kennzeichnung der Richtigkeit einer Antwort, Ausgabe des Event Testers

Sehende Nutzer können die Prozesse mit der Maus auf ein graues Feld ziehen. Blinde Nutzer steuern mit der Tabulatortaste das gewünschte Objekt an und wählen es mit der Eingabetaste aus. Anschließend legen sie über die Eingabetaste das Objekt auf ein angesteuertes Feld ab.

#### Technische Umsetzung

Mit dropValue wird ein Zusammenhang zwischen Zieh- und Zielobjekt hergestellt, damit bei späterer Überprüfung die zugeordneten Antworten ausgelesen werden können. Das ausgewählte Objekt wird über die Variable pickedDrag abgespeichert. Die onPress-Funktion wird sowohl vom Mausklick als auch von der Eingabetaste ausgelöst, wenn das Objekt zuvor den Fokus erhalten hat.

```
...
dragMC_array[i].onPress = function() {
    ...
    this.startDrag();
    pickedProcess = this;
    ...
};
...
targetMC_array[i].onPress = function() {
   pickedProcess.dropValue = this.dropValue;
    pickedProcess._x = this._x;
    pickedProcess._y = this._y;
    this._accProps.description = "Du hast hier " + pickedProcess._accProps.
    name + " zugeordnet.";
    pickedProcess._accProps.description = "Du hast diesen Prozess zugeordnet
    zu: " + this._accProps.name;
    pickedProcess._accProps.silent = true;
    Accessibility.updateProperties();
\vert } ;
```
Quelltext 6.11: Verbindung zwischen Zieh- und Zielobjekt über Actionscript

Über dropValue werden die vom Nutzer zugeordneten Prozesse ausgelesen und mit der korrekten Lösung verglichen. Die Richtigkeit der Teillösungen wird in einem Array abgespeichert. Nach dem zweiten Lösungsversuch werden sowohl eine visuelle (Schrift farbig hervorgehoben) als auch textuelle Information (Hinweis in den Alternativtexten) ausgegeben, ob die vorgenommene Zuordnung richtig war.

... if (eval\_array[j] == false) {

```
dragMC_array[j].tf_txt.textColor = "0xFF0000";
   if (dragMC_array[j]._accProps.description != undefined) {
       dragMC_array[j]._accProps.description += " (falsch)";
       targetMC_array[dragMC_array[j].dropValue]._accProps.description += " (
        falsch)";
   } else {
       dragMC_array[j]._accProps.description = "Du hast diesen Prozess noch
        nicht zugeordnet. (falsch)";
   }
} else {
   dragMC_array[j].tf\_txt.textColor = "0x000000";dragMC_array[j]._accProps.description += " (richtig)";
   targetMC_array[j]._accProps.description += " (richtig)";
}
...
```
Quelltext 6.12: Grafische und textuelle Rückmeldung nach Prüfung über Actionscript

#### Fazit

Um eine Ziehen-und-Ablegen-Übung für Blinde zugänglich zu gestalten, müssen die Zieh- und Zielobjekte über die Tabulatortaste ansteuerbar sein. Das gewählte Objekt muss zwischengespeichert und eine sinnvolle Reihenfolgenposition für alle Objekte festgelegt werden. Diese Anpassungen bedeuten, dass die zweidimensionale Übung eindimensional dargestellt und gelöst werden kann.

#### 6.1.6 Animationen

Die Lerneinheit verwendete schmückende Animationen, z. B. sich minimal bewegende Charaktere, welche für die vorhergesehene Aufgabe nicht zugänglich sein müssen. Eine Animation zeigt die Erstellung eines Arbeitsplans, um zu verdeutlichen, wie die vom Nutzer zusammengetragenen Informationen ein Gesamtdokument ergeben. Diese funktionale Animation verlangt eine alternative Darstellung.

Arch und Celic [\[CA03\]](#page-95-3) nennen zwei Wege, eine Animation zugänglich zu gestalten. Für einfache Animationen, die in einem kurzen Text zusammengefasst werden können, ist eine Alternativbeschreibung ausreichend. Für Animationen, in denen eine Zusammenfassung nicht genügend ist, müssen Änderungen an der Alternativbeschreibung zur Laufzeit vorgenommen werden. Zusätzlich zu den von Arch und Celic vorgeschlagenen Möglichkeiten, können zeitlich-visuelle Zusammenhänge zeitlich-auditiv abgebildet werden. Die vierte Möglichkeit besteht in der Abbildung der Animation als Tastsequenz.

#### Inhaltliche Umsetzung

Eine Animation besteht aus mehreren Einzelbildern. Schlüsselbilder sind diejenigen Einzelbilder, aus denen Zwischenbilder erstellt werden können und die i. d. R. die wichtigen Informationen enthalten. Eine Anpassung kann daher durch die Beschreibung der relevanten Einzelschritte der Animation erfolgen.

Da die Lerneinheit nicht als sprechende Anwendung umgesetzt wurde, müsste die Information als Textalternative über die description-Eigenschaft vermittelt werden. Da die Animation nur 10 Sekunden dauert, bliebe für die Einzelschritte nicht viel Zeit. Die Animation ist jedoch recht simpel und ließe sich daher gut über eine Tastgrafik veranschaulichen. Eine Abbildung der Animation der Arbeitsplanerstellung wäre mit zwei A4-Grafiken ausreichend.

Tastgrafiken nutzen den Ansatz der Schlüsselbilder. Die Reliefs von Paul Georgi für den Physikunterricht [\[Lew71\]](#page-97-1) auf Seite 17 stellen bspw. die Bewegung eines Viertakt-Hubkolbenmotors in vier Grafiken dar. Wie in allen nicht-elektronischen Tastgrafiken können keine dynamischen Inhalte dargestellt werden. Für den dynamisch erstellten Arbeitsplan müssten also Platzhalter genutzt werden. Auf Grund der Einfachheit der Animation verzichtete der Verfasser auf eine Tastgrafik. Stattdessen wurde eine erklärende Szenenbeschreibung erstellt und der Arbeitsplan als Text zugänglich gemacht.

### <span id="page-63-0"></span>6.2 Erstellung von taktilen Grafiken

"From a technological point of view it is no problem to convert an electronic graphic into tactile information", schreibt Lötzsch [\[Löt06b\]](#page-97-0). Die technischen und didaktischen Überlegungen wurden bereits in den Abschnitten [3.1.1](#page-20-0) und [3.2.1](#page-23-0) dargelegt. Eine für Sehende gestaltete Grafik kann nicht unangepasst zur Erstellung einer Schwellkopie oder Tiefziehfolie übernommen werden. Daher werden zunächst Gestaltungsvorschläge zur Anpassung vorgestellt. Anschließend wird die Erstellung der Grafiken als Tiefziehfolie und Schwellkopie erläutert.

#### 6.2.1 Allgemeine Gestaltungsvorschläge

Gleichwohl es keine Richtlinien für die Erstellung von Tastgrafiken gibt, existieren Gestaltungsvorschläge. Der Verfasser orientiert sich an einer Anleitung von Klaus-Jürgen Jentzsch und Joachim Kurt [\[JK01,](#page-96-2) S. 9–12]. Die wichtigsten Gedanken aus dem Dokument sind im Folgenden zusammengefasst.

Blinde Menschen identifizieren Objekte anhand der Körperumrisse und -kanten. Diese sind nicht immer mit den Konturen gleichzusetzen. Besser eignet sich das Hervorheben von Flächen aus einer Grundebene, was der Erfahrung von Blinden eher entgegenkommt. Dabei können Details invertiert dargestellt werden, d. h. Vertiefungen wie Münder heben sich von der Oberfläche ab, obwohl sie in der Realität Vertiefungen sind. Objekte, die kleiner als die Tastfinger sind, können nämlich als Vertiefungen nicht eindeutig ertastet werden.

Problematisch ist die perspektivische Darstellung, die beim Ertasten leicht falsch interpretiert werden kann. Eine kleinere Person in einer Tastsequenz kann so anstatt eines sich entfernenden Menschen als Kind aufgefasst werden. Weiterhin entfällt i. d. R. die Darstellung von Farbabstufungen und Schatten bei der Umwandlung zu einer Tastgrafik.

Linienbreite und -abstand in einer Grafik dürfen die Tastbarkeitsgrenze von 1 bis 1,5 mm nicht unterschreiten. Das führt dazu, dass die Detailmenge, die auf einer Fläche dargestellt werden kann, gering ist und die Fläche entsprechend groß gewählt werden muss. Als praktische Obergrenze gilt hierbei das A3-Format.

#### 6.2.2 Grafik mittels Tiefziehverfahren

Die Herstellungskosten für eine Tiefziehfolie liegen an der Humboldt-Universität (HU) bei 5 bis 10 Euro, wenn eine Vorlage entsprechend der genannten Anleitung [\[JK01\]](#page-96-2) der Universität zur Verfügung gestellt wird.

#### Einschränkungen

Eine zusätzliche technische Einschränkung zu den bereits oben genannten ergibt sich an der HU aus der Nutzung einer Fräsmaschine mit einem Stirnfräser von 2 mm Durchmesser. Linien können so nur als Voll-, Strich-Strich- oder Strich-Punkt-Linie ausgefräst werden. Flächen können neben unterschiedlichen Höhen nur durch eine Schraffur mit den genannten Linien unterscheidbar gestaltet werden. Außerdem muss die Grafik für eine Fläche von  $398 \times 275$  mm angelegt werden und liegt damit zwischen dem A4- und A3-Format.

#### Vorgehen

Mit Hilfe des Programms CorelDraw können nach der Anleitung Vorlagen für die Tastgrafiken erstellt werden. CorelDraw wird genutzt, weil es eine Speicherung der Daten im HPGL1-Format zulässt – ein Dateiformat, das von einer Fräsmaschine interpretiert werden kann.

Da dem Verfasser das Programm nicht vorlag, wurde ein Testdokument in AutoCAD erstellt und ein Teil des Prozesspfeils als 3D-Modell abgebildet. Die Erstellung dieses einfachen Dokuments dauerte zweieinhalb Stunden.

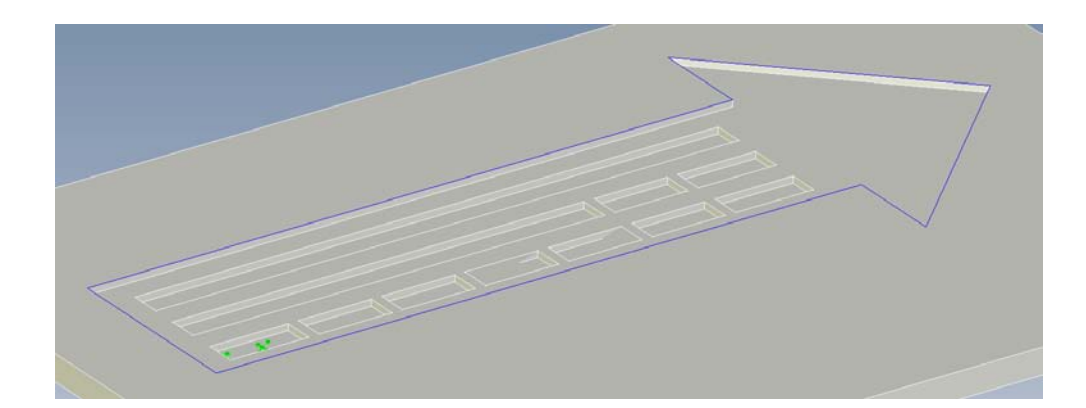

Abbildung 6.6: 3D-Modell des Prozesspfeils, erstellt in AutoCAD

#### Ergebnis

Auf Grund der höheren Vorlaufzeit für die Herstellung – dem Fräsen der Matrize und danach dem Tiefziehen der Folie – sowie dem größeren Aufwand für die Erstellung der Vorlage entschied sich der Verfasser gegen eine Umsetzung als Tiefziehfolie.

#### 6.2.3 Grafik als Schwellkopie

Auf dem Schwellpapier kann, wie auf normalem Papier, mit einem Bleistift oder einem anderen dunklen, bevorzugt schwarzen, Stift gezeichnet werden. Somit sind Schwellkopien hervorragend im Zeichenunterricht für blinde Kinder nutzbar. Wenn die Zeichnung direkt im Unterricht ertastbar sein soll, kann ein Wärmestift eingesetzt werden, der ein sofortiges Aufquellen des Papiers bewirkt.

Ein weiterer Vorteil der Schwellkopie besteht in der Möglichkeit, nach der Herstellung auf dem Papier nachzubessern und dieses erneut mit Wärme zu bestrahlen. Farbig bedruckte oder bemalte Bereiche bewirken kein Aufquellen, sodass damit zusätzliche Beschriftungen und farbige Hinterlegungen für Sehende und Sehbehinderte leicht und kostengünstig umgesetzt werden können.

#### Einschränkungen

Wird eine Zeichnung nicht per Hand auf das Schwellpapier aufgetragen, sondern aufgedruckt, muss entweder ein schneller Laserdrucker oder ein Tintenstrahldrucker zur Verfügung stehen. Die Wärme des Druckers kann sonst eine Quellung des Papiers bewirken, die durch den Papierdurchzug wieder zerstört wird.

Das für diese Arbeit eingesetzte Heizgerät ist maximal für Blätter im A4-Format geeignet. Entsprechend der allgemeinen Einschränkungen für Tastgrafiken können so nur wenige Details dargestellt werden.

Mit dem Vektorgrafikprogramm Inkscape<sup>58</sup> wurden die Vorlagen für die Schwellkopien hergestellt. Die Beschriftung wurde in der deutschen Braillevollschrift gesetzt, in der bspw. Dipthonge mit nur einem Zeichen dargestellt werden. Der Platz, den eine A4- Seite bietet, wurde größtmöglich ausgenutzt. Die drei Vorlagen sind im Anhang unter Abbildung [D.1](#page-92-0) bis [D.3](#page-94-0) zu finden.

Der Aufwand für die Erstellung einer Vorlage lag bei einem Arbeitstag, da eine geeignete Reduzierung der Inhalte gefunden und umgesetzt werden musste. Während die Umrisse der Zeichnung vollständig erhalten blieben, entfiel ein großer, unwichtiger Teil der Beschriftung.

Die Herstellung der Schwellkopie erfolgte an der August-Zeune-Blindenschule, die als eine der wenigen Einrichtungen in Berlin die benötigten Geräte zur Verfügung hat. Die ausgedruckte Zeichnung wurde über einen Kopierer auf Schwellpapier der Firma Zychem Ltd. aus Großbritannien gebracht, das pro Stück etwa 1 Euro kosten. Anschließend wurde das Papier durch eine japanische Heizmaschine aus den 1950ern gezogen. Diese Maschine ist im Inneren mit Heizplatten ausgestattet. Die Hitze bewirkt an den schwarzen Stellen eine Ausdehnung des Alkohols in den Mikrokapseln des Schwellpapiers, so dass Erhebungen entstehen. Der Grad der Erhebung wird über die Intensität der Wärme gesteuert.

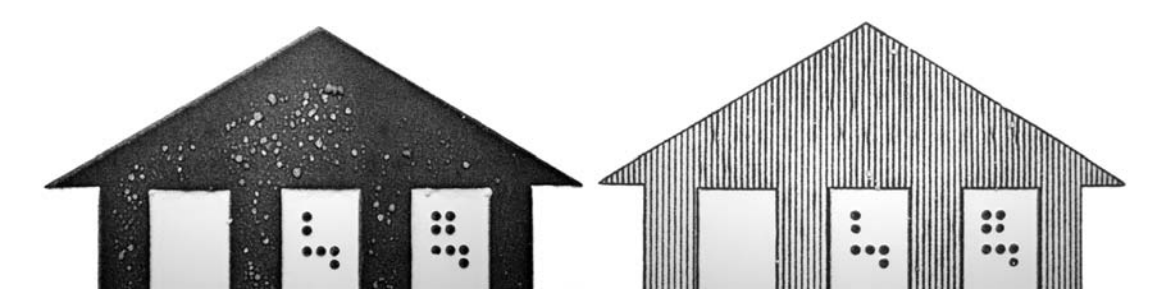

<span id="page-66-0"></span>Abbildung 6.7: Pfeilspitze auf zwei Schwellkopien im Vergleich

Damit die Erhebungen und die Farbe an der Oberfläche nicht so schnell abnutzen, kann die Oberfläche mit gewöhnlichem Sprüh-Haarlack fixiert werden. Als positiver Nebeneffekt ergibt sich dadurch eine angenehmere Tastoberfläche. Das Schwellpapier hinterlässt sonst ein "mehliges" Gefühl an den Fingern und hat einen zu hohen Tastwiderstand. Nachdem der Haarlack aufgetragen ist, können allerdings keine Korrekturen mehr vorgenommen werden.

#### Ergebnis

Für eine zufriedenstellende Schwellkopie benötigte der Verfasser zwei Anläufe. Beim ersten Versuch quollen große schwarze Flächen zu stark und unregelmäßig auf, so dass die Papieroberfläche riss (siehe Abbildung [6.7\)](#page-66-0). Kleine Punkte von 1,3 mm Durchmesser dagegen bewirkten gar keine Quellung und waren damit nicht ertastbar. Schraffuren wiederum waren auf Grund der Enge der Linien nicht als Schraffur ertastbar.

Die Vorlage für den zweiten Versuch wurde entsprechend angepasst und führte zu dem gewünschten Ergebnis. Allerdings zeigten sich auch hier vereinzelt kleine Unregelmäßigkeiten in der Oberfläche. Eine Schwellkopie musste neu kopiert werden, da das Papier empfindlich auf eine Verschiebung in der Heizmaschine reagierte.

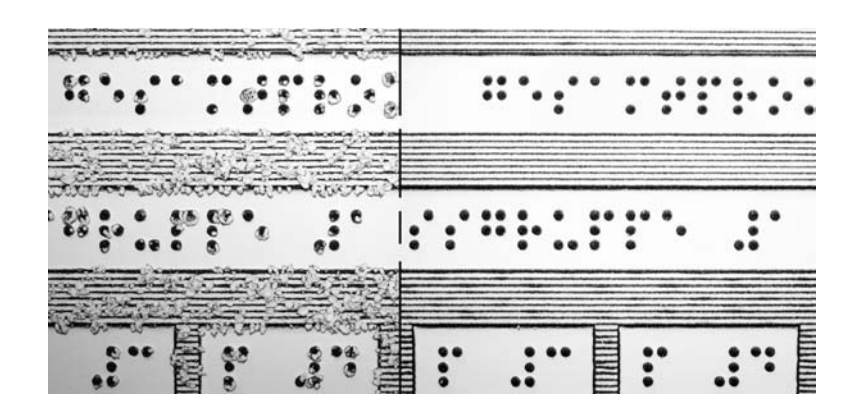

Abbildung 6.8: Misslungene und gelungene Schwellkopie im Vergleich

Nachteilig ist bei der Schwellkopie, dass das Lesen der Punktschrift schwieriger ist, da die Braillepunkte als flache Kreise ertastet werden müssen. Im Gegensatz dazu wird im Brailledruck durch den Anschlag ein Braillepunkt zu einem kegelförmigen Gebilde, dessen Spitze leichter zu ertasten ist. Optimal wäre also die Herstellung der grafischen Abbildung als Schwellkopie und das Hinzufügen der Beschriftung über einen Stanzdruck. Das verwendete Schwellpapier ist auf Grund der Beschichtung für einen solchen Druck allerdings nicht geeignet.

#### Fazit

Die Anpassung von Grafiken, damit sie als Schwellkopie hergestellt werden können, ist im Gegensatz zur Tiefziehfolie ein einfacher Prozess. Die Vorlage kann komfortabel in einem Vektorprogramm erstellt werden. Dabei ist Folgendes zu berücksichtigen:

- Jedes Schwellpapier quillt unterschiedlich auf. Daher sollte möglichst eine Testkopie mit verschiedenen Liniendicken hergestellt werden, bevor die endgültige Grafikvorlage erstellt wird.
- Dünne Linien oder Punkte quellen unter Umständen gar nicht auf. Eine gleichmäßige und ebene Quellung kann aber mit einer Schraffur erreicht werden. Die Linien müssen dafür einen Abstand von etwa 2 mm zueinander haben.
- Für eine erfühlbare Schraffur müssen die Linien sehr weit auseinander liegen.

Die Erstellung von beschrifteten Tastgrafiken als Schwellkopie setzt Kenntnisse in der Brailleschrift voraus. Die gestalterischen Möglichkeiten für Tastgrafiken, speziell der Schwellkopie, können nicht an die Vielfalt der Gestaltungsmöglichkeiten für Grafiken heranreichen, die für Sehende hergestellt werden. Dadurch werden Reduzierungen nötig. Welche Reduktion möglich ist, ohne den Inhalt zu verfälschen, muss bekannt sein.

Liegen die Grafiken bereits als gutes Ausgangsmaterial vor, bspw. vektorisiert und mit getrennter Beschriftung, kann die Umwandlung zur Schwellkopie innerhalb weniger Minuten abgeschlossen sein. Je komplexer die Zeichnung ist, desto höher wird natürlich der Aufwand.

# Anmerkungen

- 56. Spezifikation der Aural Style Sheets: <http://www.w3.org/TR/REC-CSS2/aural.html>
- 57. Arbeitsentwurf zum CSS3 Speech Module: <http://www.w3.org/TR/css3-speech/>
- 58. Freies vektorbasiertes Grafik- und Zeichenprogramm Inkscape: [http://www.inkscape.](http://www.inkscape.org/?lang=de) [org/?lang=de](http://www.inkscape.org/?lang=de)

# 7 Ergebnis

Dieses Kapitel stellt die Ergebnisse des Abschlusstests vor und zeigt weitere nötige Änderungen auf, nach deren Umsetzung die Lerneinheit vollendet werden konnte. Ebenso wird auf Probleme eingegangen, die nicht gelöst werden konnten. Abschließend wird die als Ergebnis vorliegende Lerneinheit vorgestellt und der Ablauf einer Übung für einen Blinden exemplarisch beschrieben.

## 7.1 Abschlusstest

Eine abschließende technische und inhaltliche Überprüfung kann nur mit blinden Nutzern und ihren Bildschirmleseprogrammen durchgeführt werden. Für Zwischentests nutzte der Verfasser vorrangig den Accessible Explorer (vgl. Abschnitt [5.3 auf Seite 45\)](#page-44-0).

Der Abschlusstest wurde mit nur zwei Personen durchgeführt, einem geburts- und einem späterblindeten Nutzer. Das war zum einen der zeitlichen Beschränkung geschuldet, zum anderen brachten die beiden Testpersonen gute Voraussetzungen für das Lösen von technischen Aufgaben mit. Die Protokolle der Tests befinden sich im Anhang ab Seite [88.](#page-87-0)

### 7.1.1 Erfolgreiche Anpassungen

Die Szenenbeschreibung wurde wie gewünscht ausgeben und rief die erwarteten Reaktionen und Emotionen bei den Testpersonen hervor. Die Sprecherinformation konnte ebenfalls – entgegen der Erwartung des Verfassers – problemlos eingesehen werden und trug positiv zur Atmosphäre der Lernumgebung bei. Alle benötigten Objekte waren zugänglich, sodass die blinden Nutzer dieselben Informationen erhalten konnten wie die sehenden.

Es stellte sich heraus, dass die Tastatursteuerung grundsätzlich genutzt werden kann, im üblichen Arbeitsmodus in Jaws aber nahezu jede Taste und Tastenkombination (vgl. Tabelle [6.1 auf Seite 58\)](#page-57-0) bereits belegt ist. Da sich die Reihenfolgenpositionen als sinnvoll gesetzt erwiesen, war die Navigation durch die Lerneinheit dennoch ohne Weiteres möglich.

Die Zuordnungsübungen zeigten in der Steuerung noch kleinere Schwächen, wurden von den blinden Testpersonen dennoch zufriedenstellend absolviert. Die Tastgrafiken

erwiesen sich für die Übungen als unerlässlich und wurden von den Testpersonen positiv bewertet. Das Erfassen der taktilen Grafiken setzte eine große Erfahrung im Tasten voraus – hier war die geburtsblinde Testperson im Vorteil.

## 7.1.2 Weitere nötige Änderungen

Während der Tests äußerten die Testpersonen einige Verbesserungsvorschläge und entdeckten Rechtschreibfehler (genaue Auflistung in den Protokollen ab Seite [88\)](#page-87-0).

Die wichtigsten Anmerkungen zielten auf folgende Änderungen ab:

- Eine Erklärung zur Beschriftung der Tastgrafiken (dargestelltes Objekt, Bedeutung Schraffur und Punktlinien) ist nötig.
- Die gesetzten Zuordnungen sollten ausgeblendet und erst nach der Prüfung oder dem Rücksetzen wieder eingeblendet werden, um den Navigationsweg zu verkürzen und die Übersicht zu erhöhen.
- Die Steuerung der Zuordnungsübung muss näher erklärt werden.
- Die Aufgabenstellung mag unter Umständen zu spät deutlich werden, sodass konkreter auf sie hingewiesen oder sie in der Reihenfolge weiter nach vorn gestellt werden muss.

Diese und alle weiteren nötigen Änderungen wurden berücksichtigt und vom Verfasser in die Endfassung der Lerneinheit übernommen.

#### 7.1.3 Ungelöste Probleme

"Jaws kann die Informationen von Flash-Animationen genauso problemlos wie die anderen Bereiche einer Webseite lesen. Sie können genauso wie auf jeder anderen Webseite Links markieren, Schalter aktivieren oder Eingabefelder ausfüllen", schreibt der Hersteller59. Die Test zeigten leider ein anderes Bild. Die Probleme, die der Verfasser nicht beheben konnte, traten in der Mehrheit im Zusammenhang mit der Funktionsweise des Bildschirmleseprogramms auf.

Bei Verwendung der Version 6.2 stürzte auf Grund von Problemen mit dem Formularmodus<sup>60</sup> in beiden Abschlusstests der Internet Explorer ohne weitere Meldung ab. Außerdem wich das Verhalten von Jaws bei Eingabefeldern in Flash vom üblichen ab. Im Formularmodus wurde der Inhalt des Eingabefelds nicht vorgelesen, sodass die Testpersonen nur im Lesemodus die Eingaben überprüfen konnten.

Testpersonen mit der aktuellen Version des Bildschirmleseprogramms bekamen keinen vollständigen Zugang zur Lerneinheit. Entweder konnten sie nur Eingabefelder anwählen oder sie hatten Zugang zum Text, konnten aber nicht die Eingabefelder aktivieren. Trotz Kontakts mit dem Kundendienst von Freedom Scientific in Deutschland war der
<span id="page-72-0"></span>Verfasser nicht in der Lage, die auftretenden Probleme zusammen mit den Testpersonen zu beseitigen. Als Lösungsmöglichkeit nannte die Kundenbetreuung u. a., die klassische Unterstützung für den Internet Explorer zu aktivieren. Nach Information des Kundendienstes konnten dessen Mitarbeiter mit der aktuellen Jaws-Version problemlos auf die Flash-Inhalte zugreifen. Ob bei den Testpersonen ein Fehler auf Seiten des Programms oder in der Bedienung vorlag, konnte der Verfasser nicht abschließend klären.

Die Aktualisierungsaufforderung<sup>61</sup> von Flash an Jaws scheint dem Verfasser nicht optimal gelöst. Jaws beginnt bereits Inhalte einer Flashdatei zu lesen, wenn diese noch nicht vollständig geladen wurden, liest jedoch nicht neu, wenn das Laden abgeschlossen ist (vgl. Abschnitt [3.1.5 auf Seite 23\)](#page-22-0). Die einzige Lösung für dieses Problem besteht darin, die Blinden vor Beginn der Anwendung auf diesen Umstand hinzuweisen, damit sie im Zweifelsfall die Neuerfassung des Bildschirminhalts manuell vornehmen oder Jaws neu lesen lassen. Beim manuellen Lesen der Dialoge entstehen außerdem unpassende Pausen, da die Beschreibung zu einem Objekt nachfolgend angesteuert werden muss.

Die große technische Zeichnung, welche die virtuelle Chefin dem Nutzer schickt, ließ sich nicht als Tastgrafik verwirklichen, da über 30 Elemente untergebracht werden müssten. Um diese ertastbar zu machen, hätte die Tastgrafik auf einer sehr großen Grundfläche umgesetzt oder in mehrere Abschnitte unterteilt werden müssen. Einen anderen Ansatz verfolgt daher das TeDuB-Projekt<sup>62</sup>. Die Informationen aus digitalisierten Grafiken wie UML-Diagrammen und Bauzeichnungen werden von dem entwickelten System automatisch sprachlich aufbereitet. Aus Zeitgründen verfolgte der Verfasser diesen Lösungsansatz jedoch nicht weiter.

## 7.2 Angepasste Lerneinheit

Die als Abschluss vorliegende Lerneinheit ist für Blinde vollständig nutzbar. Für sehende Nutzer bestehen keine Nachteile, vielmehr profitieren sie von den Anpassungen, während die grafische Ausgabe unverändert blieb.

Rückblickend betrachtet wurden folgende Anpassungen an der Lerneinheit vorgenommen:

- Modularisierung und Optimierung des Quelltextes,
- Alternativtexte für alle wichtigen grafischen Objekte,
- Szenenbeschreibungen und Sprecherinformationen,
- Tastatursteuerung und alternative Steuerung für Zuordnungsübungen,
- Tastgrafiken als Schwellkopien.

Mit Hilfe dieser Anpassung können auch Blinde die Zuordnungsübungen (siehe auch Abschnitt [6.1.5 auf Seite 60\)](#page-59-0) absolvieren, wie der folgende Abschnitt zeigt.

#### 7.2.1 Ablauf einer Übung für den Blinden

Am Beispiel der Zuordnungsübung zur Betriebsmittelwahl wird im Folgenden erläutert, wie ein Blinder die Lerneinheit nutzen kann.

Die Ausgabe des Webformators zeigt die Reihenfolge der Informationen:

```
Modul 6: Betriebsmittel wählen
Grafik Szenenbeschreibung]
Schalter Feile] Schalter BAZ Hüller] Schalter WEILER UDM2000] Schalter
 Kaltkreissäge] Schalter Schutzgasofen] Schalter Außen-Rundschleifmaschine]
 Schalter Bandsägemaschine] Schalter CNC-Drehmaschine] Schalter Handbügelsäge
 ] Schalter Brenner] Schalter Schleifpapier] Schalter DECKEL FP1] Schalter
 Hammer und Meißel]
Schalter Sägen] Schalter Plandrehen + Vordrehen + Fertigdrehen] Schalter
Fräsen] Schalter Vergüten] Schalter Schleifen]
Schalter rückgängig] Schalter zurücksetzen]
Wenn ich die Betriebsmittel zugeordnet habe, muss ich das überprüfen.
 Schalter prüfen]
Grafik Fortschritt] Schalter Aufgabenstellung]
```
Quelltext 7.1: Zuordnungsübung (Betriebsmittel) für den Blinden zu Beginn der Aufgabe, Ausgabe des Webformators

Die Überschrift "Modul 6: Betriebsmittel wählen" zeigt dem Nutzer an, dass er sich in einer neuen Szene befindet. Danach liest er die Szenenbeschreibung (siehe auch Abschnitt [6.1.2 auf Seite 51](#page-50-0) und Anhang [B auf Seite 83\)](#page-82-0):

Das Programm zur Maschinenauswahl listet dir die Maschinen und weitere Betriebsmittel auf, die in der Firma zur Verfügung stehen. Du musst sie den Prozessen zuordnen, die du im Schritt zuvor ausgewählt hast. Mit der Tabulatortaste steuerst du eine Maschine an und wählst sie mit der Eingabetaste aus. Dann steuerst du einen Prozess an und legst die Maschine mit der Eingabetaste auf ihn ab. Jedem Prozess musst du genau eine Maschine zuordnen, wähle deshalb mit Bedacht!

Überschrift und Szenenbeschreibung werden ausgeblendet, sobald der Nutzer seine Antwort das erste Mal prüfen lässt. Es kann davon ausgegangen werden, dass er für den zweiten Versuch diese Information nicht mehr nachlesen und die Schaltflächen damit nicht überspringen muss.

In den Tests zeigte sich, dass die blinden Nutzer zunächst alle Inhalte gedanklich aufnehmen (vgl. Abschnitt [3.2.1 auf Seite 24\)](#page-23-0) und dann zurückgehen, um die Aufgabe zu lösen. Der Nutzer wird also zunächst alle Betriebsmittel und Prozesse durchgehen und dadurch Informationen zu diesen erhalten.

Gelangt er auf die Schaltfläche "Feile", wird danach die folgende Erklärung ausgegeben: "Eine Feile findet sich in jeder Damenhandtasche. In Handarbeit können damit besonders komplizierte Stellen feinbearbeitet werden." Natürlich ist dies nur ein ablenkendes Element und nicht für die Lösung relevant. Die Schaltfläche "Deckel FP1" mag vielversprechender klingen: "Die Deckel FP1 ist eine konventionelle Universalfräsmaschine und wird schon seit den 1950ern produziert." In dieser Art setzt der Blinde seinen Weg durch die Betriebsmittel fort.

Anschließend gelangt er zu den Prozessen, von denen er fünf Stück zählt. Außerdem kann er seine Eingaben rückgängig machen oder prüfen lassen. Der Schaltfläche "zurücksetzen" ist bspw. die Beschreibung "entfernt alle Betriebsmittel aus den Prozessen" zugeordnet.

Die letzten beiden Elemente der Ausgabe sind zu jeder Zeit in der Lerneinheit vorhanden. Der "Fortschritt" zeigt dem Nutzer sein Fortschreiten in der Anwendung an – in diesem Fall "Du hast 4 von 7 Aufgaben erledigt." Die "Aufgabenstellung" lautet: "Ordne den Prozessen passende Betriebsmittel zu. Wenn nötig, kannst du deine gesamte Zuordnung zurücksetzen oder einzelne Schritte rückgängig machen. Wenn du die Zuordnung zu deiner Zufriedenheit abgeschlossen hast, lass sie prüfen."

Nun wird der blinde Nutzer – entweder durch eine Tastenkombination des Bildschirmleseprogramms oder durch Nutzung der Tabulatortaste – zu den Betriebsmitteln zurückgehen und eines auswählen, das er sicher zuordnen kann. Die "Deckel FP1" bspw. ist die einzige Möglichkeit, etwas zu fräsen; also wird sie mittels Eingabetaste ausgewählt. Nun muss über alle Betriebsmittel und Prozesse hinwegnavigiert werden, um zu dem Prozess "Fräsen" zu gelangen. Das bedeutet, die ausgegebenen Texte manuell mit einer Taste zu überspringen. Der Blinde zählt entweder die Schritte bis zum Ziel und kann schnell steuern oder er hört oder liest den Anfang des Textes und steuert dann weiter. Ist der gewünschte Prozess erreicht, wird die Schaltfläche bestätigt und das Betriebsmittel ist zugeordnet. Der Prozess "Fräsen" hat nun als Beschreibungstext: "Du hast hier Deckel FP1 zugeordnet."

Ebenso muss für die anderen Prozesse verfahren werden. Es ist unvermeidlich, dass das Vor- und Zurückgehen zu den Elementen mehr Zeit in Anspruch nimmt als die Zuordnung durch Ziehen und außerdem recht eintönig wird. Damit die Wege verkürzt werden, wird das bereits zugeordnete Betriebsmittel von der Ausgabe ausgeschlossen. Nach der Zuordnung von fünf Betriebsmitteln ergibt sich folgendes Bild:

<span id="page-74-0"></span>... Schalter Feile] Schalter BAZ Hüller] Schalter Kaltkreissäge] Schalter Bandsägemaschine] Schalter CNC-Drehmaschine] Schalter Brenner] Schalter Schleifpapier] Schalter Hammer und Meißel] Schalter Sägen] Schalter Plandrehen + Vordrehen + Fertigdrehen] Schalter Fräsen] Schalter Vergüten] Schalter Schleifen] ...

Quelltext 7.2: Zuordnungsübung (Betriebsmittel) für den Blinden nach Zuordnung einiger Maschinen, Ausgabe des Webformators

Ist für alle Prozesse ein Betriebsmittel zugeordnet – dies kann der Blinde über den Beschreibungstext des Prozesses überprüfen –, wird über die Prüfen-Schaltfläche das Ergebnis evaluiert. Ist die Zuordnung eine korrekte Lösungsmöglichkeit, wird eine positive Rückmeldung gegeben. Nach dem ersten Versuch ist dies: "Tja, mit Maschinen kenne ich mich eben aus! Fehlt nur noch der Arbeitsplan selbst." War die Lösung jedoch nicht richtig, so wird der Nutzer motiviert – "So eine große Auswahl – das muss ich mir noch einmal genauer ansehen." – und alle Betriebsmittel werden wieder eingeblendet, damit der Nutzer seinen Fehler suchen und korrigieren kann.

Ist auch der zweite Versuch erfolglos, werden Information zur Richtigkeit der einzelnen Zuordnung angezeigt und nur die Betriebsmittel ansteuerbar, die falsch sind. Das Korrigieren der falschen Antworten wird damit erleichtert und die Wege verkürzt. Der Verfasser hat in diesem Beispiel dem Prozess "Sägen" eine falsche Lösung zugeordnet, was am Beschreibungstext des Prozesses erkennbar ist: "Du hast hier Handbügelsäge zugeordnet. (falsch)" Sind die Antworten korrigiert, lässt der Nutzer seine Zuordnungen nochmals überprüfen.

<span id="page-75-0"></span>Schalter Sägen] Schalter Plandrehen + Vordrehen + Fertigdrehen] Schalter Fräsen] Schalter Vergüten] Schalter Schleifen]

Trotz der Vielfalt, ich konnte den Überblick behalten. Der Arbeitsplan ist dann nur noch ein Klacks.

Schalter vor] Grafik Fortschritt] Schalter Aufgabenstellung]

Quelltext 7.3: Zuordnungsübung (Betriebsmittel) für den Blinden nach Abschluss der Aufgabe, Ausgabe des Webformators

Die Rückmeldung ist positiv und alle Betriebsmittel sind ausgeblendet. Die Zuordnung lässt sich über den Beschreibungstext eines Prozesses nachlesen. Der blinde Nutzer hat die Aufgabe erfolgreich gelöst und kann im Spielgeschehen fortschreiten. Konnte er die Aufgabe nach drei Versuchen nicht selbstständig lösen, wird ihm eine Musterlösung vorgegeben: "Das dauert mir zu lange. Ich schaue mir lieber eine Beispiellösung an. ... Ach ja, so war das. Dann weiter mit dem Arbeitsplan."

#### 7.2.2 Nutzen und Mehrwert

Nun soll ein Blick darauf geworden werden, welche Verbesserungen sich durch die Anpassung für Blinde und Sehende ergeben und welchen Nutzen die erstellten Tastgrafiken haben.

#### Anpassung der Lerneinheit

Durch die Einführung der alternativen Steuerung in den Zuordnungsübungen, die vorher ausschließlich über Ziehen und Ablegen der Objekte zu lösen war, ergab sich eine neue, für Sehende nützliche Steuerungsmöglichkeit: Anklicken und Ablegen der Objekte. Die neuen Steuerungsmöglichkeiten kamen letztendlich den Sehenden mehr zugute als den Blinden, da diese die Tastaturkürzel bereits für ihr Bildschirmleseprogramm nutzen (siehe Abschnitt [7.1.1 auf Seite 71\)](#page-70-0).

Einiger Arbeitsaufwand wurde zuvor für Sehende gescheut, sodass bspw. die Zuordnungsübungen über Ziehen und Ablegen bisher keine Rückmeldung zur Richtigkeit der Antworten gab. Im Zuge der Anpassungen wurde dieses Manko behoben und Blinde wie Sehende bekommen nach dem zweiten Lösungsversuch eine Rückmeldung zu ihrer gegebenen Lösung. Außerdem wurde mehr Wert auf gut formulierte und abwechslungsreiche Texte gelegt, sodass eine qualitativ hochwertigere Lerneinheit entstand.

#### Erstellung der Schwellkopien

Das Erstellen einer Tastgrafik ist nicht trivial. Ebenso wenig ist das Ertasten einer technischen Zeichnung einfach<sup>63</sup> – insbesondere ohne Vorkenntnisse über das dargestellte Objekt und technische Zeichnungen im Allgemeinen. Die Schwellkopien helfen dem Blinden jedoch, zumindest eine Vorstellung von der Antriebswelle zu erhalten. Wie die Abschlusstests (siehe Abschnitt [7.1 auf Seite 71\)](#page-70-1) zeigten, wurde den Blinden damit erst ermöglicht, einige Aufgaben zu lösen – auch wenn dies für sie schwierig war und viel Zeit in Anspruch nahm.

# Anmerkungen

- 59. Jaws-Hilfe "Umgang mit schwierigen Seiten": [http://www.freedomsci.de/challenge/](http://www.freedomsci.de/challenge/difficult_pages.htm) [difficult\\_pages.htm](http://www.freedomsci.de/challenge/difficult_pages.htm)
- 60. Der Formularmodus ermöglicht in Jaws die Eingabe von Text in Formularfelder. Ein Wechsel in den Modus ist nötig, da im Lesemodus ("virtueller Cursor") nahezu alle Tasten mit Navigationsfunktionen belegt sind.
- 61. Die Aktualisierungsaufforderung bewirkt eine Neuerfassung des Bildschirminhalts durch das Bildschirmleseprogramm.
- 62. Projektseite zu Technical Drawings Understandable for the Blind (TeDuB): [http://www.](http://www.tedub.org) [tedub.org](http://www.tedub.org)
- 63. Der Tastsinn muss ebenso wie der Sehsinn geschult werden. Nähere Informationen dazu gibt der Abschnitt "Taktile Wahrnehmungsschulung" von Krug [\[Kru01,](#page-97-0) S. 61–64].

# 8 Fazit

Dieses abschließende Kapitel gibt einen Überblick über die vorliegende Arbeit und nimmt eine Bewertung des Erreichten vor. Um der Zielgruppe dieser Arbeit etwas Praktisches an die Hand zu geben, werden anschließend die Hinweise und Tipps zur Erstellung zugänglicher Flash-Anwendungen zusammengefasst. Zuletzt wird ein Ausblick gegeben und auf Verbesserungsmöglichkeiten hingewiesen.

## 8.1 Rückbetrachtung und Bewertung

In dieser Arbeit wurden zuerst die Grundlagen des Themas "Barrierefreie Gestaltung für Blinde" untersucht. Dazu zählten die Definition des Begriffs Blindheit, die Vorstellung typischer Hilfmittel am Rechner und die Legitimation des Strebens nach Barrierefreiheit. Daran anschließend wurden die besonderen technischen und didaktischen Einschränkungen dargelegt, die bei der Gestaltung von elektronischen Lernanwendungen berücksichtigt werden müssen. Beispiele aus Projekten und Forschung gaben eine Übersicht über den aktuellen Stand des E-Lernens für Blinde.

Daraufhin wurde untersucht, welche technischen Möglichkeiten bestehen, Flash-Inhalte für Blinde zugänglich zu gestalten. Der folgende Blick auf schon bestehende blindenspezifische Medien erwies sich als hilfreich. Bereits die Vorabtests an der Lerneinheit zeigten, dass Blinde mit einem geeigneten Hilfsmittel auf Flashinhalte zugreifen können. Um die Zwischentests für Entwickler zu erleichtern, wurden nützliche Testwerkzeuge vorgestellt. Unter Berücksichtigung der technischen und didaktischen Besonderheiten passte der Verfasser anschließend die bestehende Lernanwendung an. Im Zuge der Anpassungen wurde deutlich, dass taktile Grafiken erstellt werden mussten, um den Blinden das Absolvieren aller Übungen zu ermöglichen.

Der Machbarkeitsbeweis ist erbracht: Multimediale Lernanwendungen können in Flash für Blinde zugänglich angeboten werden. Je nach Inhalt können zwar zusätzliche nichtelektronische Medien benötigt werden, eine gesonderte Version der Flash-Anwendung muss aber nicht erstellt werden. Für den sehenden Nutzer ist dies mit keinen Einbußen sondern mit Verbesserungen verbunden.

Dem Verfasser ist bewusst, dass die gewählte Lerneinheit auf Grund der technischen Zeichnungen ein besonders schwieriges Beispiel darstellt. Eine Anpassung von Lernanwendungen mit weniger technischem Hintergrund sollte in einer wesentlich kürzeren Zeit und mit weniger Aufwand als in dieser Arbeit zu erreichen sein.

## <span id="page-79-0"></span>8.2 Strategien für zugängliche Flash-Anwendungen

Rückblickend empfiehlt der Verfasser folgende Vorgaben einzuhalten, um zugängliche Flash-Anwendungen zu erstellen:

- zugängliche Objekte mit Bedacht auswählen, Unterobjekte müssen meist nicht zugänglich sein
- Alternativtexte ebenso didaktisch aufbereiten wie andere Inhalte der Anwendung
- Reihenfolgenposition für jedes zugängliche Objekt (inklusive Textfelder) festlegen
- einfache, lineare Steuerung anbieten, abkürzende Steuerungswege ermöglichen
- Steuerung und Zweck der Anwendung erklären und detaillierte Aufgabenstellungen anbieten
- auf sich neu öffnende Fenster und Wartezeiten (z. B. durch Animationen) hinweisen
- Tests mit Nutzern unterschiedlicher Hilfsmittel durchführen

Der Quelltext sollte bereits gut strukturiert und modular vorliegen und möglichst objektorientiert in Actionscript umgesetzt sein. Ist dies nicht der Fall, geht viel Zeit in der Vorbereitung verloren, ohne einen höheren Grad der Zugänglichkeit zu erreichen.

### 8.3 Ausblick und Verbesserungsmöglichkeiten

Flashfilme können nicht in jedem Browser den Fokus über die Tastatur erhalten. So sind Flashinhalte bspw. über Opera ohne Maus nicht aktivier- und ausführbar, es sei denn, es wird auf Skripte zurückgegriffen. Für Browser gilt hier als Referenzprodukt der Internet Explorer. Eine Programm- und Plattform-Unabhängigkeit ist aber bei Blinden mit den speziellen und teuren Hilfsmitteln in kurzer Zeit nicht zu erreichen. Dies zeigte sich auch daran, dass alle vom Verfasser aufgesuchten Testpersonen ein Windows-Betriebssystem nutzen. Auf anderen Betriebssystemen wie Mac OS und Linux konnte daher nicht getestet werden. Interessant wäre für den Verfasser zu wissen, was durch die Hilfsmittel auf diesen Systemen von den zusätzlichen Informationen ausgegeben wird.

Der Verfasser verzichtete auf die Anpassung der PDF-Dateien, da er keine Lösung fand, Auszeichnungen dynamisch über PHP zuzuweisen. Vielleicht werden dafür in Zukunft entsprechende Bibliotheken angeboten.

Die entwickelten Tastgrafiken könnten zusätzlich koloriert werden, sodass sie auch für Sehgeschädigte und Sehende besser nutzbar werden. Die besten Ergebnisse könnten mit einem tastbaren Modell der Antriebswelle erreicht werden, das entweder als 2,5D-Modell als Tiefziehfolie realisiert wird oder als 3D-Modell in anderen Verfahren hergestellt werden müsste.

Der große Nachteil nicht-elektronischen Materials besteht in der Verbreitung desselben. Für die Tests brachte der Verfasser die Tastgrafiken mit. Soll die gesamte Lerneinheit ohne zusätzlichen Tutor auskommen, müssten die Grafiken entweder per Post an die Nutzer verschickt werden oder zum Druck zur Verfügung gestellt werden. Privatanwender werden jedoch selten das erforderliche Heizgerät für die Herstellung der Schwellkopien besitzen, sodass sich diese Lösung eher für Bildungseinrichtungen eignet.

Die Tastgrafiken technischer Zeichnungen können bspw. von Lageristen oder von Industriefachwerkern und CNC-Drehmaschinenbedienern, wie sie das Berufsförderungswerk Würzburg ausbildet, verwendet werden. Der Verfasser wird die angepasste Lerneinheit und die nicht-elektronischen Materialien verschiedenen Blindenverbänden und -bildungseinrichtungen vorstellen und möchte sich weiterhin damit beschäftigen, Blinden den Zugang zu Lernmaterialen und -kursen zu ermöglichen.

# <span id="page-81-1"></span>A Braillealphabet

Die Tabelle zeigt die deutsche Braille-Normalschrift. In den ersten beiden Spalten befinden sich die Buchstaben, während in der vierten Spalte Satz- und Sonderzeichen aufgeführt sind. Die dritte Spalte zeigt zum Vergleich einige Zeichen aus der Braille-Vollschrift, da manche von ihnen in den Tastgrafiken verwendet wurden.

| a                  |                      | $\mathbf n$             | $\ddot{\cdot}$       | äu                  |                         | $\overline{\phantom{a}}$ |                  |
|--------------------|----------------------|-------------------------|----------------------|---------------------|-------------------------|--------------------------|------------------|
| $\mathbf b$        | $\ddot{\bullet}$     | $\overline{O}$          | $\ddot{\cdot}$       | au                  |                         |                          |                  |
| $\mathsf{C}$       |                      | p                       | $\ddot{\cdot}$       | ä                   |                         |                          |                  |
| d                  | :                    | q                       | $\mathbf{::}$        | eu                  | ፡.                      | ?                        |                  |
| $\mathsf{e}$       |                      | $\mathbf{r}$            | $\vdots$             | ei                  |                         | $\ddot{\cdot}$           |                  |
| $\mathbf f$        |                      | $\overline{\mathsf{S}}$ | $\colon$             | ie                  | $\ddot{\phantom{0}}$    | $\dot{,}$                | $\ddot{\bullet}$ |
| $\mathsf{g}% _{T}$ | $\ddot{\phantom{a}}$ | t                       | $\vdots$             | ch                  | $\ddot{\hspace{0.1cm}}$ |                          |                  |
| $\boldsymbol{h}$   | $\ddot{\cdot}$       | $\mathfrak u$           | .<br>                | sch                 | $\vdots$                | , ,                      |                  |
| $\mathbf{i}$       |                      | $\bar{V}$               | $\vdots$             | $\ddot{\mathrm{o}}$ |                         | $\alpha$                 |                  |
| j                  | $\ddot{\cdot}$       | W                       | .:                   | st                  | $\vdots$                | #                        | $\ddot{\cdot}$   |
| $\mathbf k$        |                      | $\overline{\text{X}}$   | $\ddot{\phantom{0}}$ | ü                   | ።                       |                          |                  |
| $\mathbf{l}$       | $\vdots$             | y                       | $\ddot{\cdot}$       |                     |                         |                          |                  |
| m                  |                      | $\overline{z}$          |                      |                     |                         |                          |                  |

<span id="page-81-0"></span>Tabelle A.1: Zeichen der Braille-Normalschrift und -Vollschrift

# <span id="page-82-1"></span><span id="page-82-0"></span>B Szenenbeschreibungen

Die folgenden Szenenbeschreibungen wurden erstellt, um den blinden Nutzern das Geschehen in den Räumen zu schildern und damit eine realistische und unterhaltende Arbeitsatmosphäre zu schaffen (siehe Abschnitt [6.1.2 auf Seite 51\)](#page-50-0).

Für die Registrierung, die Zeichenerklärung, das Intro und das Outro waren keine Szenenbeschreibungen notwendig. Auch in der Arbeitsvorbereitung gibt es keine Beschreibung, da der Nutzer den Raum bereits in der Szene "E-Mail für dich" kennen lernt. Bei den Zuordnungsübungen übernimmt die Szenenbeschreibung auch die Rolle einer detaillierten Aufgabenstellung mit Anleitung der Steuerung. Für alle Räume, die keine Hauptschauplätze der Handlung sind (Geschäftsleitung, Controlling und Organisation), wird dieselbe Beschreibung angezeigt.

#### Briefing

Deine Chefin sitzt in einem modern eingerichteten Büro auf einem großen Stuhl mit lederner Rückenlehne hinter ihrem Rechner. An der Wand hängen ihr Ingenieursdiplom und eine TÜV-Zertifizierung für den Betrieb. Links auf dem Tisch steht eine Pflanze – eine echte, keine aus Plastik – und rechts davon die halbgefüllte Kaffeetasse mit dem Firmenlogo, daneben liegt ein aufgeschlagenes Notizbuch. Deine Chefin rollt auf dem Stuhl hinter dem Bildschirm hervor. Du bemerkst, dass sie eine modische Brille und einen dunkelblauen Blazer trägt.

#### E-Mail für dich

Dein Büro ist funktional aber nicht so modern wie das der Chefin eingerichtet. Der Schreibtisch steht an der Wand und du hast direkten Blick auf einen großen Wandkalender. Neben einem Locher und Tacker hast du dein eigenes Telefon. Auf dem Röhrenmonitor blinkt dir ein E-Mail-Symbol entgegen.

#### **Zeichnung**

Im Anhang der E-Mail befindet sich eine große technische Zeichnung der Antriebswelle. Alle Details sind dort DIN-konform gekennzeichnet und wichtige Details vergrößert dargestellt. Um diese Zeichnung erfassen zu können, bräuchtest du wohl einen A0-Ausdruck! Also beschließt du, die Zeichnung zu schließen.

#### Organigramm

Vor dir liegt ein Organigramm des Unternehmens.

#### Konstruktion

Der Konstrukteur der Firma ist ein gewitzter Mitdreißiger und für seine Sprüche bekannt. Neben seinem Schrank stehen einige große Rollen mit Konstruktionszeichnungen, eine besonders wichtige – und komplizierte – hängt an der Wand. Zwei Antriebswellen stehen auf seinem Schreibtisch. Der Konstrukteur trägt ein legeres T-Shirt und lehnt sich in seinen Sessel zurück, die Hand noch auf der Maus neben seinem Grafiktablett.

#### Zeichnung 1

Der Konstrukteur legt dir eine unbeschriftete Zeichnung vor, welche die Seitenansicht einer Antriebswelle zeigt. Er hat die Formelemente vorgegeben, die du auf der Zeichnung richtig eintragen sollst. Durch Schraffuren sind Flächen gekennzeichnet, die du zuordnen musst. Gepunktete Linien zeichnen Führungslinien aus und in gepunkteten Kreisen sind Details der Welle vergößert. Die Zeichnung trägt den sinnstiftenden Namen "Zeichnung 1". Im Programm findest du zunächst eine Auflistung aller Elemente nebst Erklärung, danach folgen die Eingabefelder, in welche du die korrekten Antworten eintragen musst.

#### Zeichnung 2

Der Konstrukteur legt dir eine neue Zeichnung mit dem Namen "Zeichnung 2" vor. Deine Aufgabe ist wieder dieselbe: Die vorgegebenen Formelemente müssen den leeren Beschriftungen zugeordnet werden.

#### Materialwirtschaft

Im Büro der Materialwirtschaft fällt dir als Erstes die große Pinnwand auf. Neben vielen Memos hängt dort tatsächlich ein Foto vom Hund des Sachbearbeiters! Mit akkuratem Seitenscheitel, schwarzem Sakko und roter Krawatte sitzt er an seinem Schreibtisch inmitten von Akten. Er schaut dich erwartungsvoll an.

#### Fertigung

Eine große, grüne Maschine füllt beinahe den gesamten Raum aus. Ein blau-weißes Hinweisschild mahnt zum Tragen einer Schutzbrille. Das scheint den Fertigungsmeister

84

<span id="page-84-0"></span>aber nicht zu stören, denn er trägt keine Brille, dafür aber einen blauen Arbeitskittel. Er steht mit einem Klemmbrett unterm Arm neben der Maschine und zeigt mit dem Stift auf dich.

#### Prozesszuordnung

Das Programm für die Prozessauswahl zeigt einen leeren Prozesspfeil mit drei Ebenen, in den du die Prozesse ihrem Ablauf und Detailgrad entsprechend einordnen sollst. Um einen besseren Überblick davon zu erhalten, liegt die Grafik "Prozesspfeil" neben dir. Die Prozesse und Prozessgruppen findest du im Programm ungeordnet aufgelistet. Du musst sie jetzt in die richtige Reihenfolge bringen, indem du mit der Tabulatortaste die Namen ansteuerst und mit der Eingabetaste auswählst. Dann entscheidest du dich für einen passenden Oberbegriff und legst den Namen mit der Eingabetaste dort ab.

#### Maschinenwahl

Das Programm zur Maschinenauswahl listet dir die Maschinen und weitere Betriebsmittel auf, die in der Firma zur Verfügung stehen. Du musst sie den Prozessen zuordnen, die du im Schritt zuvor ausgewählt hast. Mit der Tabulatortaste steuerst du eine Maschine an und wählst sie mit der Eingabetaste aus. Dann steuerst du einen Prozess an und legst die Maschine mit der Eingabetaste auf ihn ab. Jedem Prozess musst du genau eine Maschine zuordnen, wähle deshalb mit Bedacht!

#### Arbeitsplanerstellung

Das Programm zur Arbeitsplanerstellung zeigt dir die Vorlage für einen Arbeitsplan, die noch unausgefüllt ist. Deine gewählten Prozesse und Maschinen stehen daneben tabellarisch geordnet und müssen von dem Programm in den Plan geschrieben werden. Die Erstellung des Plans durch das Programm dauert nach dem Start etwa 10 Sekunden.

#### **Debriefing**

Als du das Büro der Chefin betrittst, hält sie schon ein Zertifikat für deine Arbeit bereit. Sie hat deine Ergebnisse wohl bereits am Rechner überprüft.

#### Nebenräume

Du stehst vor einer Tür mit der Aufschrift "..." und klopfst an. Eine Stimme klingt dir entgegen.

# C Protokolle

Die Protokolle sind entsprechend ihrer zeitlichen Abfolge aufgeführt.

## C.1 Vorabtest mit Testperson T1

#### Testumgebung

- Testperson: 40 Jahre alt, weiblich, Student, späterblindet
- Testort: Rechnerkabinett für Blinde und Sehbehinderte an der HU Berlin
- Zeitrahmen: 15:00 bis 16:00 Uhr am 2. April 2007
- verwendetes Bildschirmleseprogramm: Jaws 7.1 (Nutzung seit 0,5 Jahren)

#### Hinweise für Tester

- Allgemein 1. konnte nach Aktualisierung ihres Bildschirmleseprogramms die Anhänge der E-Mails nicht mehr über die gewohnte Tastaturkombination öffnen
	- 2. Lerneinheit war nicht einsehbar
	- 3. Alternativtest mit J.K.-Rowling-Webseite, dort nur Navigation nutzbar (diese über Javascript umgesetzt)

## <span id="page-85-0"></span>C.2 Vorabtest mit Testperson T2

#### **Testumgebung**

- Testperson: 28 Jahre alt, männlich, Student, geburtsblind
- Testort: Wohnzimmer der Testperson am eigenen Festrechner
- Zeitrahmen: 10:00 bis 17:00 Uhr am 6. April 2007
- verwendetes Bildschirmleseprogramm: Jaws 6.20.72U (Nutzung seit mehr als 10 Jahren)

### Hinweise für Tester

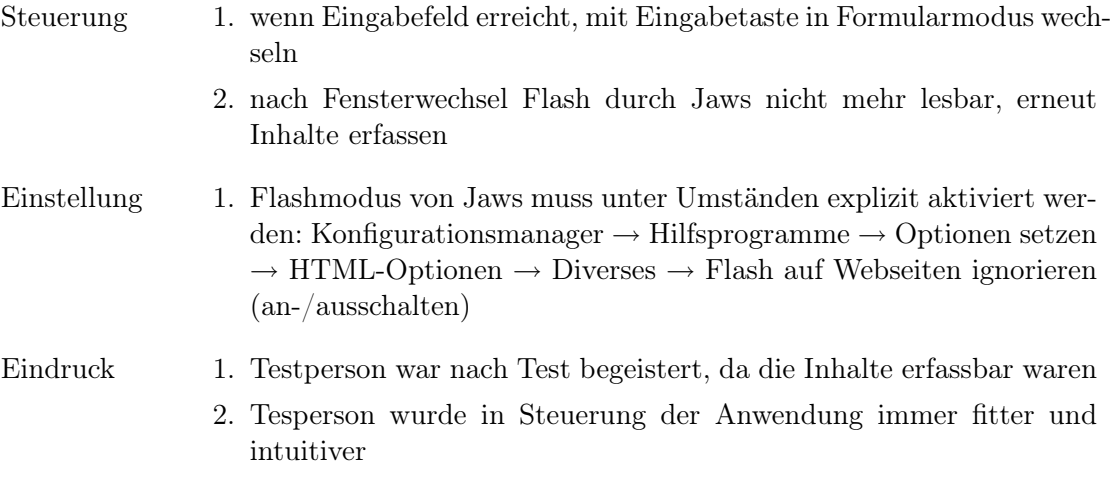

### Nötige Korrekturen

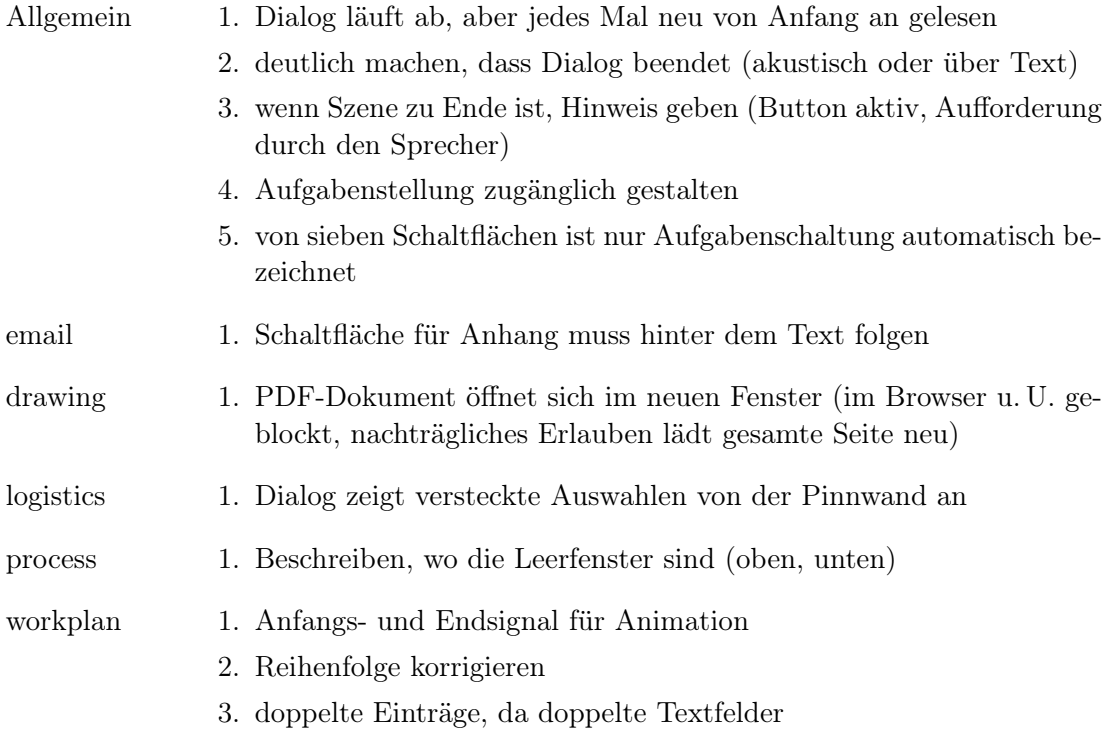

## <span id="page-86-0"></span>C.3 Vorabtest mit Testperson T3

## Testumgebung

– Testperson: 56 Jahre alt, männlich, Wissen in Metallkunde, vor 22 Jahren späterblindet

- Testort: Arbeitszimmer der Testperson am eigenen Festrechner
- Zeitrahmen: 16:30 bis 18:00 Uhr am 25. Mai 2007
- verwendetes Bildschirmleseprogramm: Jaws 7.1 (Nutzung seit 7 Jahren)

#### Hinweise für Tester

Allgemein 1. Lerneinheit war nicht einsehbar, nur Formularfelder anwählbar

## C.4 Abschlusstest mit Testperson T3

#### **Testumgebung**

- Testort und -person: wie [C.3 auf der vorherigen Seite](#page-86-0)
- Zeitrahmen: 9:30 bis 13:15 Uhr am 15. Juni 2007
- verwendetes Bildschirmleseprogramm: Versuch mit Jaws 7.1, dann Jaws 6.2

#### Hinweise für Tester

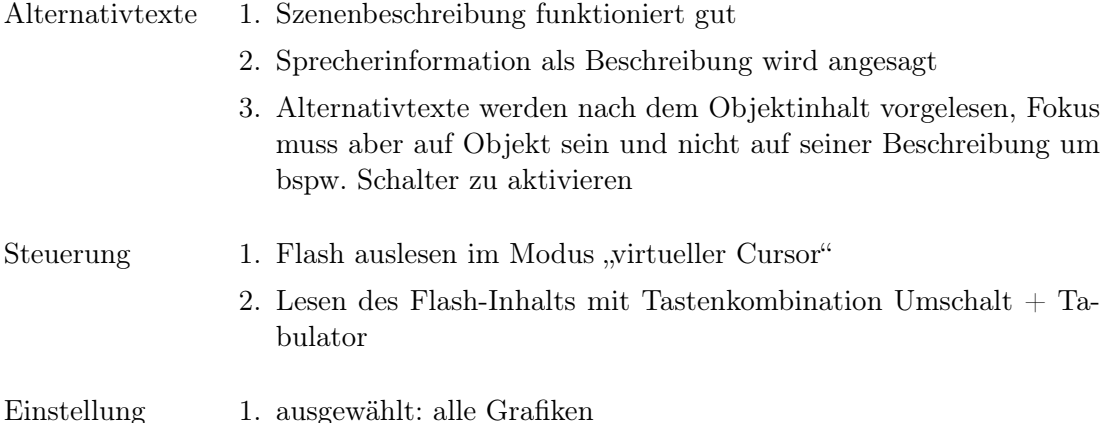

#### Fehler und Probleme

- Allgemein 1. IE stürzte bei Zuordnungsübung zweimal ohne erkennbare Ursache ab
- Formularmodus 1. Testperson konnte aus Formularmodus nicht so zurückwechseln, das Flashinhalt lesbar; musste ganze Flash-Anwendung neu laden (Zeichnungsübung nicht richtig lösbar)
- Aktualisierung 1. je nach Ladefortschritt wird manchmal automatisch gesamte Flashdatei richtig gelesen, manchmal nur die äußeren Bereiche
	- 2. oft wird nicht automatisch gelesen

#### Nötige Korrekturen

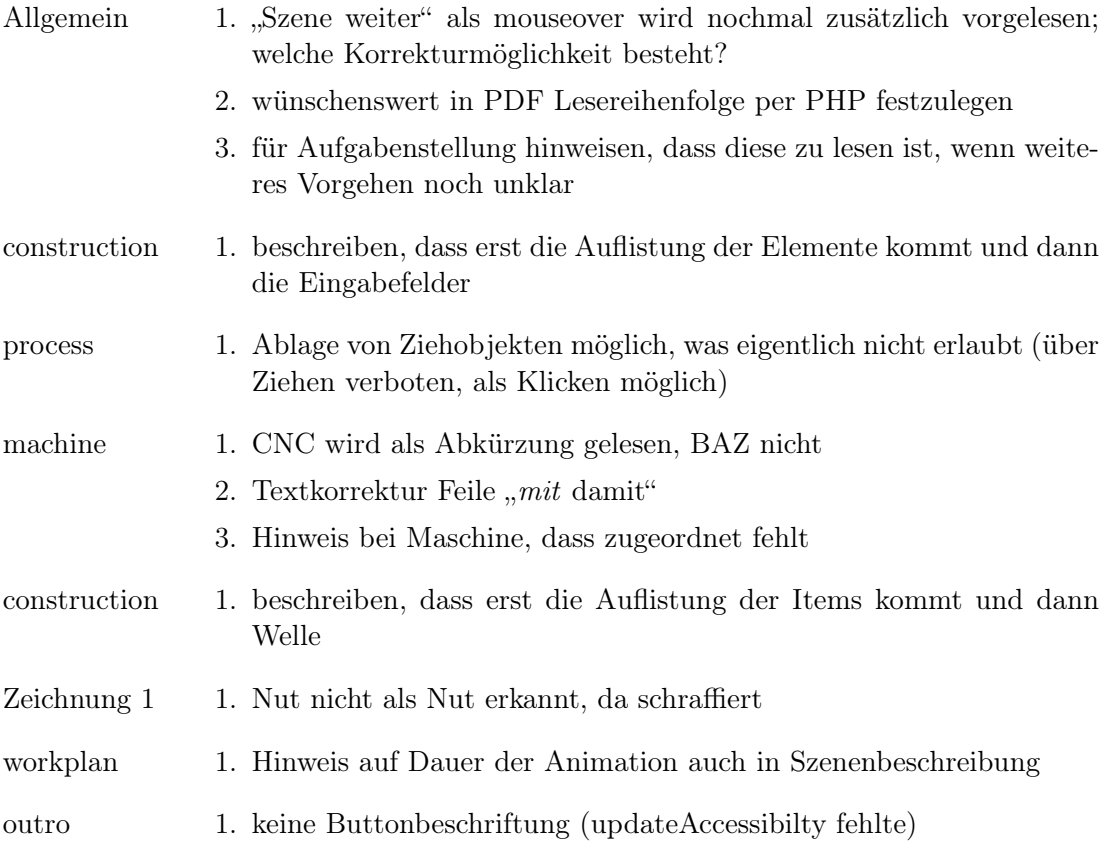

## C.5 Abschlusstest mit Testperson T2

#### Testumgebung

- Testort und -person: wie [C.2 auf Seite 86](#page-85-0)
- Zeitrahmen: 11:00 bis 13:00 Uhr am 19. Juni 2007
- verwendetes Bildschirmleseprogramm: wie [C.2 auf Seite 86](#page-85-0)

### Hinweise für Tester

Steuerung 1. Cursor + Pfeiltaste nach links liest im Formularmodus normalerweise Inhalt vor

- 2. mit Plustaste des Nummernblocks keine andere wird Formularmodus verlassen
- 3. Einfg + Esc aktualisiert manuell für Jaws den Bildschirminhalt
- 4. Tastenkombination Strg + Pfeiltasten schon belegt, liest das Wort das links bzw. rechts von der Schreibmarke steht
- Einstellung 1. ausgewählt: sich wiederholenden Text überspringen, bezeichnete Grafiken, alt-Attribut verwenden, src der Grafik verwenden, alle Grafiklinks, Namen des Rahmens ansagen, Formularmodus automatisch aus
	- 2. nicht ausgewählt: virtuelle Beschriftung im Formularmodus, Active X Aktualisierungsfilter (Aktualisierung ist daher unterdrückt)
- Eindruck 1. Testperson würdigte die vielen Verbesserungen 2. Testperson fand das Lesen der Zeichnung anspruchsvoll aber spannend

#### Fehler und Probleme

Allgemein 1. IE stürzte bei Zuordnungsübung zweimal ohne erkennbare Ursache ab

#### Nötige Korrekturen

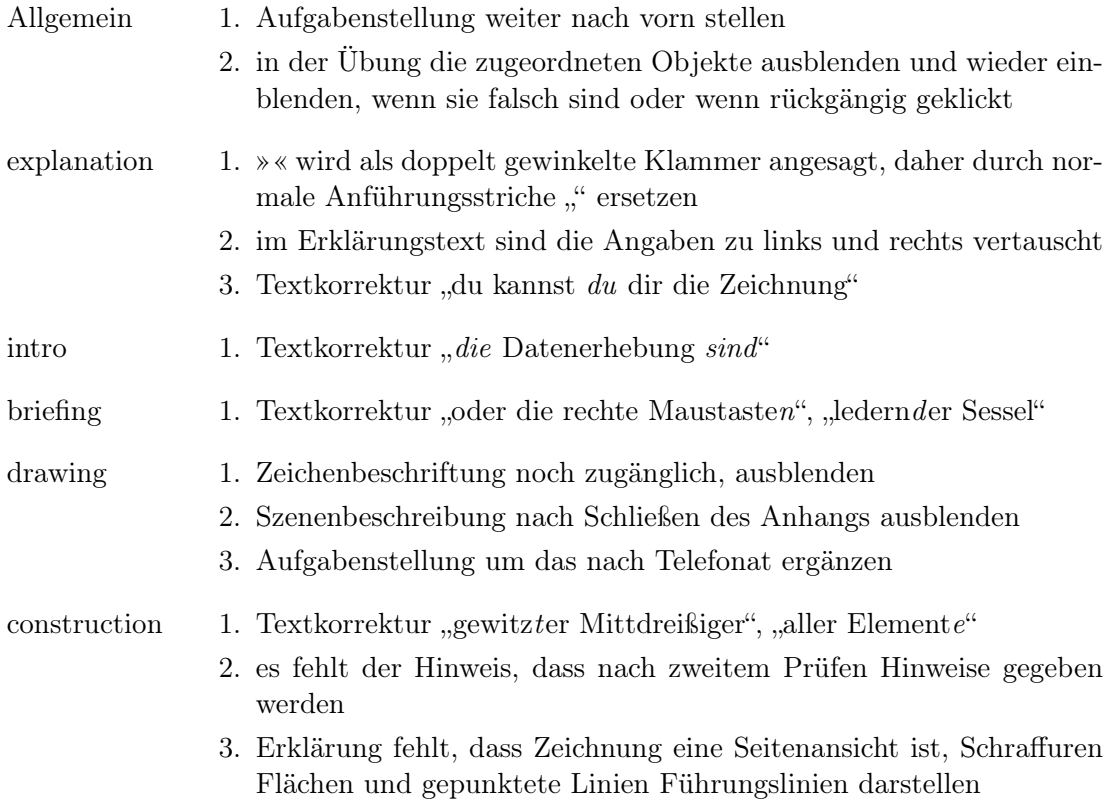

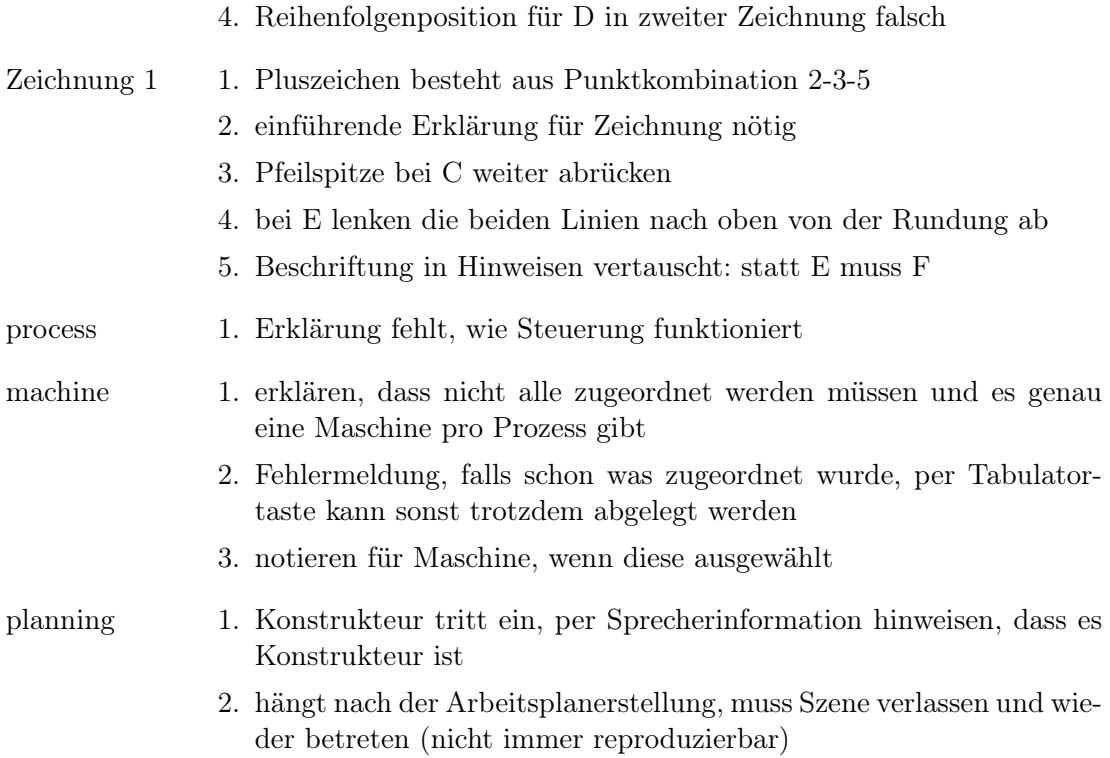

# D Tastgrafiken

Im Folgenden sind die Tastgrafiken aufgeführt, die unterstützend zur Lerneinheit entwickelt wurden. Alle Grafiken sind für das Format A4 entworfen und hier kleiner dargestellt. Als Punktschriftart wurde die JeBraD1, entworfen von Klaus-Jürgen Jentzsch, benutzt. Sie unterstützt Zeichen der deutschen Braillevollschrift, die für die Beschriftung verwendet wurde. Diphtonge und häufige Buchstabenkombinationen wie "st' werden dort mit nur einem Braillezeichen dargestellt.

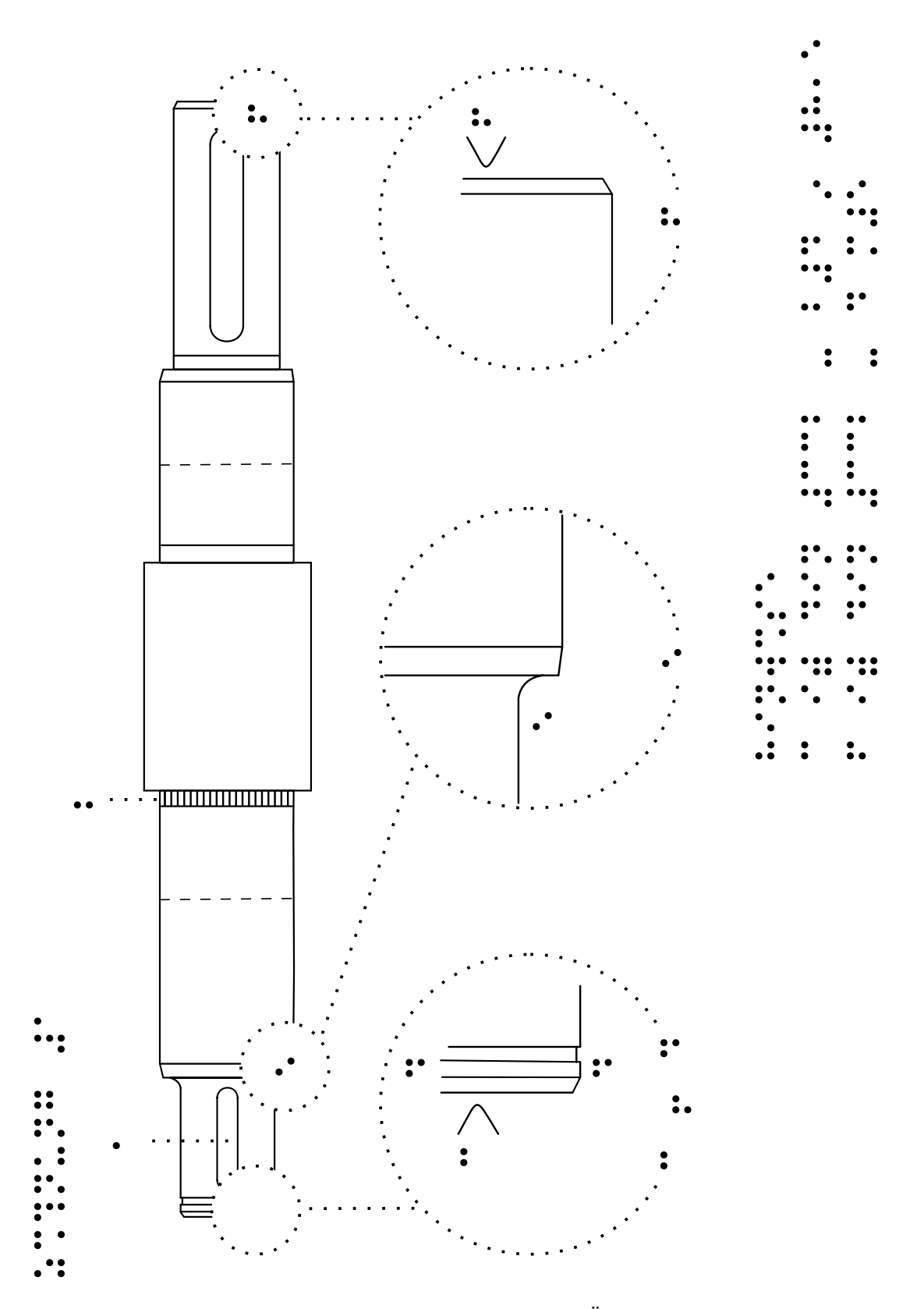

<span id="page-92-0"></span>Abbildung D.1: Tastgrafik für die Zeichnung der 1. Übung beim Konstrukteur

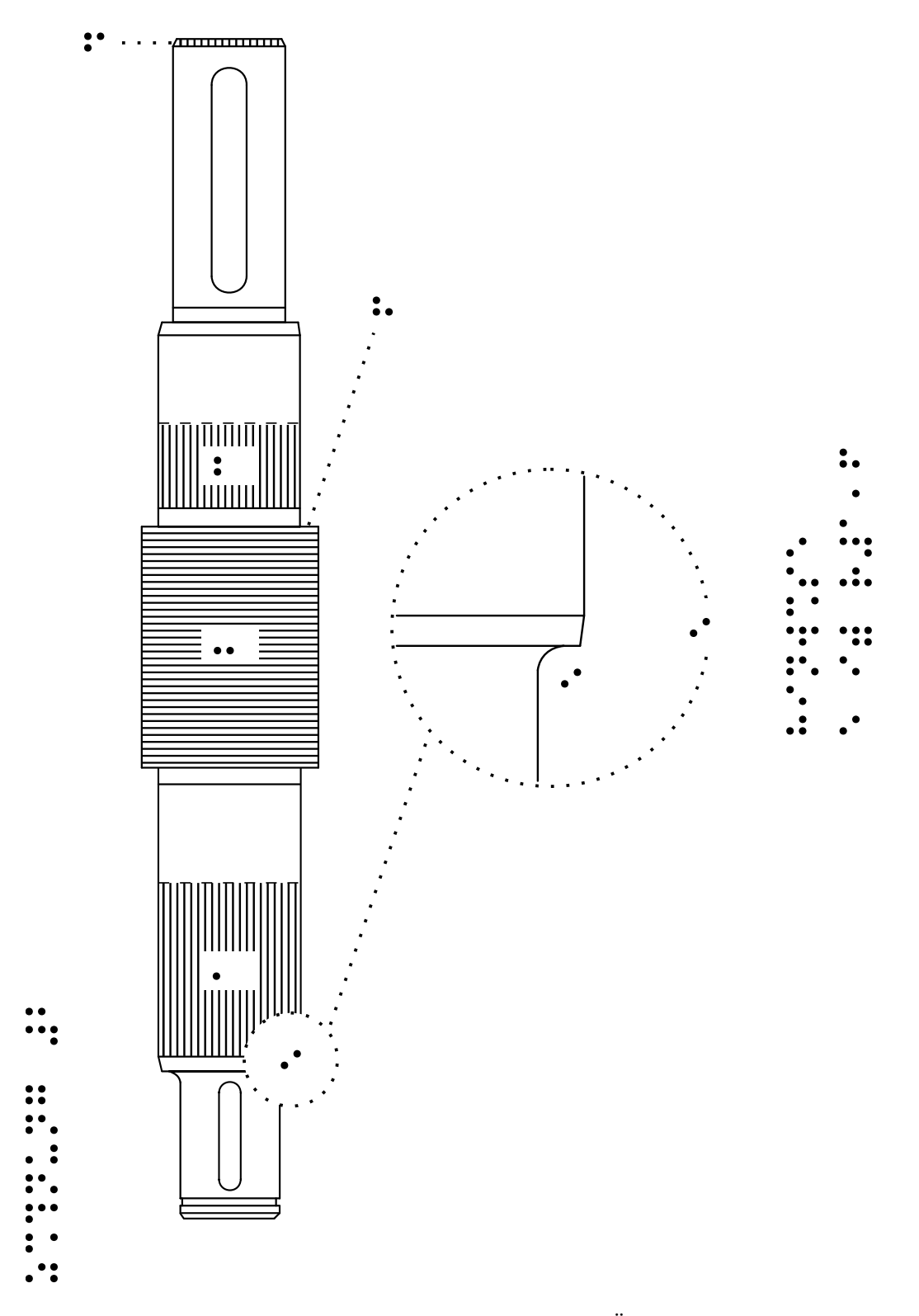

<span id="page-93-0"></span>Abbildung D.2: Tastgrafik für die Zeichnung der 2. Übung beim Konstrukteur

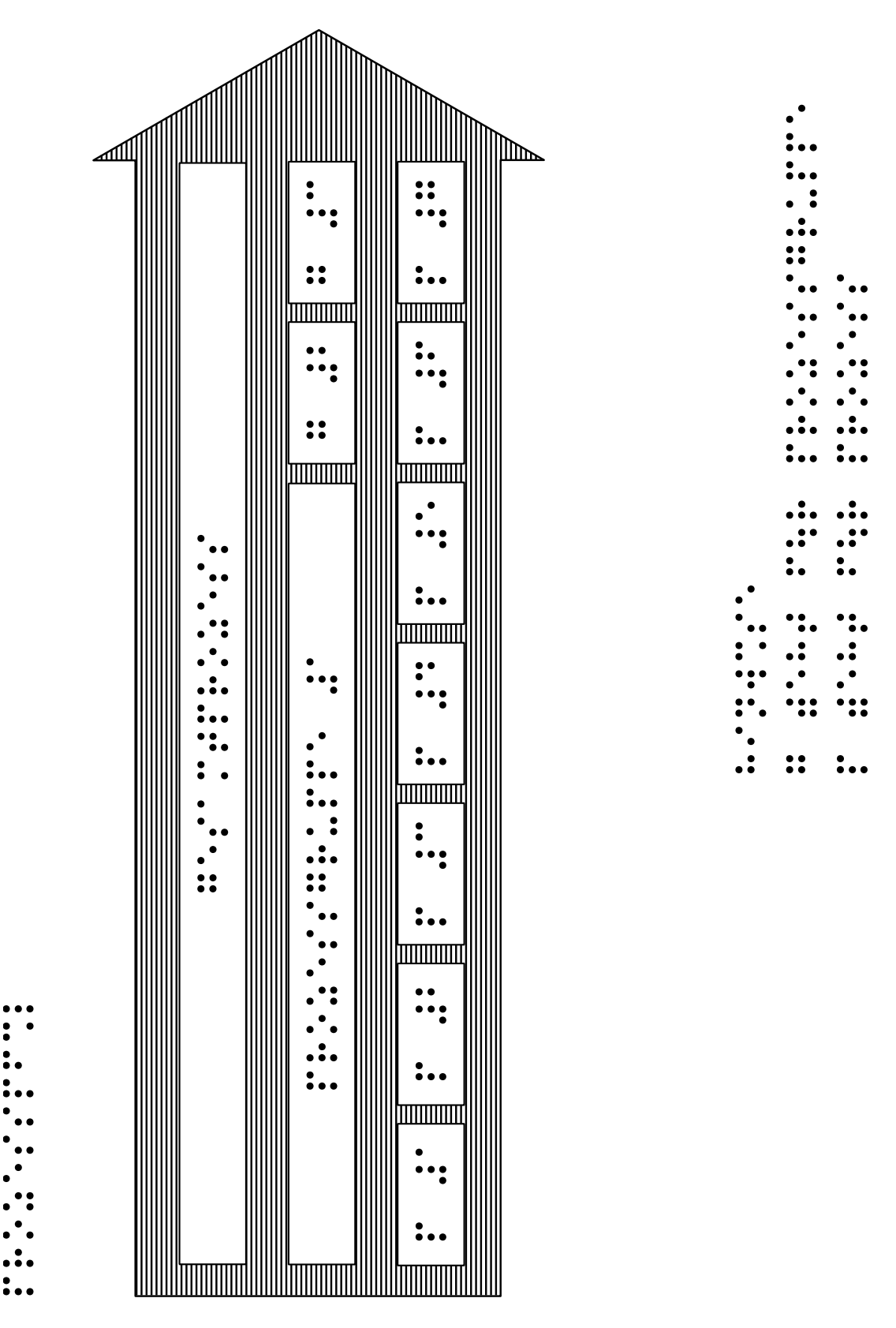

<span id="page-94-0"></span>Abbildung D.3: Tastgrafik für die Zuordnungsübung der Prozesse

## Literaturverzeichnis

- $[A<sup>+</sup>06]$  ALONSO, Fernando et al.: A Framework for Blind User Interfacing. In: Computers Helping People with Special Needs: 10th International Conference, ICCHP 2006, Springer-Verlag, 2006. – ISBN 3540360204, S. 1031– 1038
- [ado05] Creating Accessible PDF Documents with Adobe Acrobat 7.0. Version: 2005. [http://www.adobe.com/enterprise/accessibility/pdfs/acro7\\_pg\\_ue.](http://www.adobe.com/enterprise/accessibility/pdfs/acro7_pg_ue.pdf) [pdf](http://www.adobe.com/enterprise/accessibility/pdfs/acro7_pg_ue.pdf), Abruf: 29. Juni 2007
- [ado07] Adobe Flash CS3 accessibility FAQ Will Flash Player 9 work with all screen readers and other assistive technologies? Version: 30. März 2007. <http://www.adobe.com/accessibility/products/flash/faq.html>, Abruf: 5. Mai 2007
- [And02] ANDRESEN, Gavin: Playing by Ear: Creating Blind-Accessible Games. Version: 20. Mai 2002. [http://www.gamasutra.com/resource\\_guide/](http://www.gamasutra.com/resource_guide/20020520/andersen_pfv.htm) [20020520/andersen\\_pfv.htm](http://www.gamasutra.com/resource_guide/20020520/andersen_pfv.htm), Abruf: 10. Mai 2007
- [Asa05] ASAKAWA, Chieko: What's the web like if you can't see it? In:  $W_4A$  '05: Proceedings of the 2005 International Cross-Disciplinary Workshop on Web Accessibility (W4A), ACM Press, 2005. – ISBN 1–59593–219–4, S. 1–8
- [bgg06] Gesetz zur Gleichstellung behinderter Menschen (Behindertengleichstellungsgesetz – BGG). 2006. – Gesetzestext vom 27. April 2002 (BGBl. I S. 1467, 1468), zuletzt geändert durch Artikel 262 der Verordnung vom 31. Oktober 2006 (BGBl. I S. 2407)
- [CA03] Celic, Sofia ; Arch, Andrew: Multimedia Accessibility Flash and WCAG. Version: 2003. [http://ausweb.scu.edu.au/aw03/papers/](http://ausweb.scu.edu.au/aw03/papers/arch__with_celic_/paper.html) [arch\\_\\_with\\_celic\\_/paper.html](http://ausweb.scu.edu.au/aw03/papers/arch__with_celic_/paper.html), Abruf: 29. Juni 2007
- [Dav06] DAVIES, Michael: *Accessibility In Trouble 1: Flash.* Version: 25. September 2006. [http://www.isolani.co.uk/blog/access/](http://www.isolani.co.uk/blog/access/AccessibilityInTrouble1Flash) [AccessibilityInTrouble1Flash](http://www.isolani.co.uk/blog/access/AccessibilityInTrouble1Flash), Abruf: 24. Juni 2007
- [Deg96] Degenhardt, Sven: Der Computer im Leben blinder und sehbehinderter Menschen. In: DEGENHARDT, Sven (Hrsg.); KALINA, Ulrich (Hrsg.); Rytlewski, Dirk (Hrsg.): Der Einsatz des Computers bei blinden und sehbehinderten Schülern. Hamburg : Feldhaus Verlag, 1996. – ISBN 3–924508– 26–6, S. 15–20
- [DNJ05] Damsma, Phia ; Norgaard, John ; Jones, Rob: Best practices in an online community for blind, partly sighted and fully sighted children. In: OZCHI '05: Proceedings of the 19th conference of the computer-human interaction special interest group (CHISIG) of Australia on Computer-human interaction. Narrabundah, Australia : Computer-Human Interaction Special Interest Group (CHISIG) of Australia, 2005. – ISBN 1–59593–222–4, S. 1–4
- [Gra07] Grammenos, Dimitris: Game Accessibility Why Bother? Version: 24. April 2007. [http://www.gamasutra.com/php-bin/news\\_index.php?](http://www.gamasutra.com/php-bin/news_index.php?story=13650) [story=13650](http://www.gamasutra.com/php-bin/news_index.php?story=13650), Abruf: 4. Mai 2007
- [Hel01] Helios, Dietmar: Handbuch zur Erstellung taktiler Graphiken. 2. Auflage. Universität Karlsruhe, Studienzentrum für Sehgeschädigte, 2001
- [Hel05a] Hellbusch, Jan E. ; Bühler, Christian (Hrsg.): Barrierefreies Webdesign. Heidelberg : Dpunkt, 2005. – ISBN 978–3898642606
- [Hel05b] Hellbusch, Jan E.: Gestaltung barrierefreier PDF-Dokumente. In: Infor $mation - Wissenschaft$  & Praxis. Sonderheft  $B$ Barrierefreiheit im Internet" 56 (2005), September, Nr. 8. – ISSN 1434–4653
- [Hen06] Hennies, Günter: Blinde im geltenden Recht. 7. Auflage. Gemeinschaft Deutscher Blindenfreunde von 1860 Berlin – Moon'scher Blindenhilfsverein e. V., 2006
- [Heu03] Heuwinkel, Roland: PDF-Dokumente lesbar für alle. Version: 16. Oktober 2003. [http://www.einfach-fuer-alle.de/artikel/pdf\\_](http://www.einfach-fuer-alle.de/artikel/pdf_barrierefrei/) [barrierefrei/](http://www.einfach-fuer-alle.de/artikel/pdf_barrierefrei/), Abruf: 29. Juni 2007
- [HK03] Hellbusch, Jan E. ; Kirsch, Monika: Flash auch für Blinde und Sehbehinderte. In: horus – Marburger Beiträge zur Integration Blinder und Sehbehinderter (2003), Nr. 6. – ISSN 0724–7389
- [JK01] JENTZSCH, Klaus-Jürgen ; KURT, Joachim: Anleitung zum Entwerfen taktiler Grafiken für Blinde mit CorelDraw. 2. Auflage. Humboldt Universität zu Berlin, Philosophische Fakultät IV, Institut für Rehabilitationswissenschaften, Abteilung Rehabilitationstechnik und Informatik, 2001
- [Kah98] Kahlisch, Thomas: Software-ergonomische Aspekte der Studierumgebung blinder Menschen. 1. Auflage. Verlag Dr. Kovac, 1998 (Schriftenreihe Forschungsergebnisse zur Informatik 37). – ISBN 978–3860647974
- [Kal96a] Kalina, Ulrich: Grafische Benutzeroberflächen im Unterricht mit blinden und sehbehinderten Schülern. In: DEGENHARDT, Sven (Hrsg.) ; KALINA, Ulrich (Hrsg.) ; Rytlewski, Dirk (Hrsg.): Der Einsatz des Computers bei blinden und sehbehinderten Schülern. Hamburg : Feldhaus Verlag, 1996. – ISBN 3–924508–26–6, S. 41–57
- [Kal96b] Kalina, Ulrich: Leistungsmerkmale und Auswahlkriterien für eine sehgeschädigtengerechte Computerkonfiguration. In: DEGENHARDT, Sven (Hrsg.) ; Kalina, Ulrich (Hrsg.) ; Rytlewski, Dirk (Hrsg.): Der Einsatz des Computers bei blinden und sehbehinderten Schülern. Hamburg : Feldhaus Verlag, 1996. – ISBN 3–924508–26–6, S. 136–147
- [Koh06] Kohler, Tina: Tutorial für barrierefreie PDF-Dokumente. Version 1.01. Bundesamt für Informatik und Telekommunikation BIT, 14. Februar 2006
- <span id="page-97-0"></span>[Kru01] Krug, Franz-K.: Didaktik für den Unterricht mit sehbehinderten Schülern. München : Ernst Reinhardt Verlag, 2001. – ISBN 978–3825282097. – unter Mitarbeit von Emmy Csocsán
- [Lew71] Lewi, Mark: Vom Wasserrad zum Atommotor Reliefband. Deutsche Zentralbücherei zu Leipzig, 1971. – Bearbeitung und Reliefs von Paul Georgi
- [Löt06a] Lötzsch, Jürgen: Audio-Visuell-Taktil-Explorer / Gesellschaft zur Förderung angewandter Informatik e. V., Forschungsstelle "Blindeninformatik", Dresden. 2006. – Forschungsbericht. – Anlage G des Projekberichts "Neue mobile und stationäre web-basierte Kurse für die Berufsausbildung von Blinden und Sehbehinderten"
- [Löt06b] Lötzsch, Jürgen: The Dresden Approach to Interactive Tactile Media (Interactive Graphics and 3D-Models). Beitrag zum Workshop "Accessible Media" (8.–9. Mai 2006, Potsdam), 2006
- [MKC04] Mirabella, Valeria ; Kimani, Stephen ; Catarci, Tiziana: A no-frills approach for accessible Web-based learning material. In:  $W<sub>4</sub>A$  ' $0<sub>4</sub>$ : Proceedings of the 2004 international cross-disciplinary workshop on Web accessibility (W<sub>4</sub>A), ACM Press, 2004. – ISBN 1-58113-903-9, S. 19-27
- [MR06] Miesenberger, Klaus ; Ruemer, Reinhard: Schulbuch Barrierefrei (Accessible School Books) – Co-operation Between Publishers and Service Providers in Austria. In: Computers Helping People with Special Needs: 10th International Conference, ICCHP 2006, Springer-Verlag, 2006. – ISBN 3540360204, S. 32–39
- [Mue03] Kapitel Using Microsoft Active Accessibility. In: Mueller, John: Accessibility for Everyone: Understanding the Section 508 Accessibility Requirements. Apress, 2003. – ISBN 978–1590590867, S. 183–236
- [Nad05] Nadig, Oliver: Wie sich blinde Computernutzer PDF-Dokumente zugänglich machen. Version: 25. Januar 2006, 2005. [http://www.](http://www.barrierefreies-webdesign.de/knowhow/pdf-screenreader/) [barrierefreies-webdesign.de/knowhow/pdf-screenreader/](http://www.barrierefreies-webdesign.de/knowhow/pdf-screenreader/), Abruf: 29. Juni 2007
- [Nie00] Nielsen, Jakob: Flash: 99% Bad. Version: 29. Oktober 2000. [http://](http://www.useit.com/alertbox/20001029.html) [www.useit.com/alertbox/20001029.html](http://www.useit.com/alertbox/20001029.html), Abruf: 5. Mai 2007
- [Nie02] NIELSEN, Jakob: *Making Flash Usable for Users With Disabilities*. Version: 14. Oktober 2002. [http://www.useit.com/alertbox/20021014.](http://www.useit.com/alertbox/20021014.html) [html](http://www.useit.com/alertbox/20021014.html), Abruf: 5. Mai 2007
- [PL06] Paczko, Jacqueline ; Lieberwirth, Rico: SEE-VIP, die internetbasierte eLearning Plattform für Blinde und Sehbehinderte. 2006
- [Reg05] Regan, Bob: Best Practices for Accessible Flash Design. Version: 2005. [http://download.macromedia.com/pub/solutions/downloads/](http://download.macromedia.com/pub/solutions/downloads/accessibility/best_practices_acc_flash.pdf) [accessibility/best\\_practices\\_acc\\_flash.pdf](http://download.macromedia.com/pub/solutions/downloads/accessibility/best_practices_acc_flash.pdf), Abruf: 29. Juni 2007
- [Sch05] Schröder, Siegfried: "Berührungen" Museumspädagogische Aufbereitungs- und Gestaltungsansätze unter Einbeziehung blinder Menschen, Teil 2. In: horus – Marburger Beiträge zur Integration Blinder und Sehbehinderter (2005), Nr. 6. – ISSN 0724–7389
- [sgb06] Sozialgesetzbuch (SGB) Fünftes Buch (V) Gesetzliche Krankenversicherung – (Artikel 1 des Gesetzes v. 20. Dezember 1988, BGBl. I S. 2477). 2006. – Gesetzestext vom 20. Dezember 1988 (BGBl. I S. 2477, 2482), zuletzt geändert durch Artikel 1 des Gesetzes vom 22. Dezember 2006 (BGBl. I S. 3439)
- [sta07] Statistik der schwerbehinderten Menschen 2005. Wiesbaden : Vorabinformation des Deutschen Statistischen Bundesamts über E-Mail, 2007
- [TE06] Tonn-Eichstädt, Henrik: Fallstudie zu genutzten Hilfstechnologien für sehbehinderte Internet-Nutzer sowie über deren Nutzung des Internet. Version: 2006. [http://studien.eichstaedt.org/Gesamtdokument.61.0.](http://studien.eichstaedt.org/Gesamtdokument.61.0.html) [html](http://studien.eichstaedt.org/Gesamtdokument.61.0.html), Abruf: 26. Mai 2007
- [Wal05] Walthes, Renate: Einführung in die Blinden- und Sehbehindertenpädagogik. 2. Auflage. München : Ernst Reinhardt Verlag, 2005. – ISBN 978– 3825223991
- [War95] Warnke, Karsten: Die Entwicklung des Computers als Hilfs- und Arbeitsmittel für Blinde und Sehbehinderte – ein Rückblick. Hamburg : Feldhaus Verlag, 1995
- [WatoJ] Watson, Léonie: Accessibility Design Objectives (Clip 4). Videoaufzeichnung, o. J. – HTML-Transkript verfügbar unter http://www.skillsforaccess.org.uk/transcript.php?id=98
- [WeboJa] WebAIM: Creating Accessible Macromedia Flash Content. Version: o. J. <http://www.webaim.org/techniques/flash/>, Abruf: 10. Juni 2007
- [WeboJb] WebAIM: Visual vs. Cognitive Disabilities. Version: o. J. [http://webaim.](http://webaim.org/articles/vis_vs_cog/) [org/articles/vis\\_vs\\_cog/](http://webaim.org/articles/vis_vs_cog/), Abruf: 10. Juni 2007

# Abbildungsverzeichnis

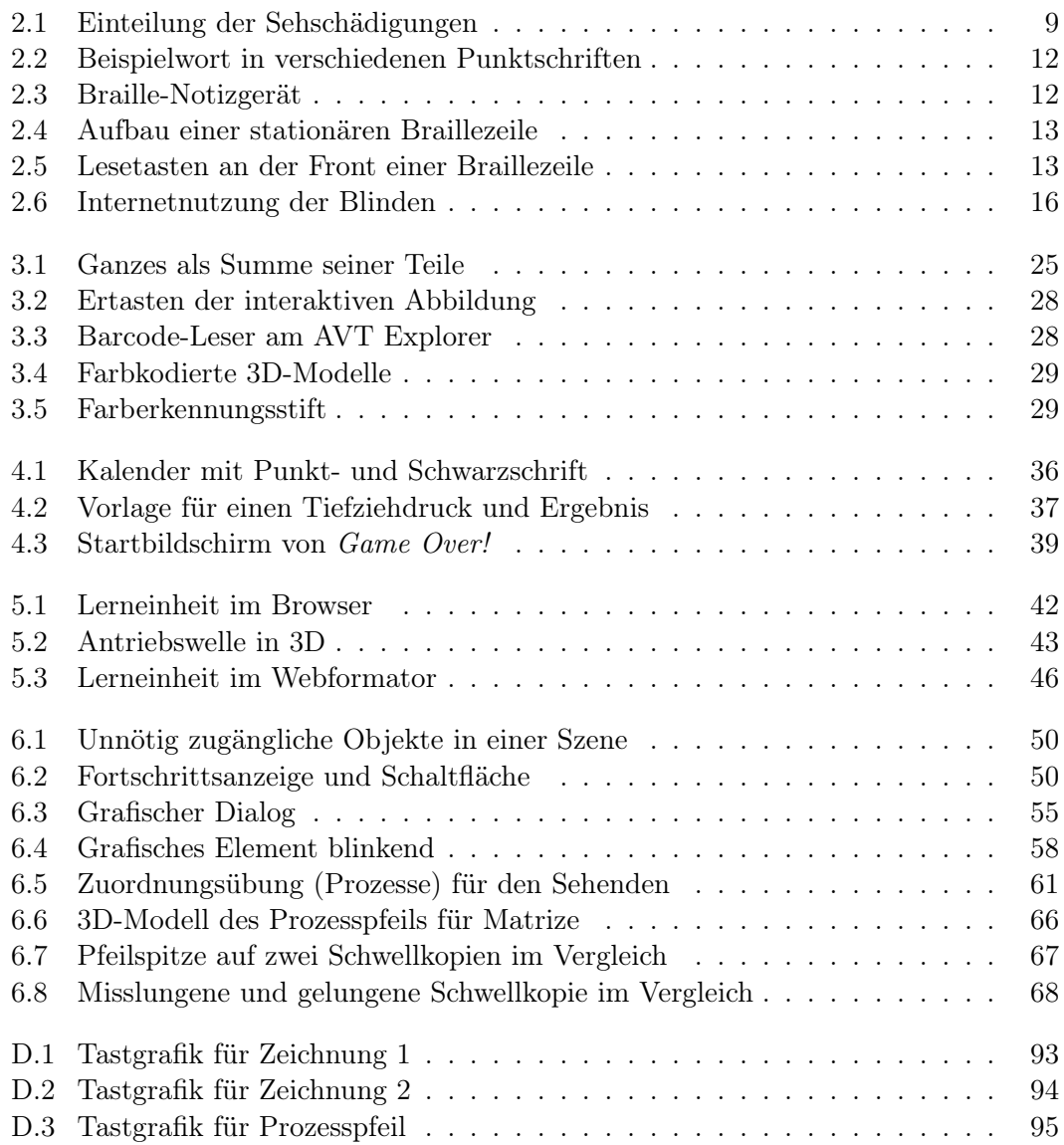

# Tabellenverzeichnis

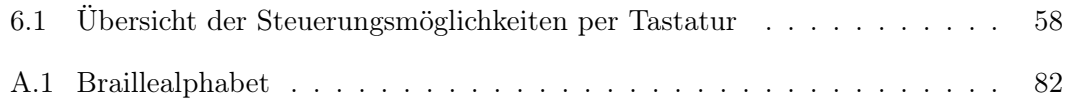

# Quelltextverzeichnis

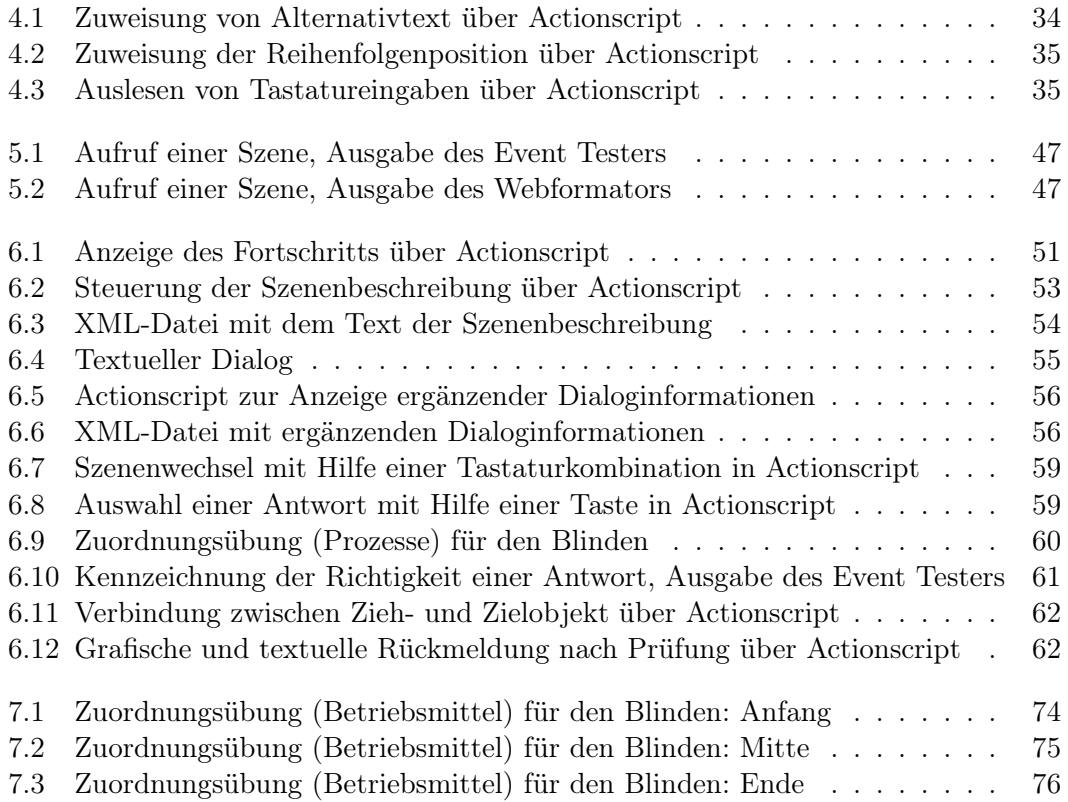

## Stichwortverzeichnis

Alternativtext, [33,](#page-32-0) [34](#page-33-1), [53](#page-52-1) Animation, [63](#page-62-0)[–64](#page-63-0) Auszeichnung, [32,](#page-31-0) [54,](#page-53-1) [80](#page-79-0) Barrierefreiheit, [14–](#page-13-0)[18,](#page-17-0) [33](#page-32-0) Benutzeroberfläche grafische ∼, [17,](#page-16-0) [21](#page-20-0) Bildschirmleseprogramm, [11](#page-10-0) Blindheit, [9](#page-8-1) Braille ∼druck, [14,](#page-13-0) [17,](#page-16-0) [36,](#page-35-1) [68](#page-67-1) ∼schrift, [12,](#page-11-2) [16,](#page-15-1) [69,](#page-68-0) [82](#page-81-1) ∼zeile, [11–](#page-10-0)[13,](#page-12-2) [17,](#page-16-0) [22,](#page-21-0) [39](#page-38-1) Euro∼, [12](#page-11-2) CSS, [27](#page-26-0) auditive ∼, [56](#page-55-2) Cursor, siehe Schreibmarke E-Buch, [31,](#page-30-0) [36](#page-35-1) Eingabehilfen, [33,](#page-32-0) [34,](#page-33-1) [51](#page-50-2) Farberkennung, [29](#page-28-2) Gebrauchstauglichkeit, [15,](#page-14-0) [17,](#page-16-0) [32](#page-31-0) Geburtserblindung, [10](#page-9-0) Grafik taktil-akustische ∼, [27](#page-26-0) taktile ∼, [14,](#page-13-0) [24,](#page-23-1) [27,](#page-26-0) [36](#page-35-1), [64,](#page-63-0) [73](#page-72-0) Vektor∼, [67,](#page-66-1) [68](#page-67-1) Hilfsmittel, [10–](#page-9-0)[14,](#page-13-0) [17,](#page-16-0) [33](#page-32-0) HTML, [27,](#page-26-0) [32](#page-31-0)[–34,](#page-33-1) [44](#page-43-0) Hörfilm, [38](#page-37-0), [51](#page-50-2) Internet Explorer, [14,](#page-13-0) [80](#page-79-0) Java, [27](#page-26-0) Mauszeiger, [22,](#page-21-0) [23](#page-22-1) MSAA, [33,](#page-32-0) [45](#page-44-0)[–46](#page-45-1) PDF, [31](#page-30-0), [31–](#page-30-0)[32,](#page-31-0) [43,](#page-42-1) [44](#page-43-0) PHP, [44,](#page-43-0) [80](#page-79-0) Punktschrift, siehe Brailleschrift

Reihenfolgenposition, [34,](#page-33-1) [34](#page-33-1), [53,](#page-52-1) [57,](#page-56-0) [59](#page-58-2)

Schreibmarke, [12,](#page-11-2) [22,](#page-21-0) [46](#page-45-1) Schwarzschrift, [16,](#page-15-1) [19](#page-18-0) Schwellkopie, [27,](#page-26-0) [37](#page-36-1), [66–](#page-65-1)[69](#page-68-0) Sehbehinderung, [9,](#page-8-1) [28,](#page-27-2) [37](#page-36-1) Sehschädigung, [9](#page-8-1) Spiel, [16,](#page-15-1) [38](#page-37-0)[–40](#page-39-0) Audio∼, [39](#page-38-1) Braille∼, [39](#page-38-1) textbasiertes ∼, [39](#page-38-1) Sprachausgabe, [11,](#page-10-0) [14](#page-13-0) Späterblindung, [10,](#page-9-0) [14](#page-13-0) Szenenbeschreibung, [51](#page-50-2)[–55,](#page-54-2) [64,](#page-63-0) [83–](#page-82-1)[85](#page-84-0) Tastatursteuerung, [35](#page-34-2), [57](#page-56-0)[–60](#page-59-2) Tastgrafik, siehe taktile Grafik Testwerkzeug, [45](#page-44-0)[–47,](#page-46-2) [56](#page-55-2) Tiefziehfolie, [27,](#page-26-0) [37](#page-36-1), [65](#page-64-0)[–66](#page-65-1) UML, [73](#page-72-0) VoiceXML, [27,](#page-26-0) [54](#page-53-1)

XHTML, siehe HTML XML, [32,](#page-31-0) [44,](#page-43-0) [56](#page-55-2)

WCAG, [17,](#page-16-0) [33](#page-32-0)

# Eigenständigkeitserklärung

Hiermit versichere ich, dass ich die vorliegende Diplomarbeit selbstständig und nur unter Verwendung der angegebenen Quellen und Hilfsmittel verfasst habe. Die Arbeit wurde bisher in gleicher oder ähnlicher Form keiner anderen Prüfungsbehörde vorgelegt.

Berlin, 2. Juli 2007

Maria Krüger